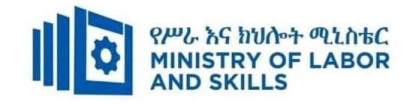

# **HARDWARE AND NETWORKING SERVICE LEVEL – I**

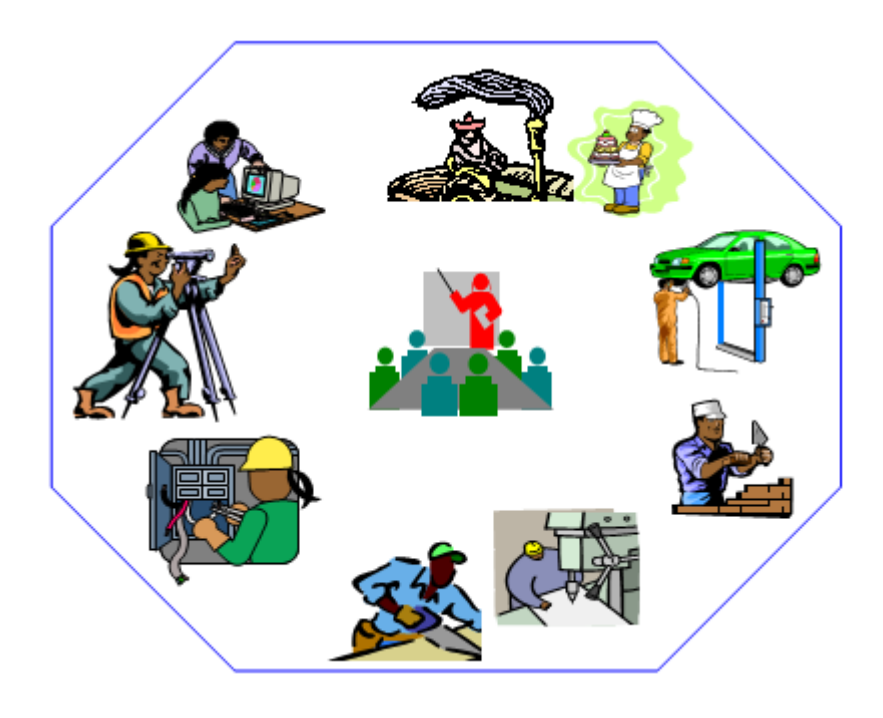

# **TVET CURRICULUM**

# **Based on December, 2021 Version-IV**

# **Occupational standard (OS)**

**March, 2022 Adiss Ababa**

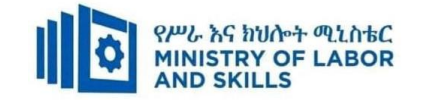

# **Preface**

The reformed TVET-System is an outcome-based system. It utilizes the needs of the labor market and occupational requirements from the world of work as the benchmark and standard for TVET delivery. The requirements from the world of work are analyzed and documented – taking into account international benchmarking – as occupational standards (OS).

In the reformed TVET-System, curricula and curriculum development play an important role with regard to quality driven comparable TVET-Delivery. The Curricula help to facilitate the training process in a way, that trainees acquire the set of occupational competences (skills, knowledge and attitude) required at the working place and defined in the occupational standards (OS).

This curriculum has been developed by a group of professional experts from different Regional TVET Bureaus, colleges, Institutes and universities based on the occupational standard for Hardware and Networking Service Level I**.**

The curriculum development process has been actively supported and facilitated by **Ministry of Labor and Skills.**

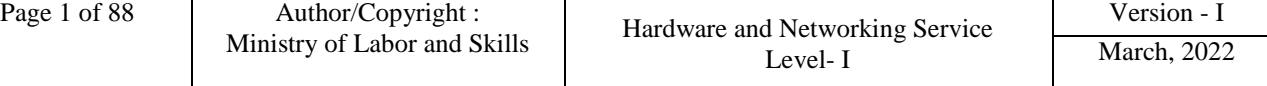

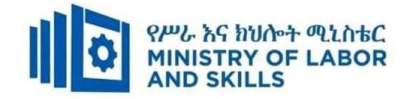

#### **TVET-Program Design**

## **1.1. TVET-Program Title:** Hardware and Networking Service **Level I**

#### **1.2. TVET-Program Description**

The Program is designed to develop the necessary knowledge, skills and attitude of the trainees to the standard required by the occupation. The contents of this program are in line with the occupational standard. The Trainees who successfully completed the Program will be qualified to work as **Hardware and Networking service supporter I** with competencies elaborated in the respective OS. Graduates of the program will have the required qualification to work in the **Economic Infrastructure** sector in the field of **Hardware and Networking Service.**

The prime objective of this training program is to equip the Trainees with the identified competences specified in the OS. Graduates are therefore expected to Connect Hardware Peripherals, Operate Personal Computer, Protect Application or System Software, Install Software Application, Develop Computer Keyboard Skill, Create and Use Spreadsheet, Maintain Equipment and Software Inventory and Documentation, Identify and Use Network Hand Tools, Access and Use Internet, and Apply 5S Procedures in accordance with the performance criteria and evidence guide described in the OS.

#### **1.3. TVET-Program Training Outcomes**

The expected outputs of this program are the acquisition and implementation of the following units of competences:

- **EIS HNS1 01 1221 Connect Hardware Peripherals**
- **EIS HNS1 02 1221 Operate Personal Computer**
- **EIS HNS1 03 1221 Protect Application or System Software**
- **EIS HNS1 04 1221 Install Software Application**
- **EIS HNS1 05 1221 Develop Computer Keyboard Skill**
- **EIS HNS1 06 1221 Create and Use Spreadsheet**
- **EIS HNS1 07 1221 Maintain Equipment and Software Inventory and Documentation**
- **EIS HNS1 08 1221 Identify and Use Network Hand Tools**
- **EIS HNS1 09 1221 Access and Use Internet**
- **EIS HNS1 10 1221 Apply 5S Procedures**

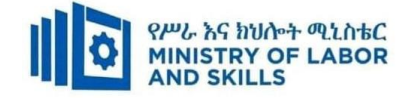

# **1.4. Duration of the TVET-Program**

The Program will have duration of **420 hours** including the on school/ Institution training and on-the-job practice or cooperative training time. Such cooperative training based on realities of the industry, nature of the occupation, location of the TVET institution, and other factors will be considered in the training delivery to ensure that trainees acquire practical and workplace experience.

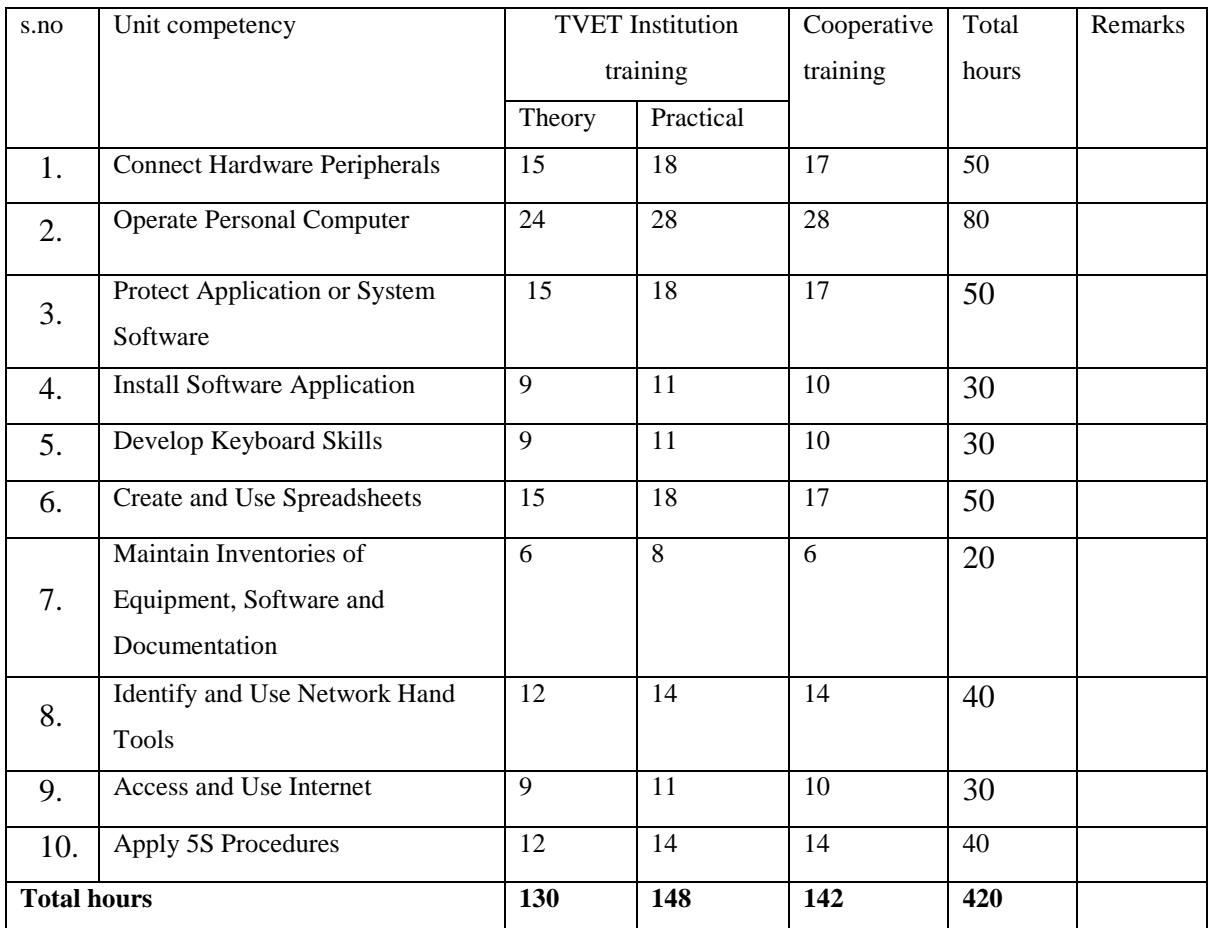

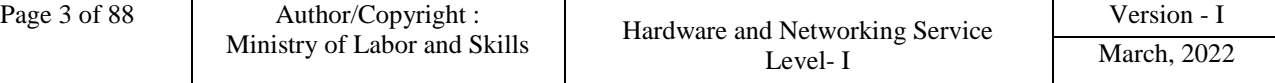

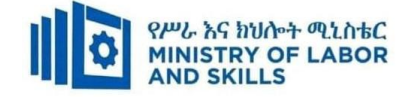

## **1.5. Qualification Level and Certification**

Based on the descriptors elaborated on the Ethiopian National TVET Qualification Framework (NTQF) the qualification of this specific TVET Program is Level I**.** 

The trainee can exit after successfully completing the modules in one level and will be awarded the equivalent institutional certificate on the level completed. However, only institutional certificate of training accomplishment will be awarded.

#### **1.6. Target Groups**

Any citizen **with or without disability** who meets the entry requirements under items 1.7 and capable of participating in the training activities is entitled to take part in the Program.

#### **1.7 Entry Requirements**

The prospective participants of this program are required to possess the requirements or directive of the **Ministry of Labor and Skills**.

#### **1.8 Mode of Delivery**

This TVET-Program is characterized as a formal Program on middle level technical skills. The mode of delivery is co-operative training. The time spent by the trainees in the real work place/ industry will give them enough exposure to the actual world of work and enable them to get hands-on experience.

The co-operative approach will be supported with school-based lecture-discussion, simulation and actual practice. These modalities will be utilized before the trainees are exposed to the industry environment.

Hence based on the nature of the occupation, location of the TVET institutions, and interest of the industry alternative mode of cooperative training such as apprenticeships, internship and traineeship will be employed. In addition, in the areas where industry is not sufficiently available the established production and service centers/learning factories in TVET institutions will be used as cooperative training places. The Training-Institution and identified companies have forged an agreement to co-operate with regard to the implementation of this program.

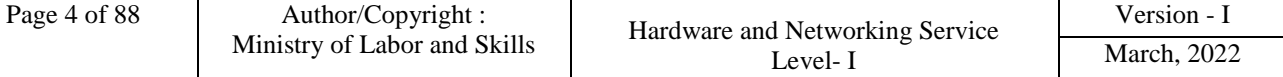

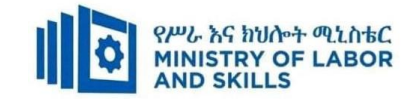

# **1.9. TVET-Program Structure**

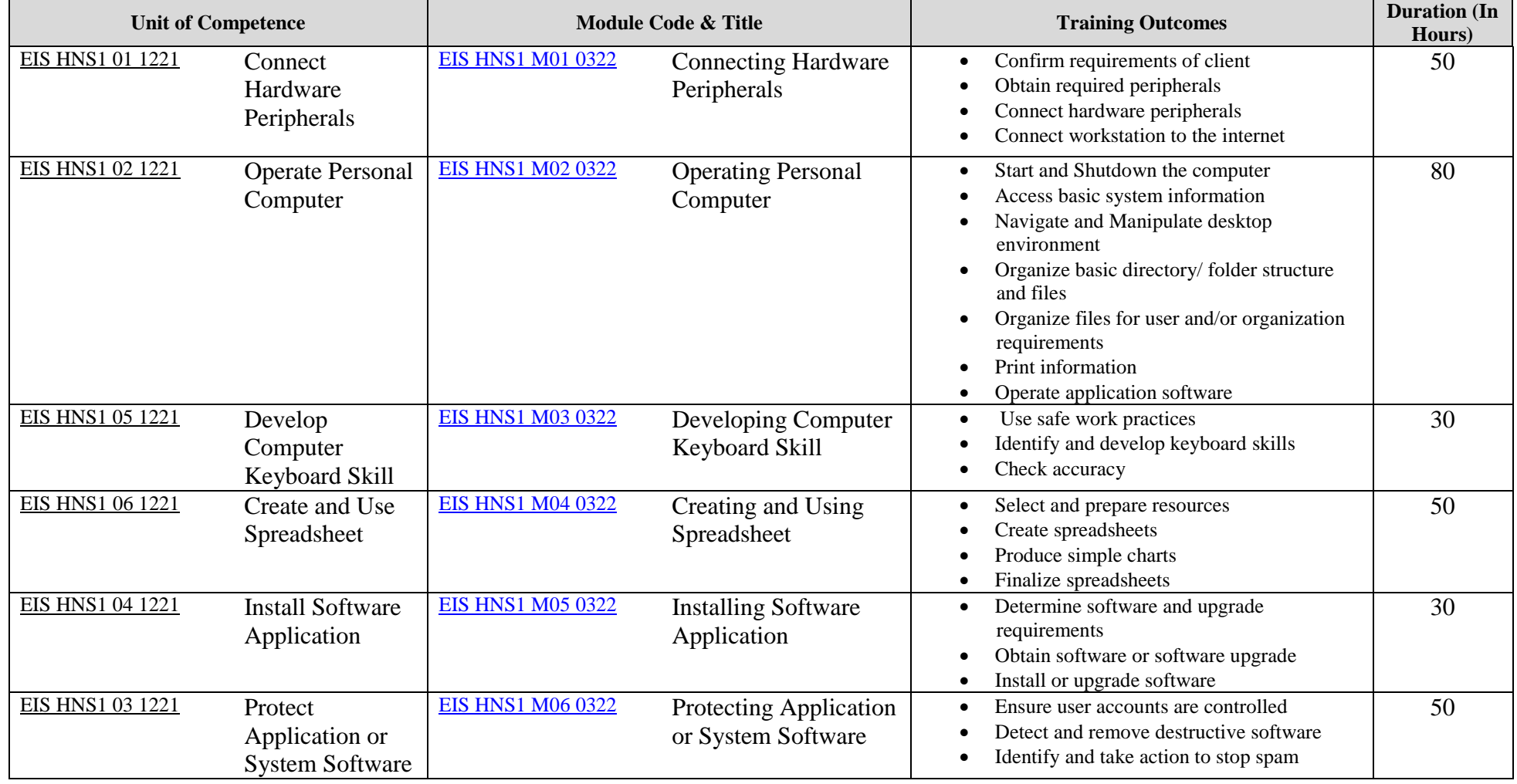

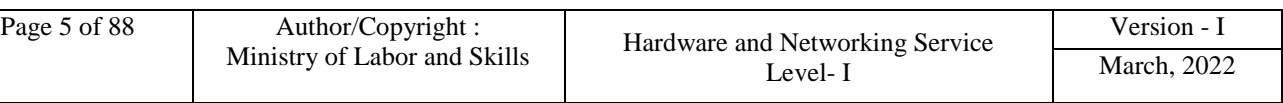

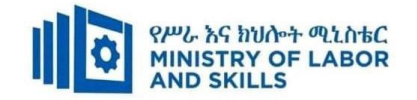

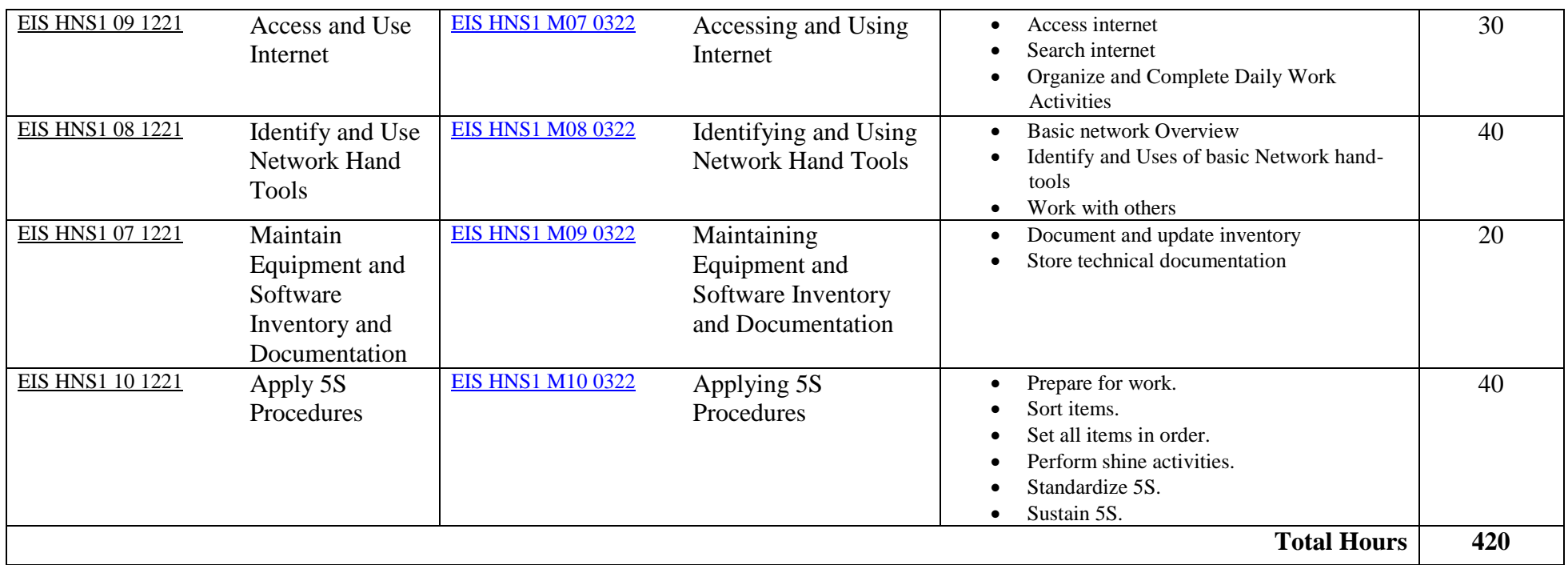

\*The time duration (Hours) indicated for the module should include all activities in and out of the TVET institution.

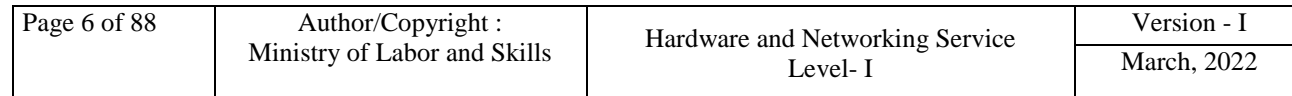

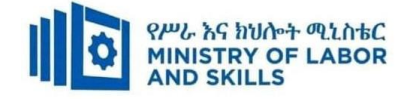

#### **1.10 Institutional Assessment**

Two types of evaluation will be used in determining the extent to which training outcomes are achieved. The specific training outcomes are stated in the modules. In assessing them, verifiable and observable indicators and standards shall be used.

The *formative assessment* is incorporated in the training modules and form part of the training process. Formative evaluation provides the trainee with feedback regarding success or failure in attaining training outcomes. It identifies the specific training errors that need to be corrected, and provides reinforcement for successful performance as well. For the teacher, formative evaluation provides information for making instruction and remedial work more effective.

*Summative Evaluation* the other form of evaluation is given when all the modules in the program have been accomplished. It determines the extent to which competence have been achieved. And, the result of this assessment decision shall be expressed in the term of institutional Assessment implementation guidelines..

Techniques or tools for obtaining information about trainees' achievement include oral or written test, demonstration and on-site observation.

# **1.11 TVET Teachers Profile**

The teachers conducting this particular TVET Program are **B Level and above** who have satisfactory practical experiences or equivalent qualifications.

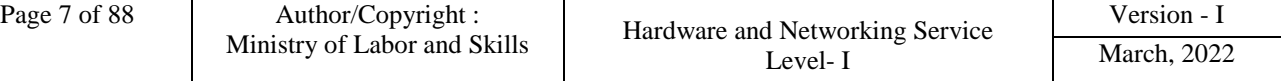

<span id="page-8-0"></span>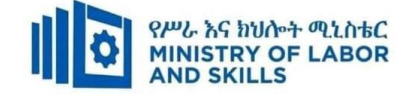

# **LEARNING MODULE 01**

# **TVET-PROGRAMME TITLE**: Hardware and Network Servicing Level I

**MODULE TITLE**: Connecting Hardware Peripherals

**MODULE CODE**: EIS HNS1 M01 0322

# **NOMINAL DURATION: 50 Hours**

**MODULE DESCRIPTION**: This unit defines the competence required to identify and connect

hardware peripherals according to instructions and a workstation or networked computer to the internet.

# **LEARNING OUTCOMES**

At the end of the module the trainee will be able to:

**LO1.** Confirm Requirements of the client

**LO2.** Obtain required peripherals

**LO3**. Connect hardware peripherals

**LO4.** Connect workstation to the internet

# **MODULE CONTENTS:**

# **LO1. Confirm Requirements of the client**

# 1.1 Introduction to Computer

- 1.1.1 Understand purpose of a computer
- 1.1.2 Identify Hardware and Software Computer Components
- 1.1.3 Identify Computer Classifications
- 1.2 Identifying client peripherals requirements and confirming accordance of organizational standards
- 1.3 Documenting client requirements of peripherals and reporting for appropriate person.
- 1.4 Verifying client requirements based on organizational standards
- 1.5 Ensuring vendor warranty and support services

1.5.1 User manual

1.5.2Written instructions from meetings

- 1.5.3 Verbal request or help desk
- 1.5.4 Search engine references

# **LO2. Obtain required peripherals**

- 2.1. Obtaining peripherals devices
- 2.2. Entering peripherals into equipment inventory

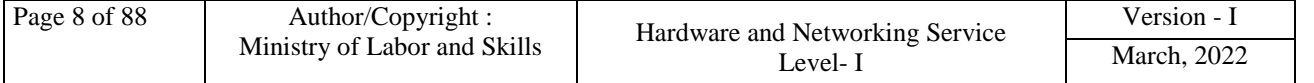

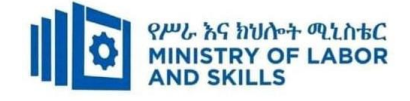

- 2.3. Validating delivered physical components
- 2.4. Storing peripherals

# **LO3**. **Connect hardware peripheral**

- 3.1 Verifying installation schedule
- 3.2 Removing and/or Replacing old peripherals
- 3.3 Connecting and configuring new peripherals
- 3.4 Testing hardware peripherals

# **LO 4. Connect workstation to the internet**

- 4.1. Connecting workstations to existed internet connection
- 4.2. Launching internet browser software and test

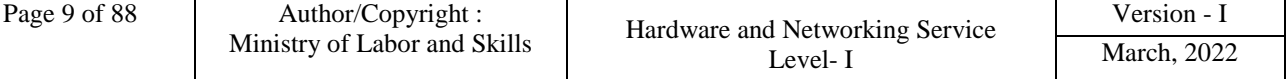

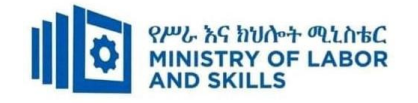

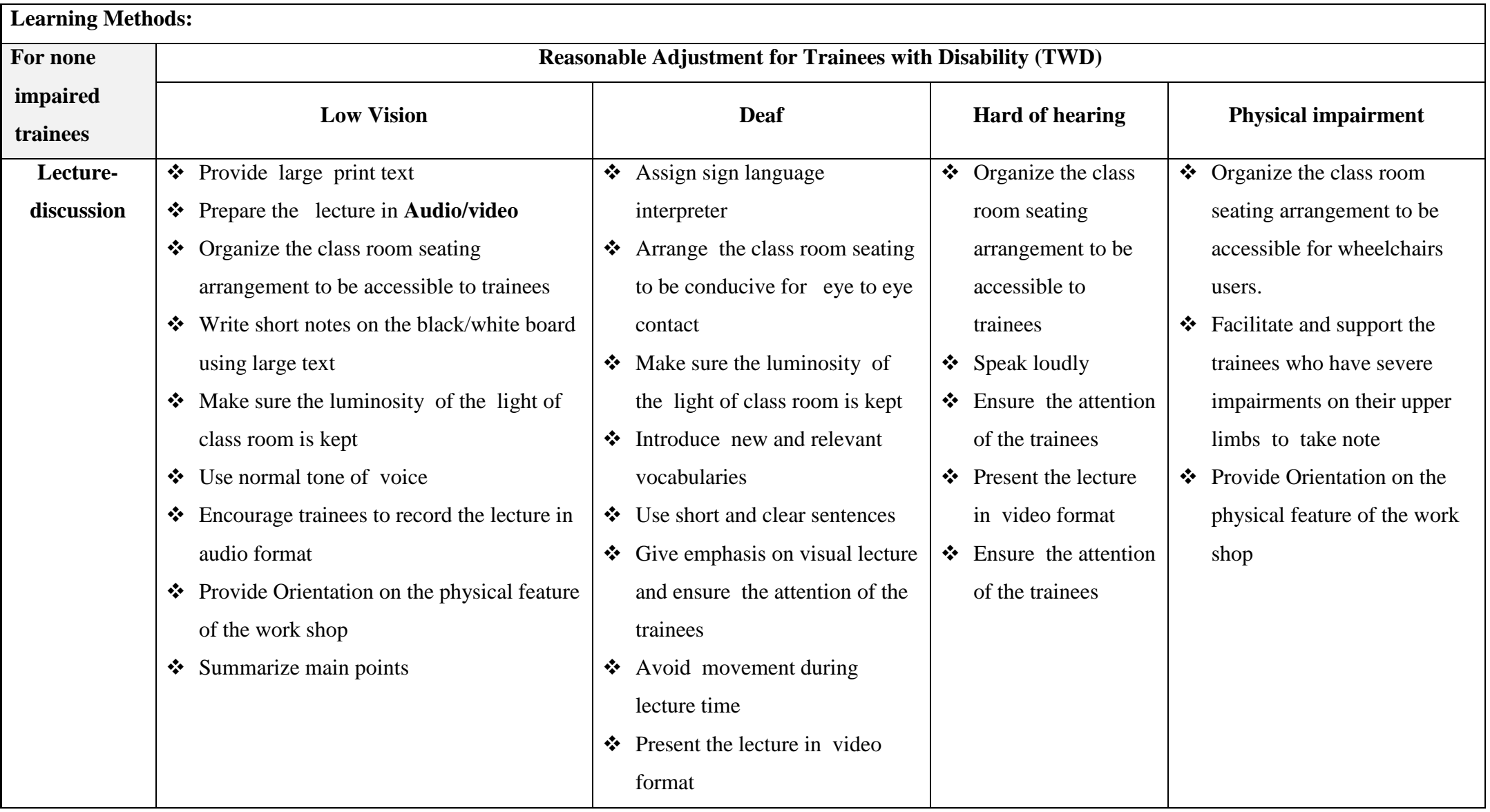

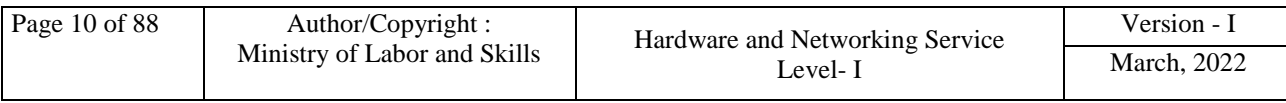

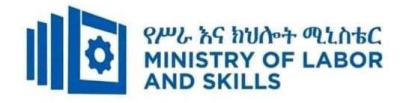

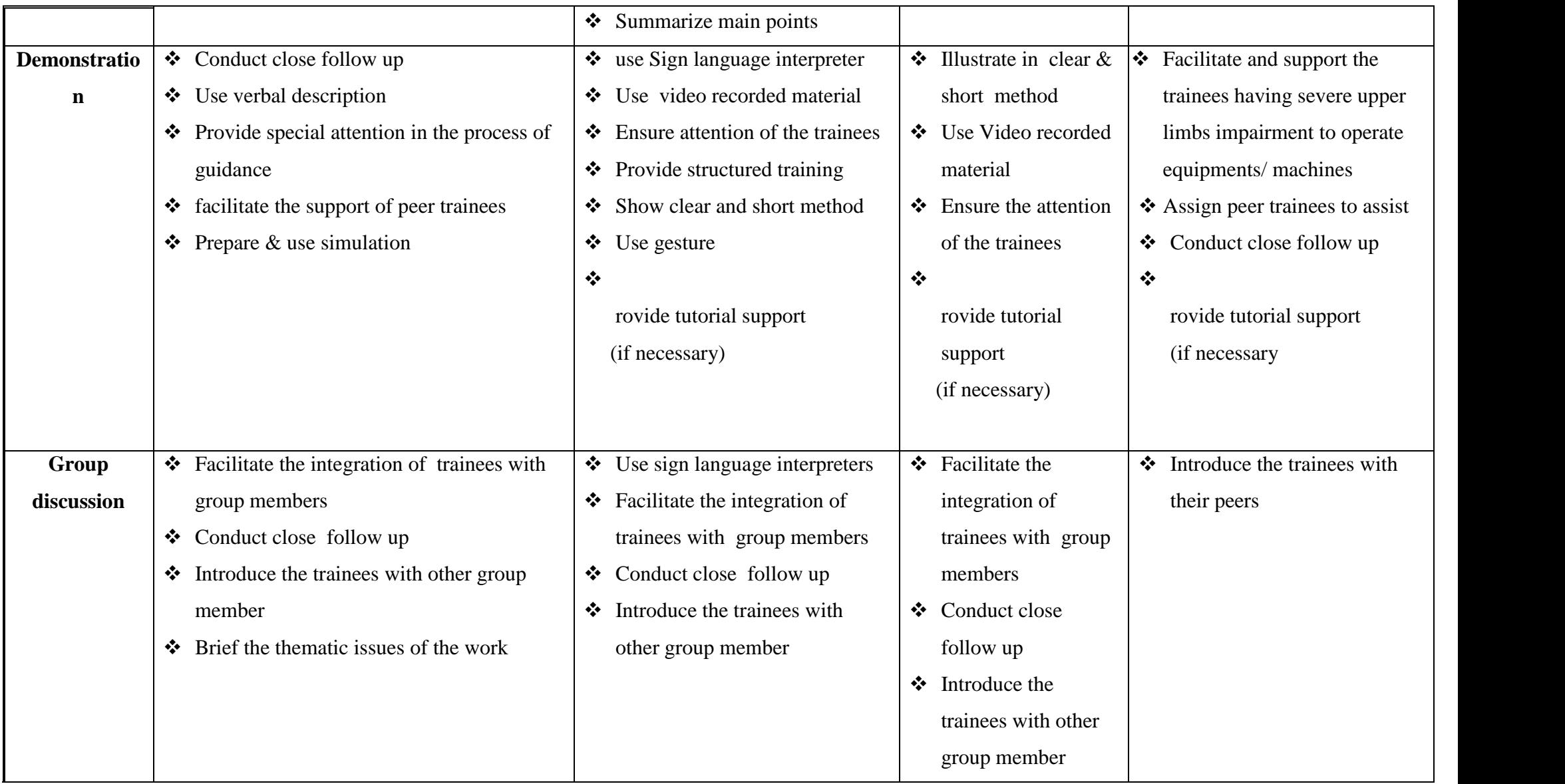

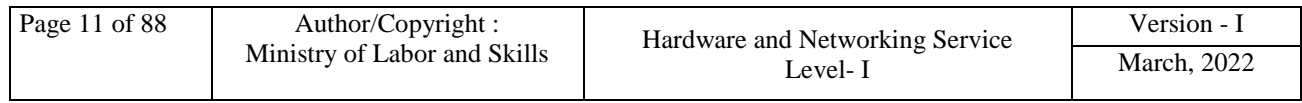

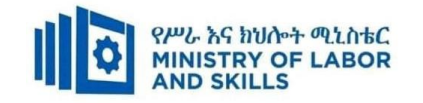

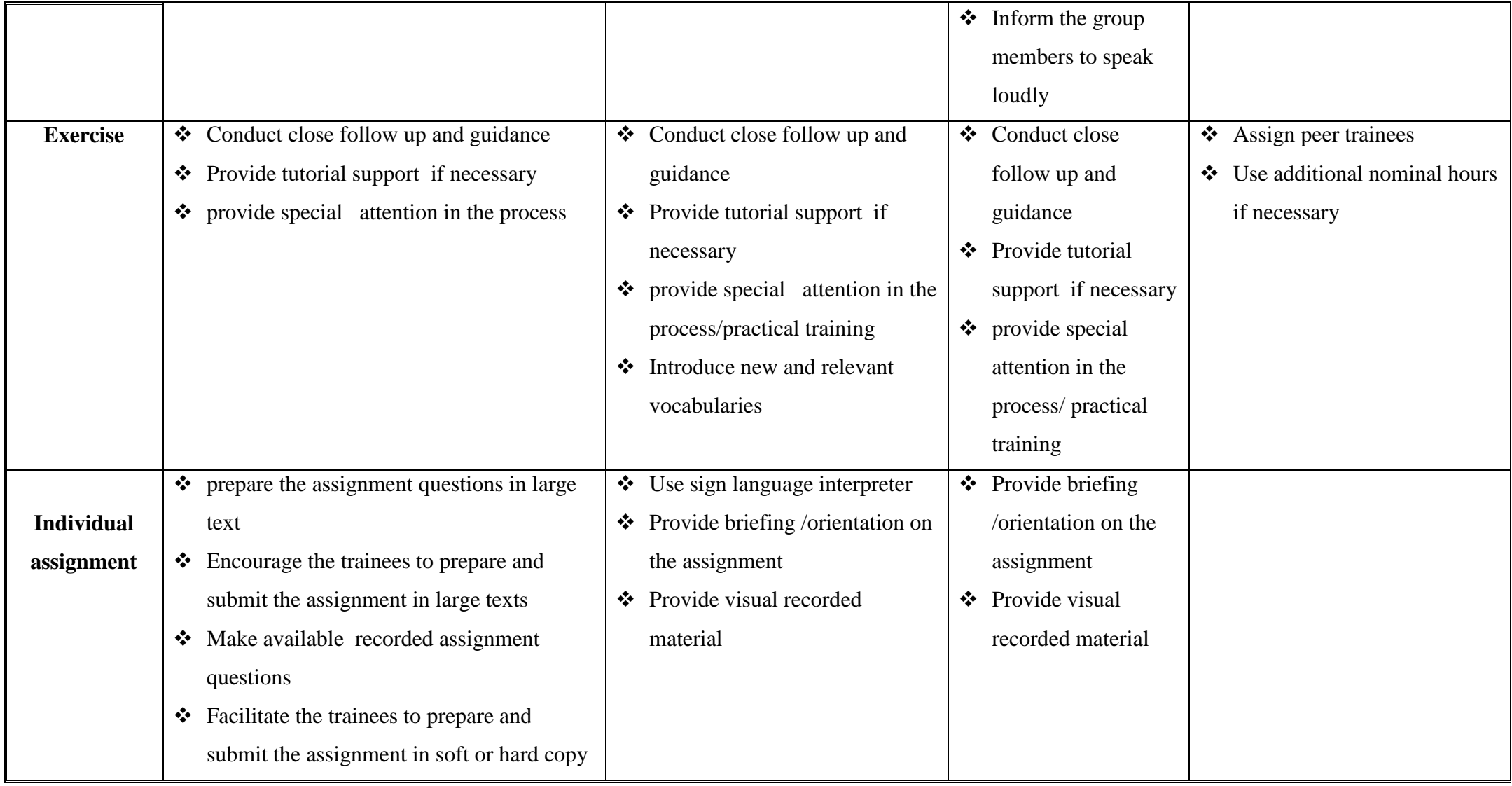

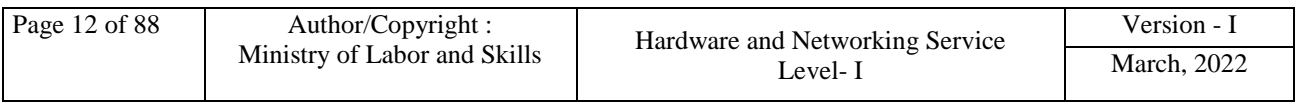

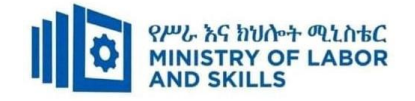

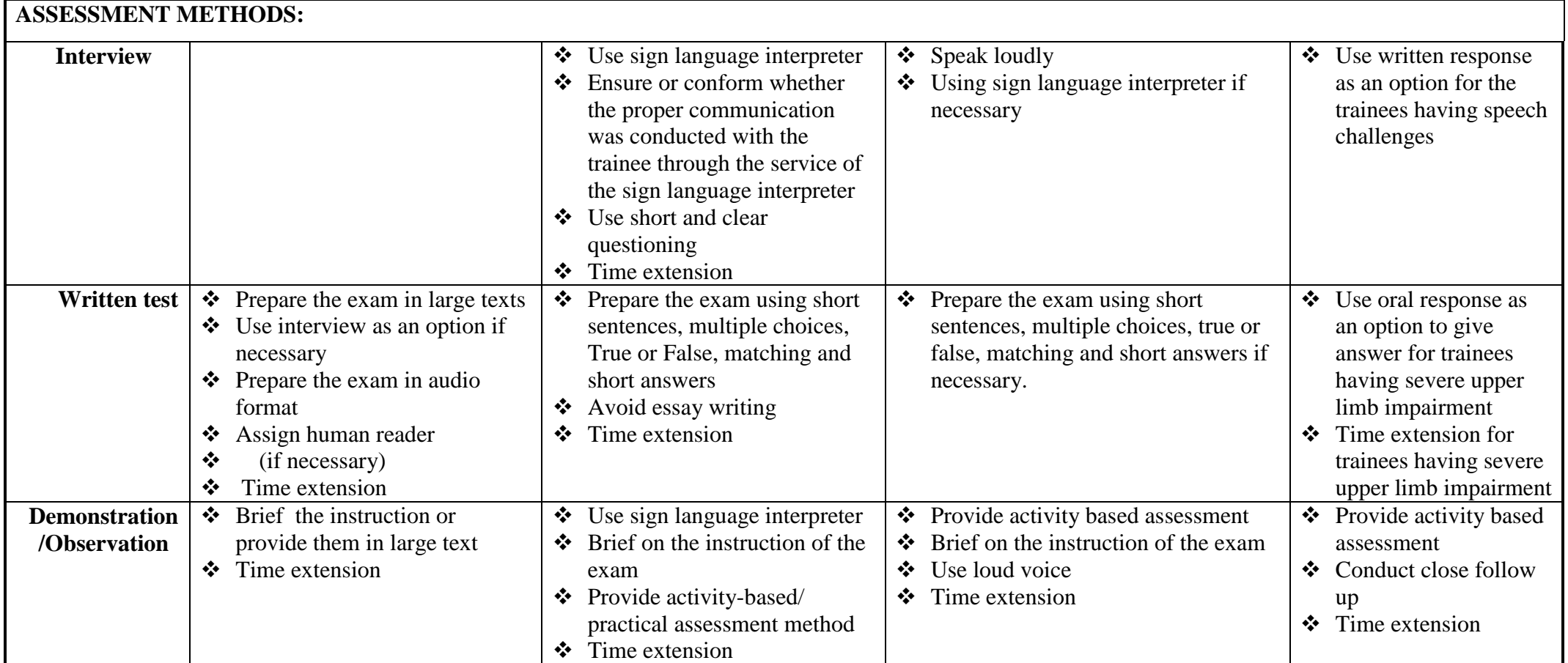

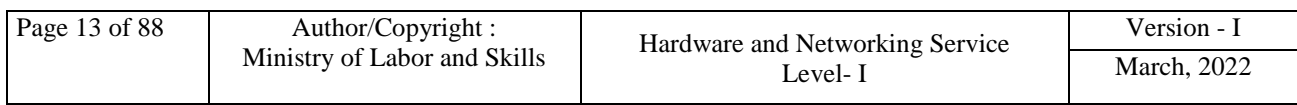

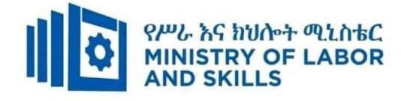

# **ASSESSMENT CRITERIA:**

# **Lo1. Confirm requirements of client**

- Client peripherals are identified requirements and confirmed in accordance with organizational standards
- Client requirements and peripherals needed are documented in line with organizational standards and findings are reported to the appropriate person
- Client requirements are verified with appropriate person in line with organizational standards and reporting procedures
- Action must be taken to ensure client support expectations are covered by vendor warranty and support services

# **Lo2. Obtain required peripherals**

- Peripherals are obtained under instruction from appropriate person
- Peripherals are entered into equipment inventory according to organizational standards
- Validate that contents of delivered components and physical contents match the packing list and resolve discrepancies, if necessary
- Peripherals are stored according to vendor/manual guidelines

# **Lo3. Connect hardware peripherals**

- Timeframe for installation schedule is verified with the client in accordance with the organization requirements
- Old peripherals are removed and/or replaced with minimum disruption to clients taking into account environmental considerations and OHS standards
- New peripherals are connected with minimum disruption to clients and taking into account the operating system procedures
- The computer is configured to accept the new peripherals
- Hardware peripherals are tested and confirm client satisfaction, particular attention must be paid to possible impact on other systems and adjustments are made as required.

# **Lo4. Connect workstation to the internet**

 Workstations are connected to the internet through the existing internet connection and functionality confirmed Internet browser software is launched to enable access to the internet and functionality confirmed.

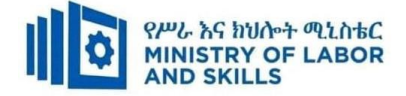

# **Annex: Resource Requirements**

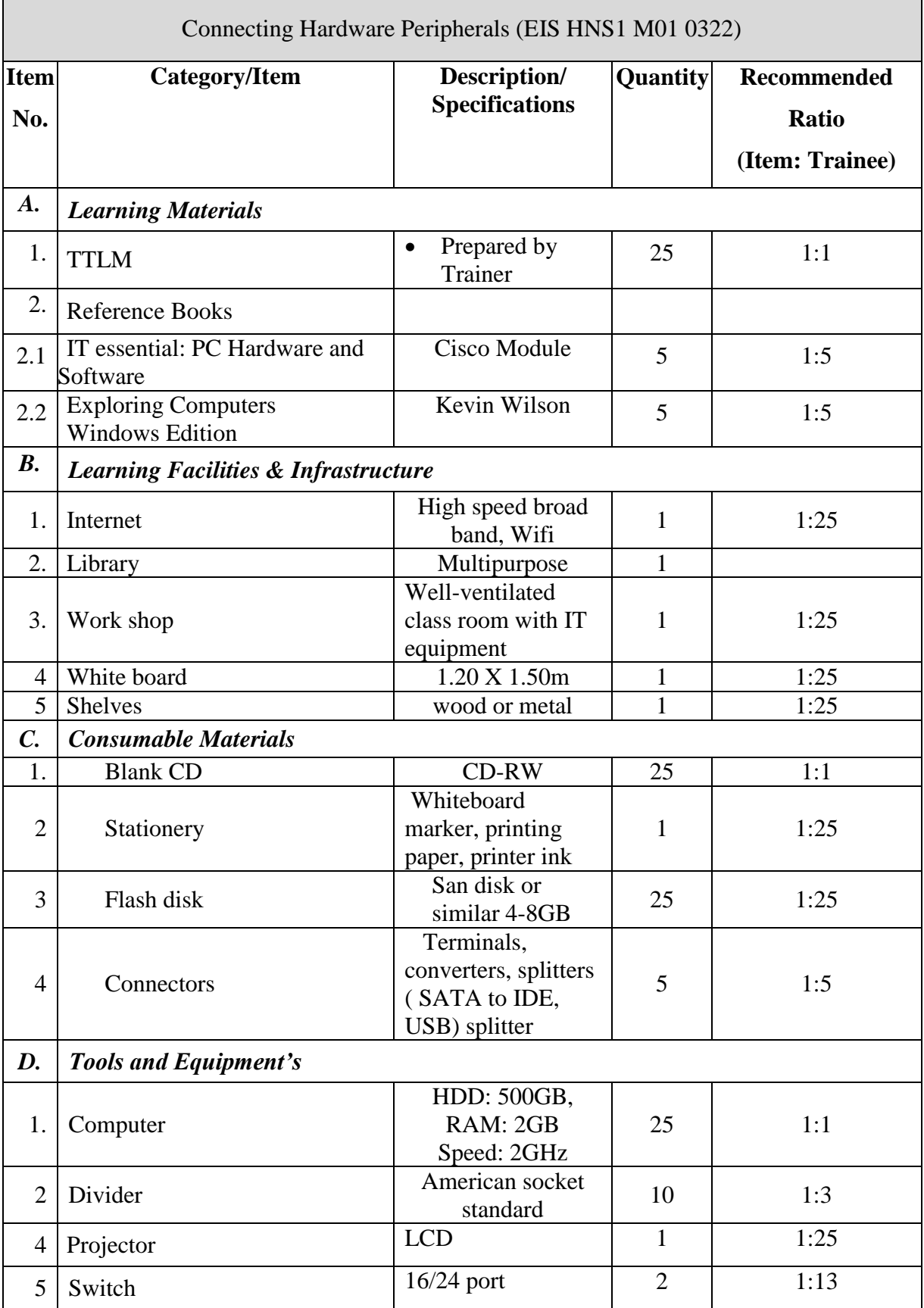

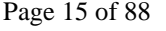

<span id="page-16-0"></span>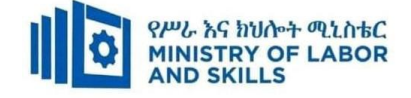

# **LEARNING MODULE 02**

# **TVET-PROGRAMME TITLE**: Hardware and Networking Service **Level I**

**MODULE TITLE:** Operating Personal Computer

**MODULE CODE:** EIS HNS1 M02 0322

**NOMINAL DURATION: 80 Hours**

**MODULE DESCRIPTION**: This module defines the competence required to operate a personal computer, including starting the PC, logging in, using and understanding desktop icons and their links to underlying programs, navigating a directory structure, saving work, printing, closing down the PC and working with word processing.

# **LEARNING OUTCOMES**

At the end of the module the trainee will be able to:

- **LO1.** Start and Shutdown the computer
- **LO2.** Access basic system information
- **LO3**. Navigate and Manipulate desktop environment
- **LO4.** Organize basic directory/ folder structure and files
- **LO5.** Organize files for user and/or organization requirements
- **LO6**. Print information
- **LO7.** Operate application software

# **MODULE CONTENTS:**

# **LO1. Start and Shutdown the Computer**

- 1.1. Checking connected peripheral devices
- 1.2. Checking appropriate input voltage
- 1.3. Switching On/Off computer power

# **LO2. Access Basic System Information**

- 2.1 Creating user account
- 2.2 Setting user account policy
- 2.3 Accessing system information
- 2.4 Using help and support functions

# **LO3. Navigate and manipulate desktop environment**

- 3.5 Creating and customizing desktop icons
- 3.6 Selecting, opening, and closing desktop icons
- 3.7 Manipulating application windows

# **LO4**. **Organize basic directory/ folder structure and files**

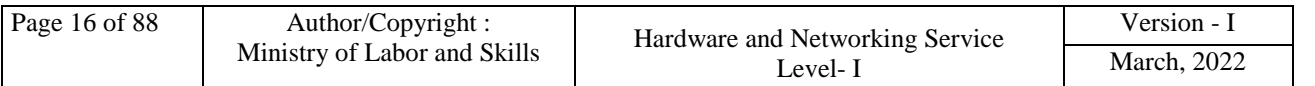

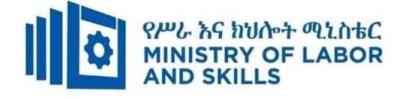

- 4.1 Creating directory
- 4.2 Identifying directory attributes
- 4.3 Copying, and moving subdirectories and directories
- 4.4 Renaming, hiding/showing subdirectories and directories
- 4.5 Accessing subdirectories and directories
- 4.6 Creating and opening documents
- 4.7 Saving, printing and closing documents

#### **LO5. Organize files for user and/or organization requirements**

- 5.1 Using system browsers/search
- 5.2 Accessing files
- 5.3 Selecting, opening and renaming files
- 5.4 Copy/ move files
- 5.5 Deleting and restoring files
- 5.6 Erasing and formatting disks

# **Lo6. Print information**

- 6.1 Installing printers
- 6.2 Changing default printer
- 6.3 Printing document/ information

# **Lo7. Operate application software**

- 7.1 Creating word document
- 7.2 Changing the Basic Setting of Documents
- 7.3 Using Mail Merge
- 7.4 Inserting Tables and Images
- 7.5 Selecting Basic Documents Print Settings

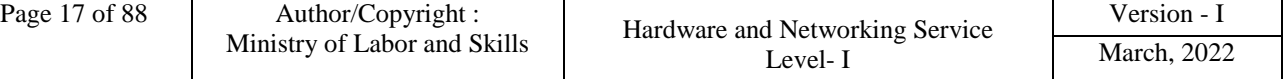

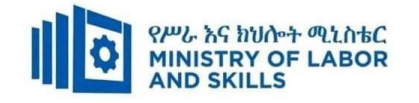

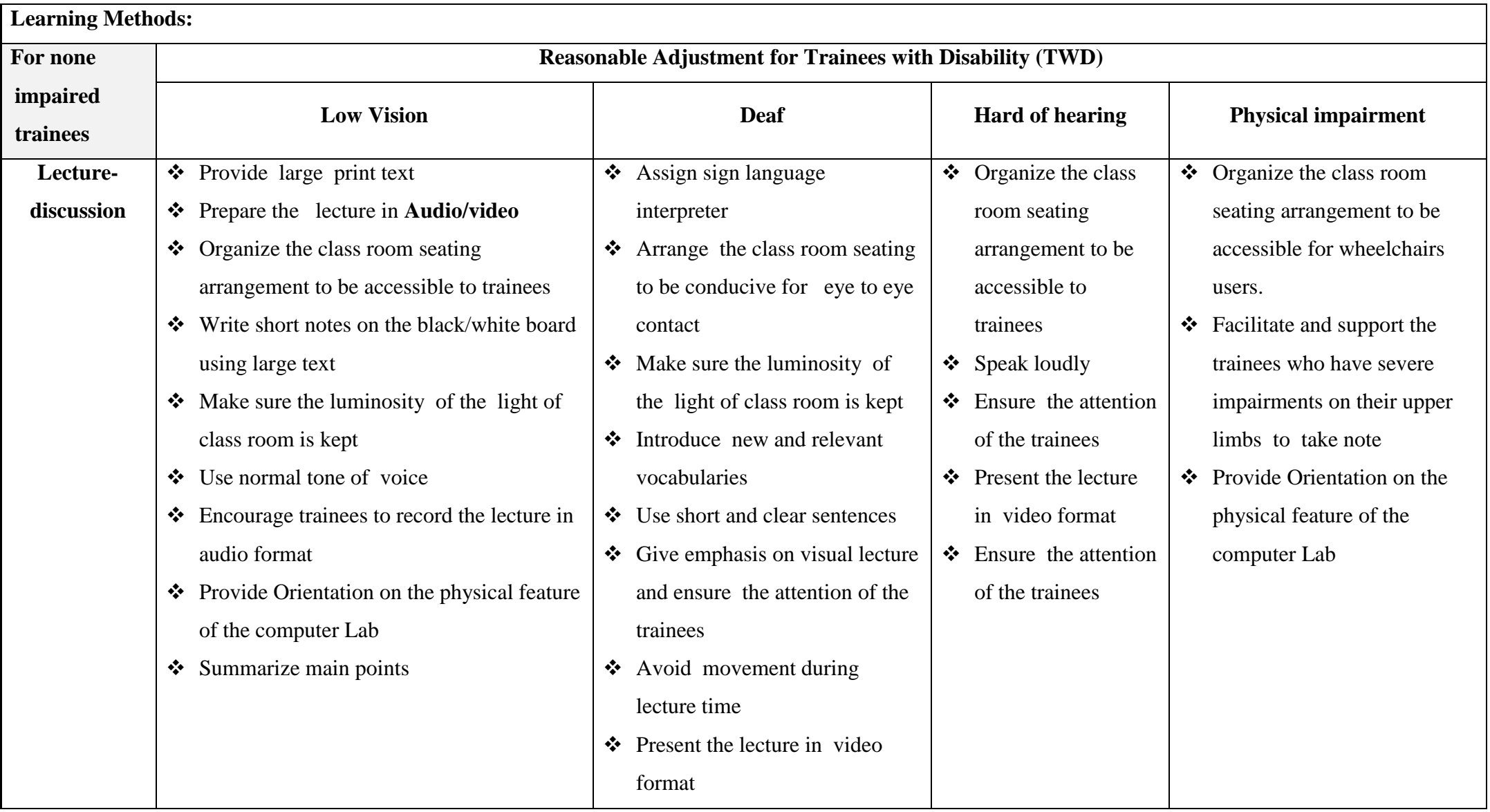

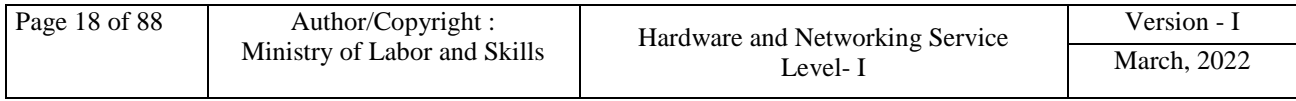

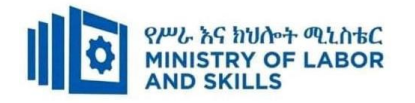

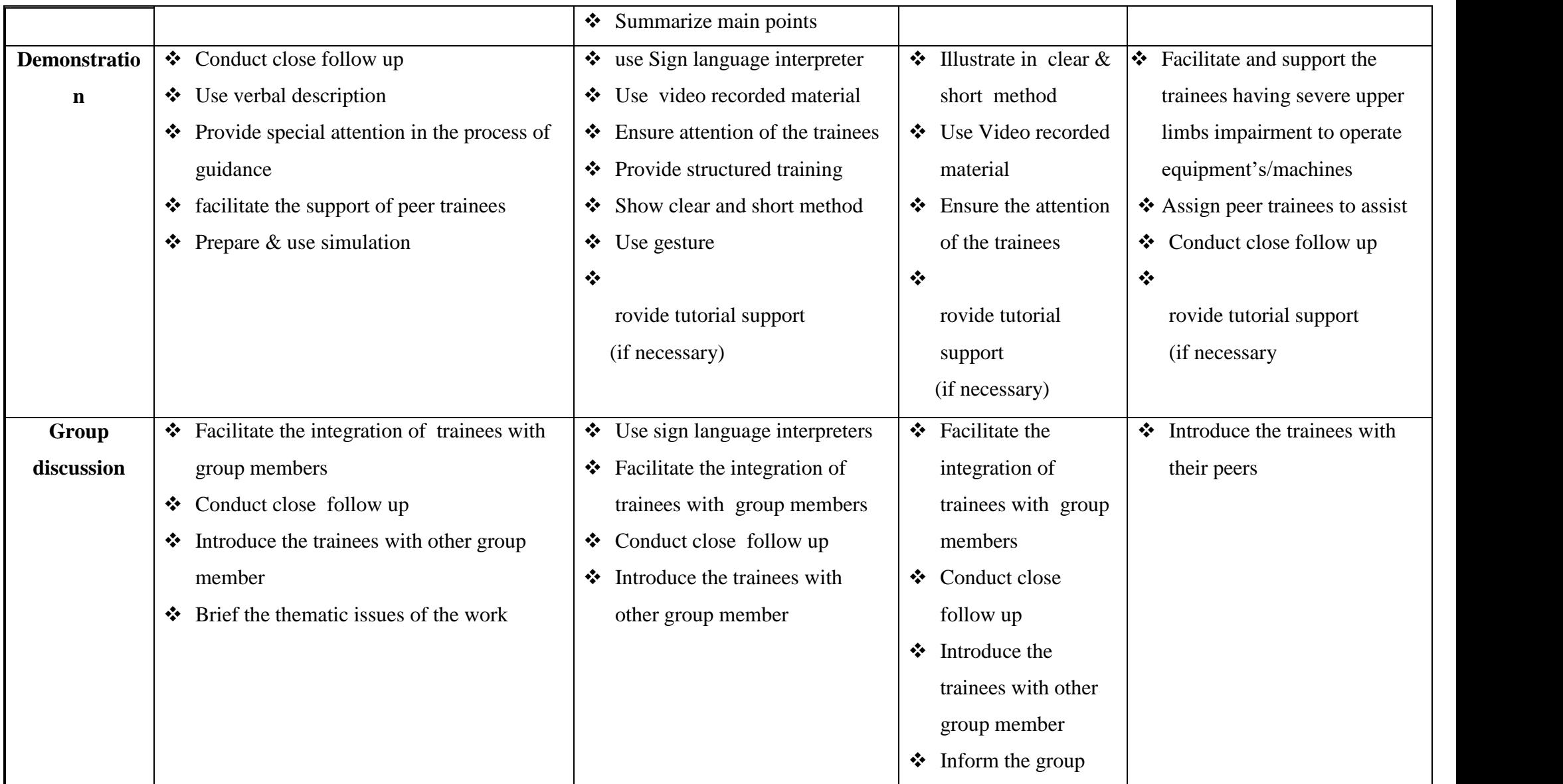

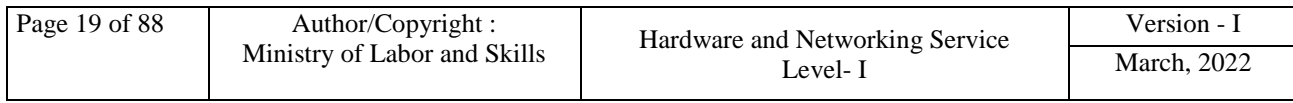

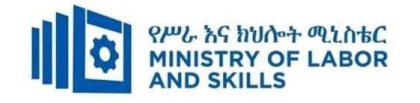

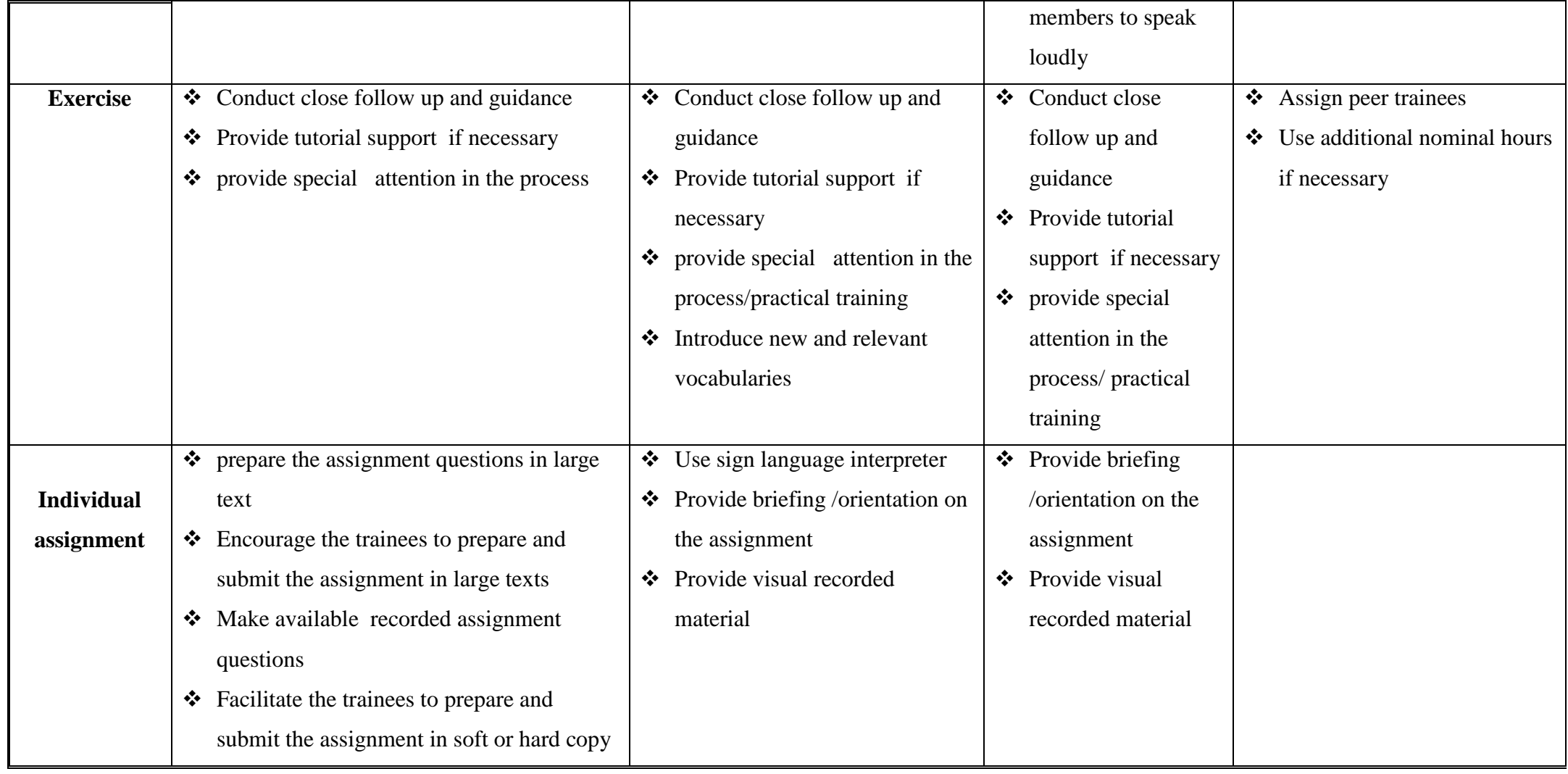

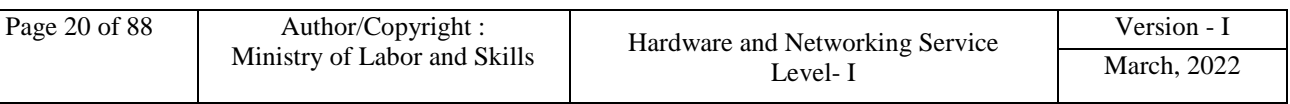

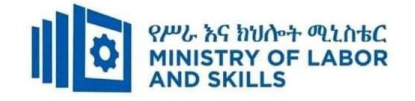

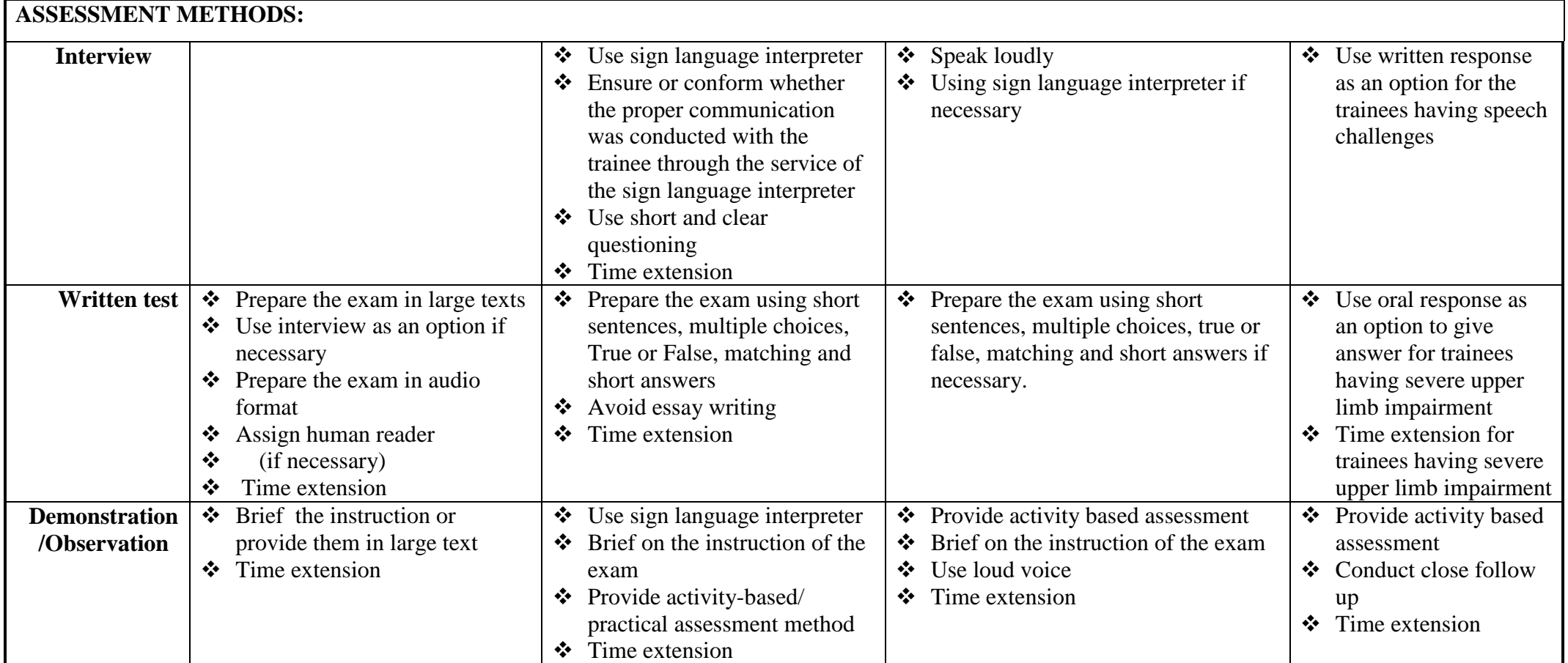

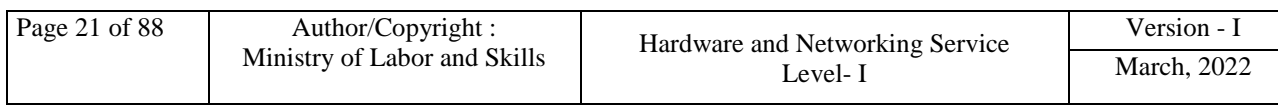

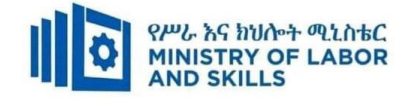

# **ASSESSMENT CRITERIA:**

# **LO.1 Start and Shutdown the computer**

- Peripheral device connections for correct position are checked
- Input voltage for the device based on the OHS standards are checked
- Power at both the power button and computer are switched on
- Save important documents and programs to minimize risk of data loss
- Save any work to be retained and close open application programs
- Shut down computer and switch off any unused peripheral devices

# **LO.2 Access basic system information**

- User name and password are inserted as prompted and noted access, privacy, security and related conditions of use displayed on introductory screens
- Operating system are navigated to access system information to identify system configuration and application versions in operation
- Help and support functions are used as required

**LO.3** Navigate and Manipulate desktop environment

- Desktop icons are created and customized
- Desktop icons are selected, opened and closed to access application programs
- Application windows are manipulated and desktop returned to original conditions

**LO.4** Organize basic directory/ folder structure and files

- Directories and subdirectories are created and named
- Attributes of directories are identified
- Subdirectories between directories are copy and moved
- Directories as required are renamed, Hide/show
- Directories and subdirectories are accessed via different paths

# **LO.5 Organize files for user and/or organization requirements**

- System browser are used to search drives for specific files
- Most commonly used types of files in the directories are accessed
- Groups of files are selected, opened and renamed as required

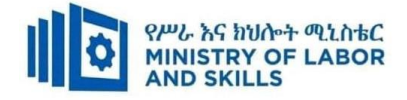

- Files between directories are moved
- Files to disks are copied/backup
- Deleted files are restored as necessary
- Disks are erased and formatted as necessary

# **LO.6** Print information

- Printers are added if required and ensured to have correct printer settings
- Default printer are changed if appropriate
- Information is printed from an installed printer

**LO.7** Operate application software

- Documents and customize basic settings are created to meet page layout conventions
- Document and create tables are formatted
- Images and use mail merge are added
- Basic print settings and print documents are selected

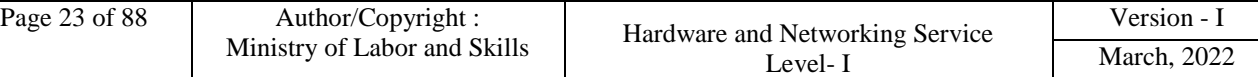

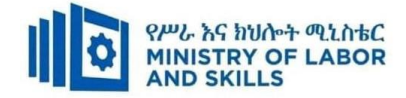

# **Annex: Resource Requirements**

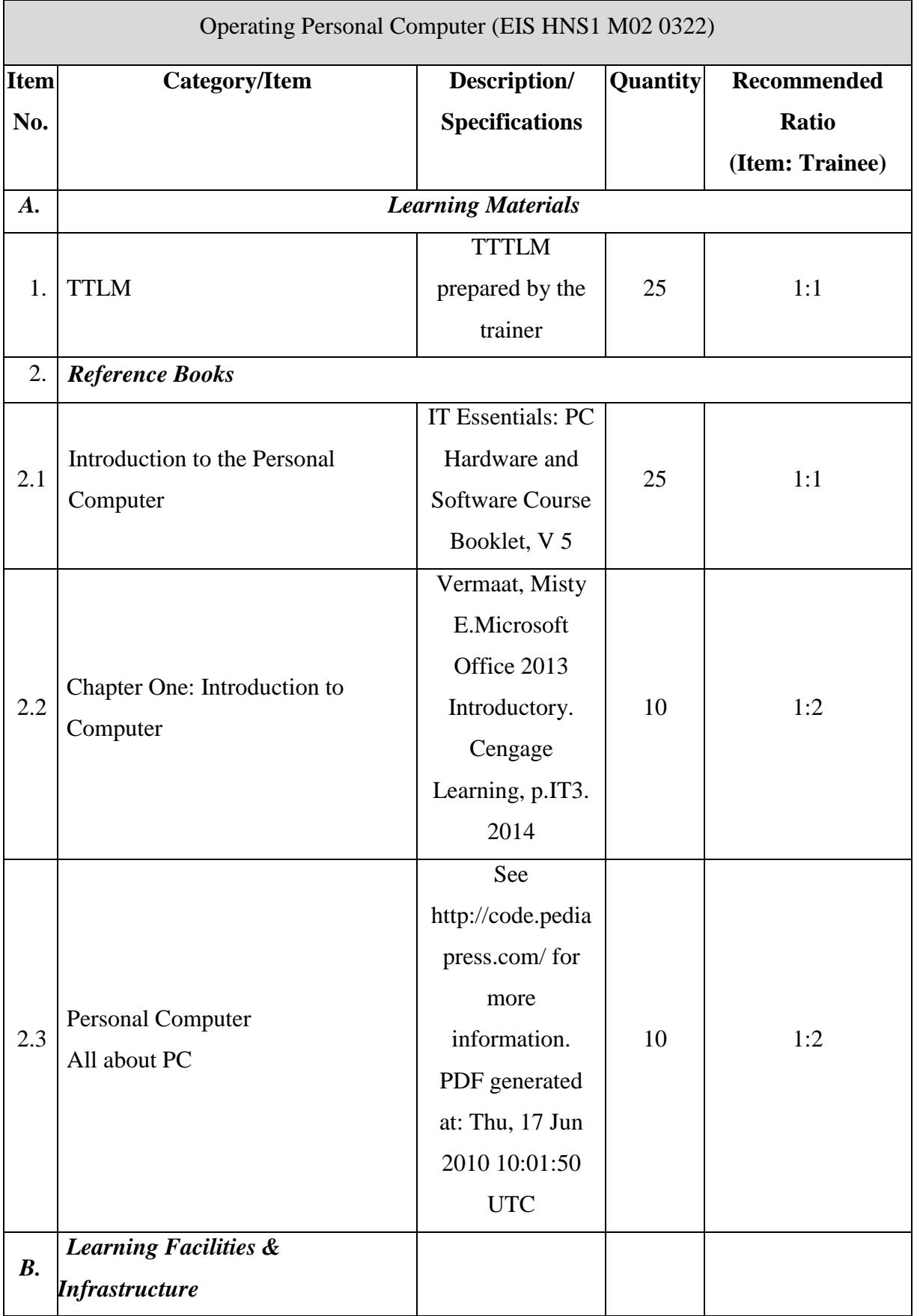

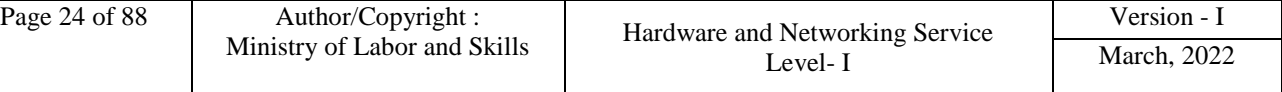

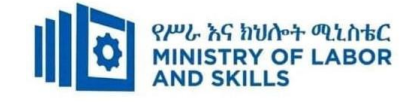

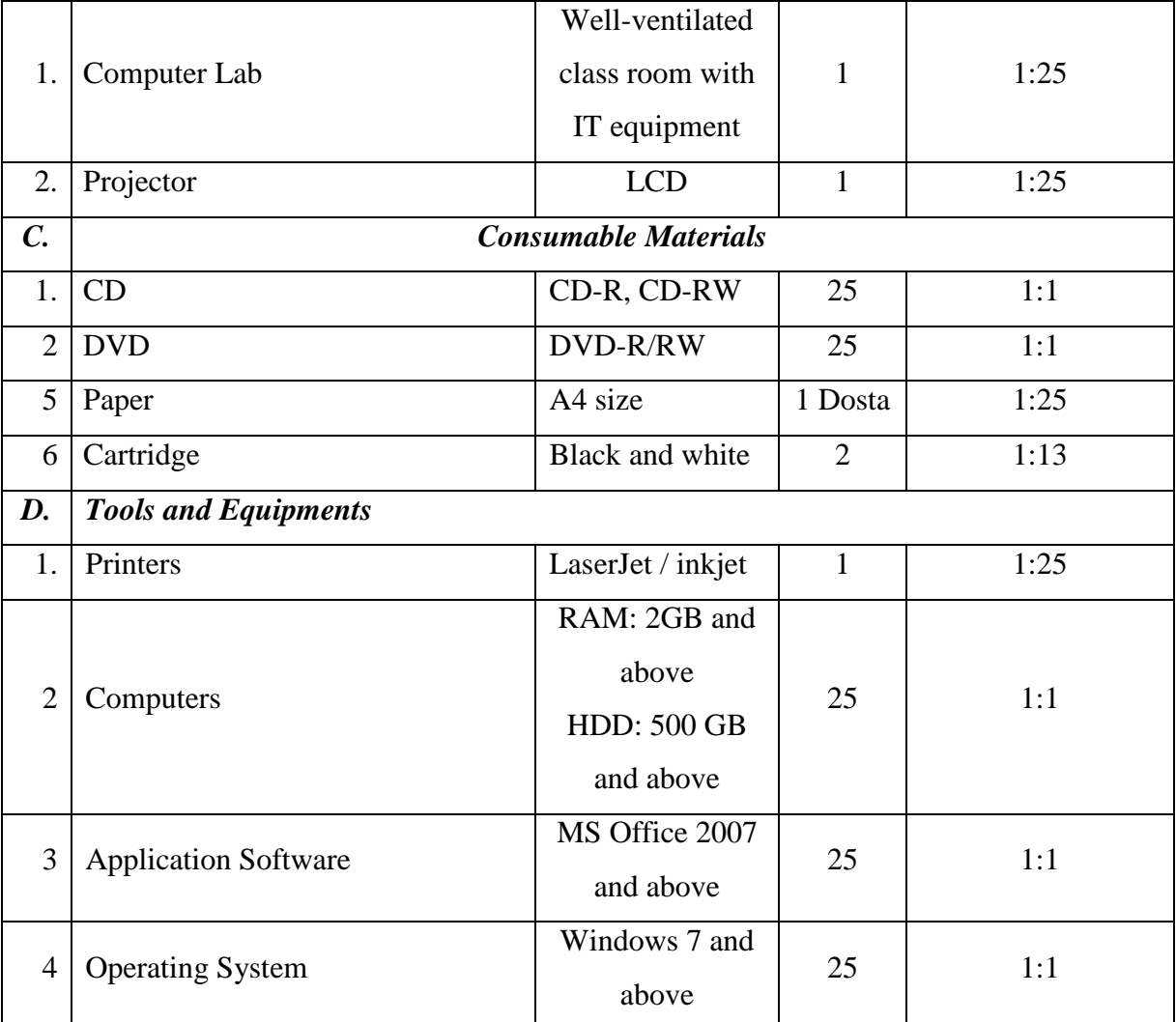

<span id="page-26-0"></span>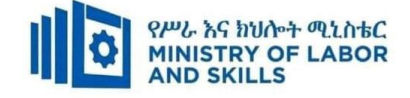

# **LEARNING MODULE 03**

# **TVET-PROGRAMME TITLE**: Hardware and Networking Service **Level I**

**MODULE TITLE:** Developing Keyboard Skills

**MODULE CODE:** EIS HNS1 M03 0322

**NOMINAL DURATION: 30 Hours**

**MODULE DESCRIPTION:** This Module describes the performance outcomes, skills and knowledge required to develop basic keyboard skills using touch typing techniques.

# **LEARNING OUTCOMES**

At the end of the module the trainee will be able to:

- **LO1.** Use safe work practices
- **LO2**. Identify and develop keyboard skills

**LO3**. Check accuracy

# **MODULE CONTENTS:**

#### **LO1. Use safe work practices**

- **1.1.** Adjusting Ergonomic Requirements
- **1.2.** OHS requirements for work organization
- **1.3.** Safety procedures for conducting work

#### **LO2. Identify and develop keyboard skills**

- **2.1.** Identifying Keyboard functions
- **2.2.** Applying Touch typing technique
- **2.3.** Developing keyboard Speed and accuracy

#### **LO3. Check accuracy**

- **3.1.**Identifying and correcting Document errors carefully
- **3.2.**Checking final document accuracy

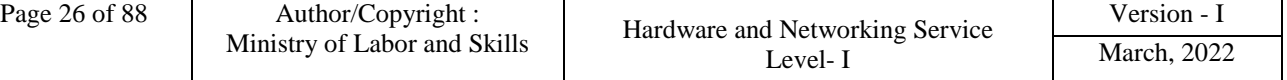

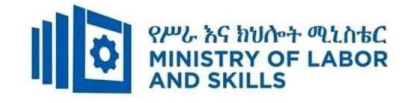

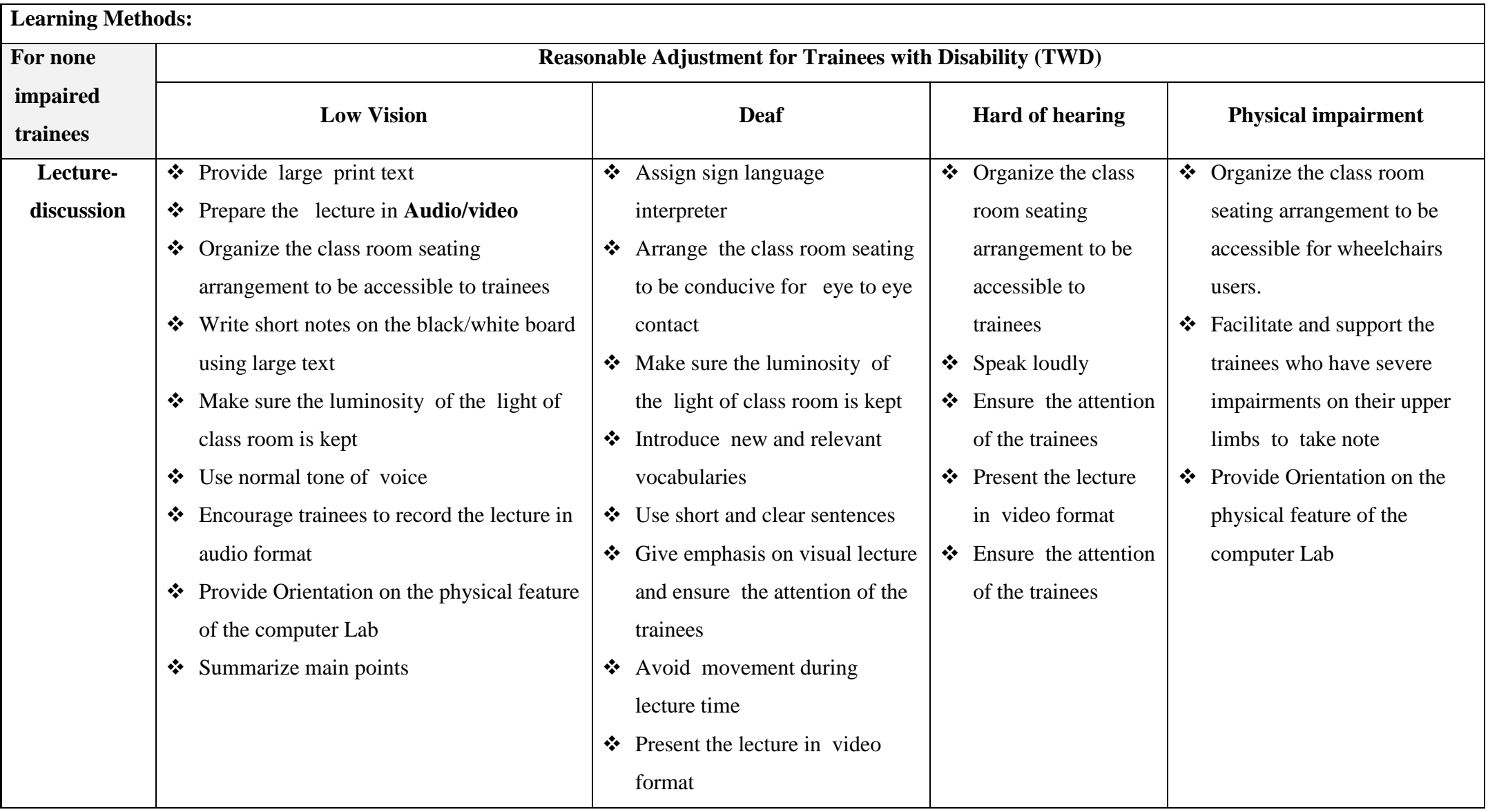

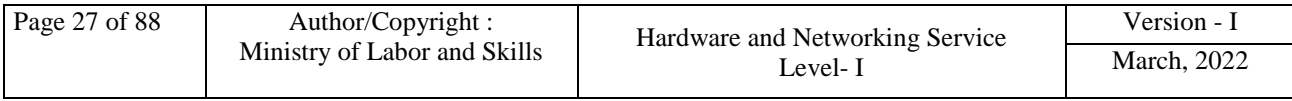

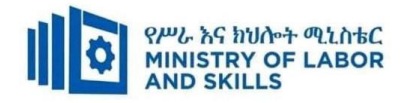

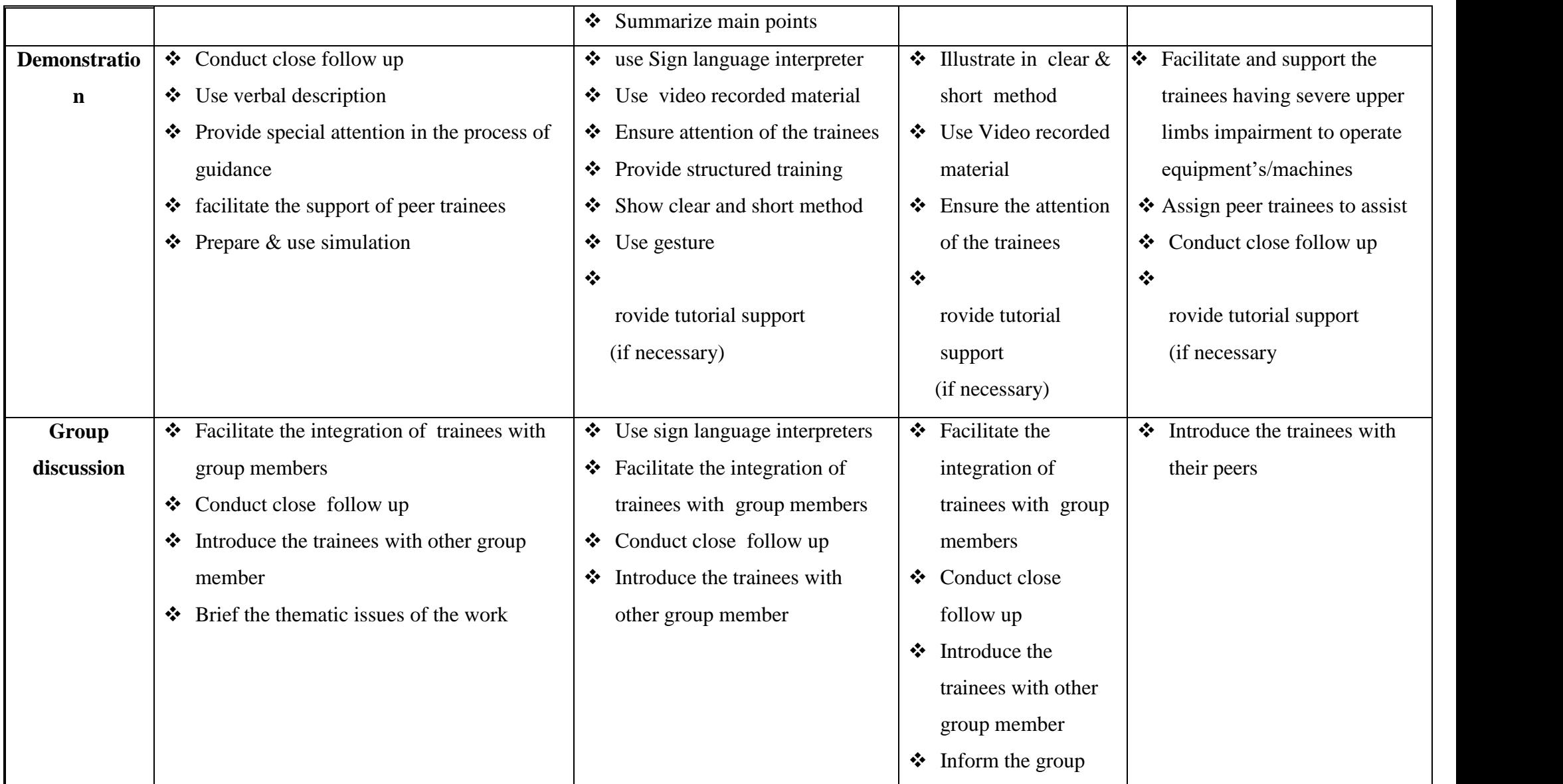

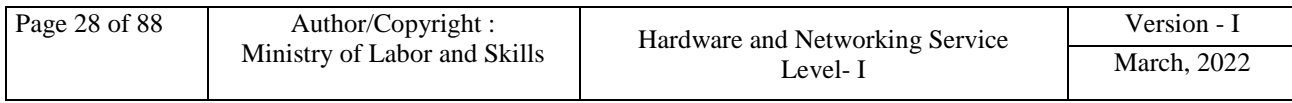

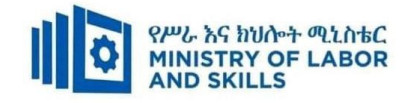

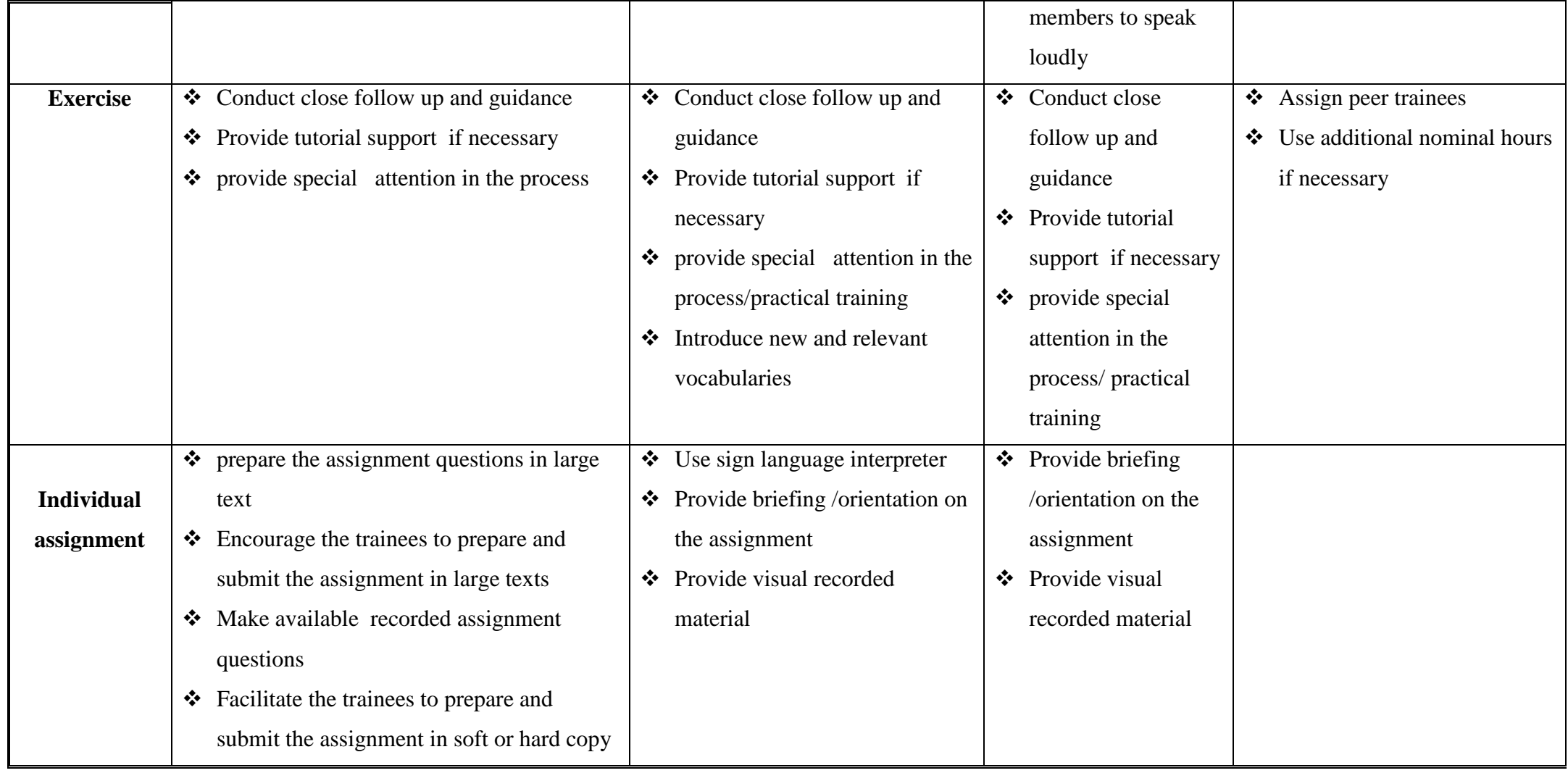

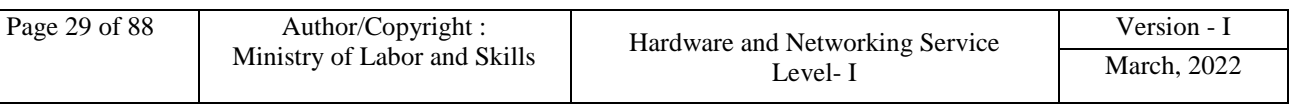

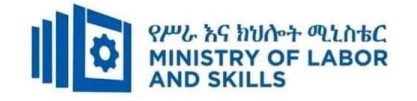

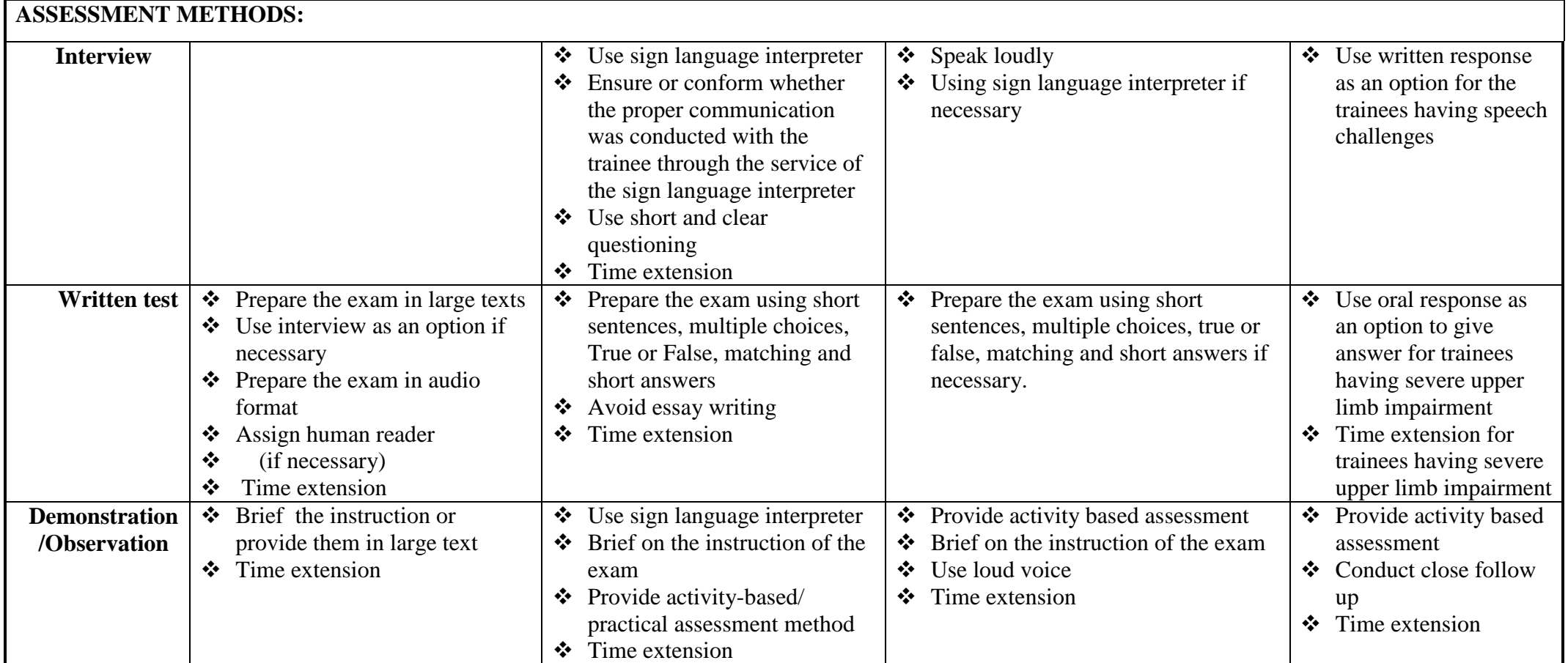

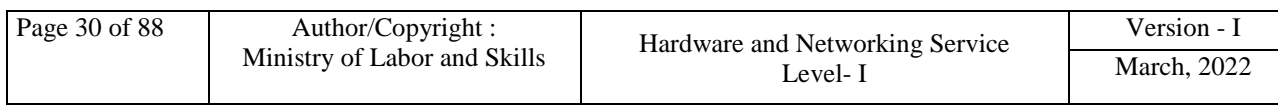

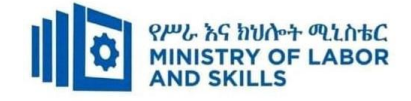

# **ASSESSMENT CRITERIA:**

# **LO1. Use safe work practices**

- Workspace, furniture and equipment are adjusted to suit user ergonomic requirements
- Work organization is ensured to meet organizational and Occupational Health and Safety (OHS) requirements for computer operation
- Established safety procedures are followed when conducting work

# **LO2. Identify and develop keyboard skills**

- Keyboard functions are identified and applied for both alpha and numeric keyboard functions
- Touch typing technique is applied to complete a task
- Speed and accuracy are developed in accordance with workplace requirements for level of responsibility

# **LO3. Check accuracy**

- Document is proofread carefully to identify errors
- Document and correct errors are amended
- A final document accuracy check is completed

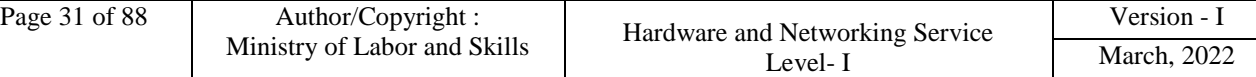

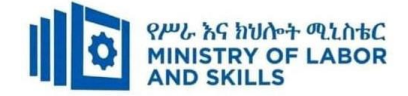

# **Annex: Resource Requirements**

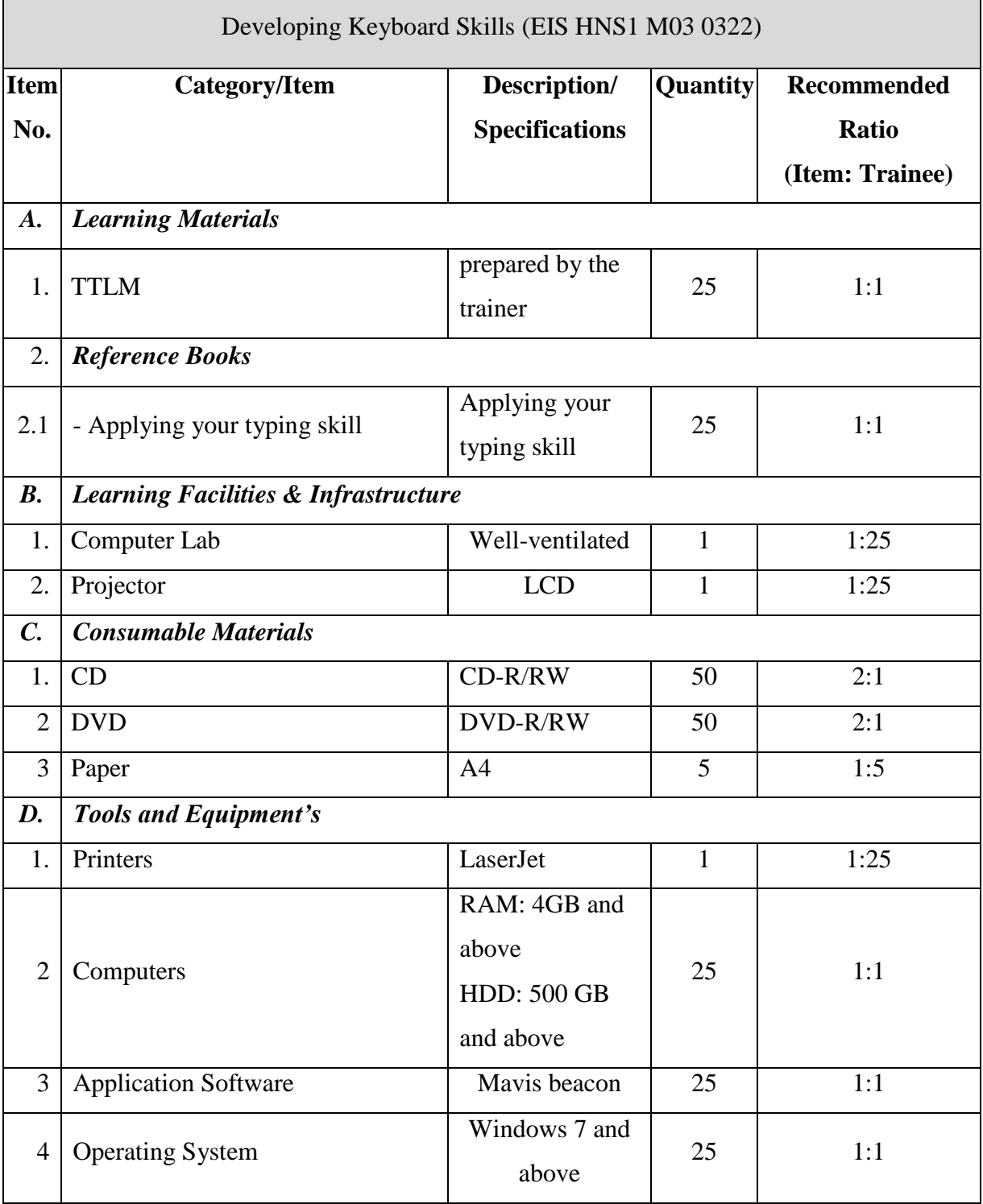

<span id="page-33-0"></span>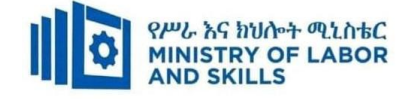

# **LEARNING MODULE 04**

**TVET-PROGRAMME TITLE:** Hardware and Networking Service **Level I**

**MODULE TITLE:** Creating and Use Spreadsheets

**MODULE CODE**: EIS HNS1 M04 0322

## **NOMINAL DURATION:50 Hours**

**MODULE DESCRIPTION:** This module describes the performance outcomes, skills and

knowledge required to operate spreadsheet applications and perform basic operations, including

creating and formatting spreadsheet data, incorporating charts and objects, and customizing and printing Spreadsheet.

# **LEARNING OUTCOMES**

At the end of the module the trainee will be able to:

- **LO1**. Select and prepare resources
- **LO2**. Create spreadsheets
- **LO3**. Produce simple charts
- **LO4**. Finalize spreadsheets

# **MODULE CONTENTS:**

#### **LO1. Select and prepare resources**

- **1.1.** Minimizing wastage of energy and resource conservation techniques
- **1.2.** Identifying and clarifying Spreadsheet task requirements

# **LO2. Create spreadsheets**

- **2.1.** Inserting and editing appropriate data
- **2.2.** Adjusting spreadsheet page and cell layout
- **2.3.** Using and testing formula
- **2.4.** Using spreadsheet manual, user documentation and online help

# **LO3. Produce simple charts**

- **3.1.** Selecting and inserting chart type and design
- **3.2.** Modifying chart type and layout formatting features

# **LO4. Finalize spreadsheets**

- **4.1.** Adjusting and printing spreadsheet charts
- **4.2.** Saving spreadsheet

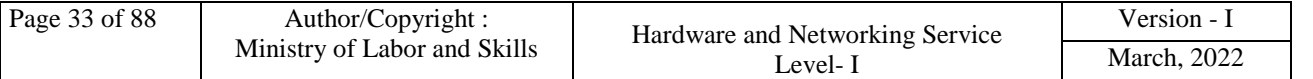

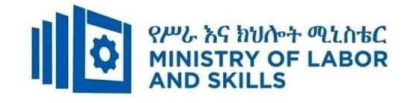

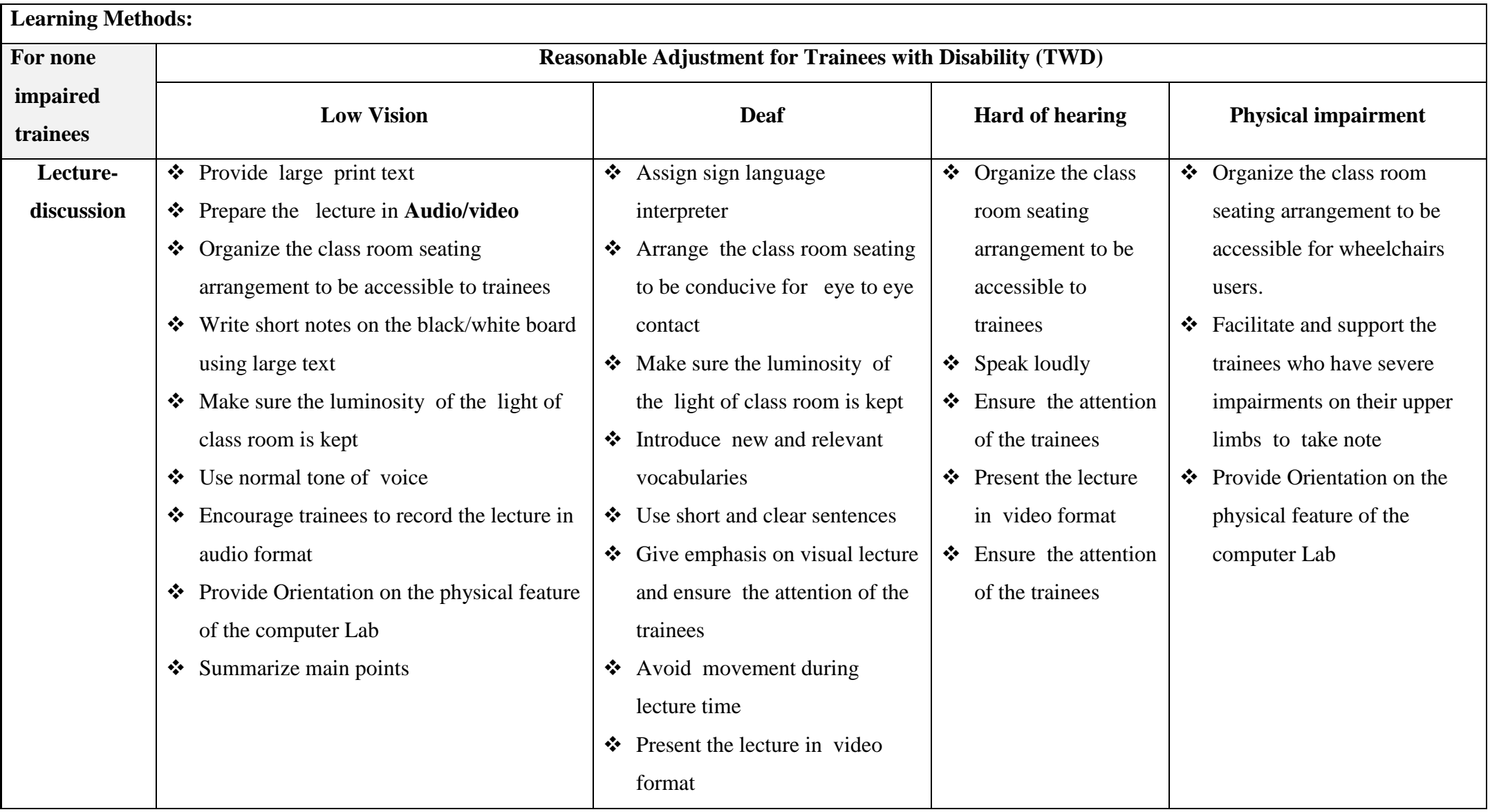

![](_page_34_Picture_244.jpeg)

![](_page_35_Picture_0.jpeg)

![](_page_35_Picture_251.jpeg)

![](_page_35_Picture_252.jpeg)
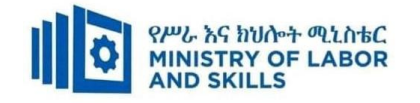

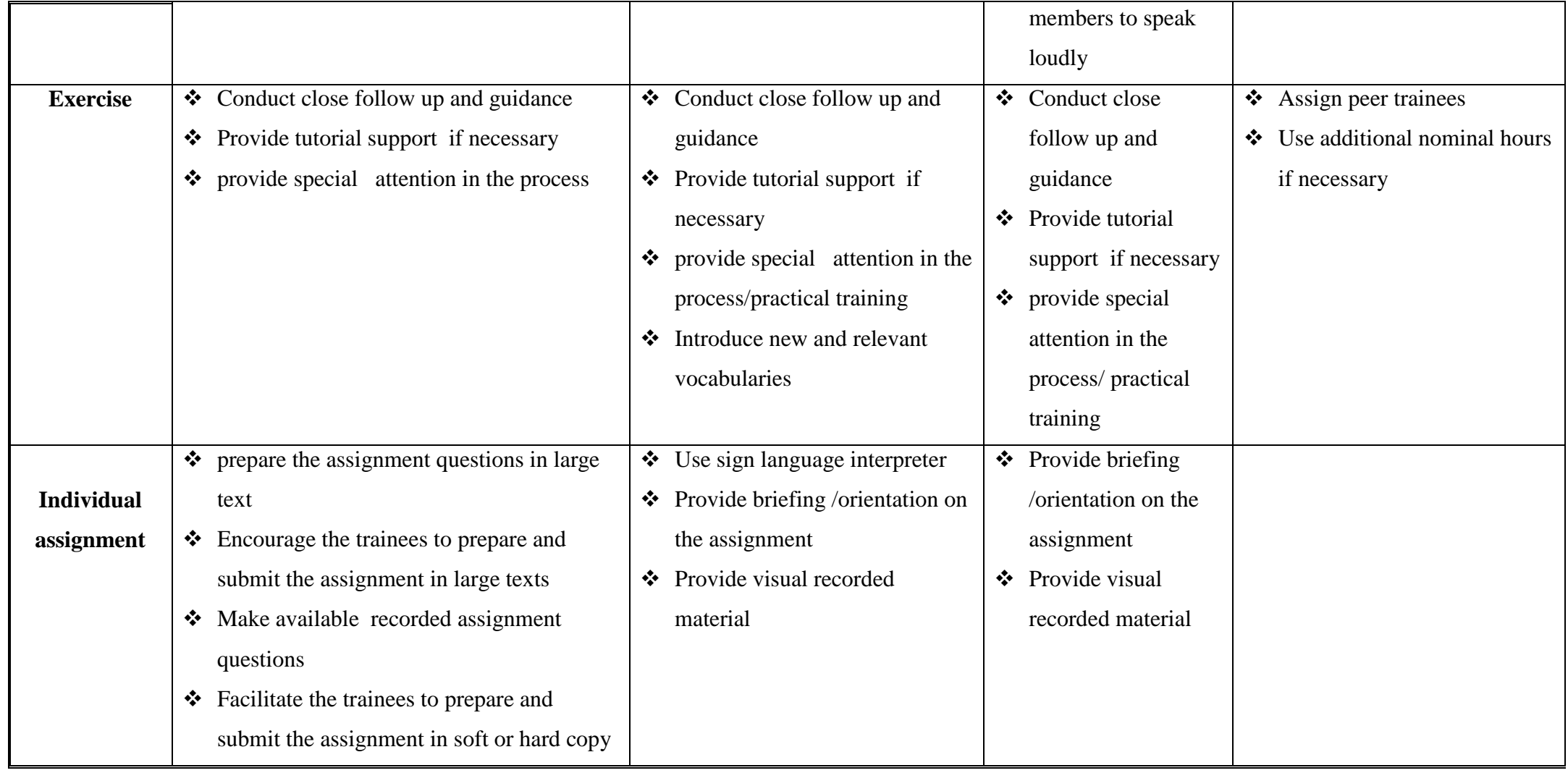

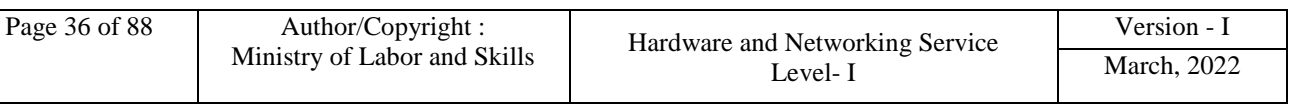

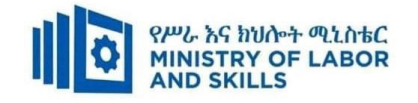

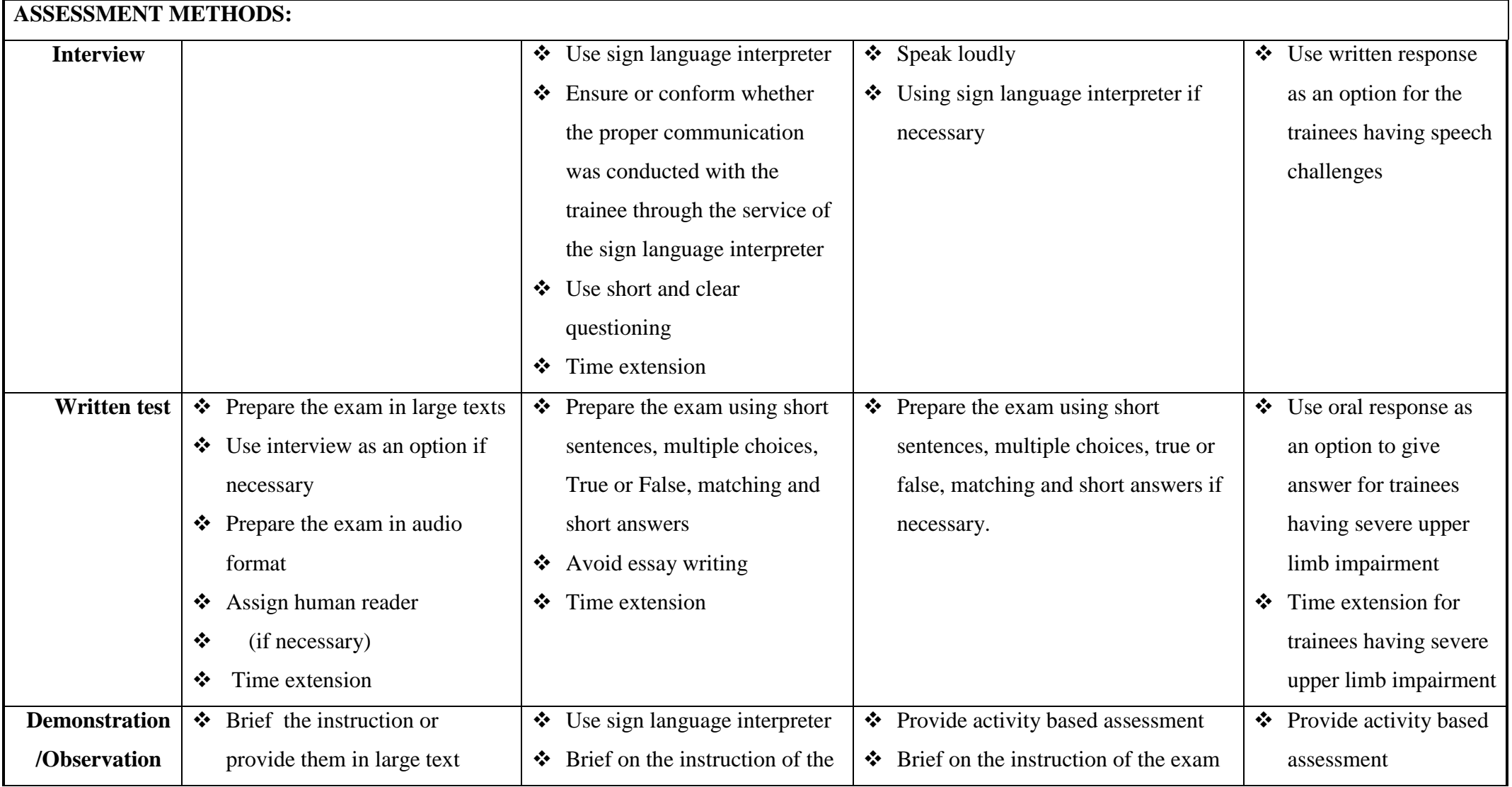

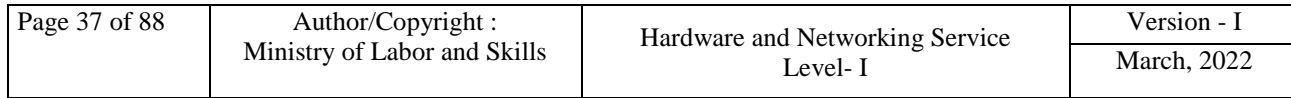

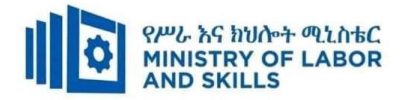

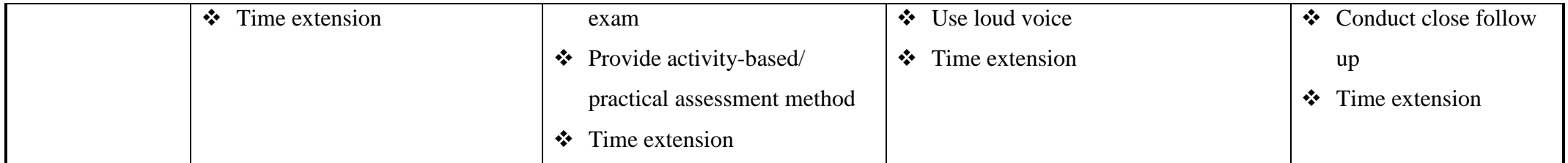

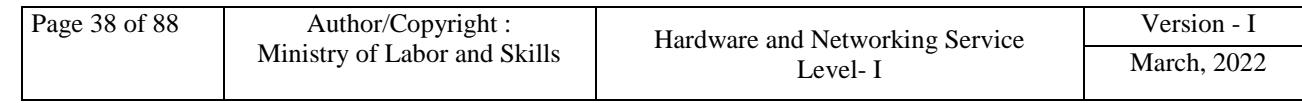

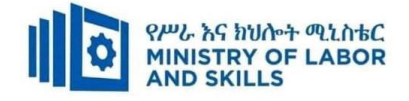

# **ASSESSMENT CRITERIA:**

# **LO1. Select and prepare resources**

- Workspace, furniture and equipment are adjusted to suit user ergonomic, work organization and Occupational Health and Safety (OHS)
- Energy and resource conservation techniques are used to minimize wastage in accordance with organizational and statutory requirements
- Spreadsheet task requirements are identified and clarified with relevant personnel as required

# **LO2. Create spreadsheets**

- Ensure data is entered, checked and amended in accordance with organizational and task requirements, to maintain consistency of design and layout
- Spreadsheet is formatted using software functions, to adjust page and cell layout to meet information requirements, in accordance with organizational style and presentation requirements
- Ensure formulae are used and tested to confirm output meets task requirements, in consultation with appropriate personnel as required
- Manuals, user documentation and online help are used to overcome problems with spread sheet design and production

# **LO3. Produce simple charts**

- Chart type and design that enables valid representation of numerical data are selected and organizational and task requirements are met
- Chart is created using appropriate data range in the spreadsheet
- Chart type and layout are modified using formatting features

# **LO4. Finalize spreadsheets**

- Spreadsheet and any accompanying charts are previewed, adjusted and printed in accordance with organizational and task requirements
- Ensure data input meets designated time lines and organizational requirements for speed and accuracy
- Spreadsheet is named and stored in accordance with organizational requirements and exit the application without data loss/damage

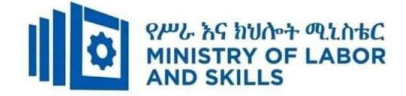

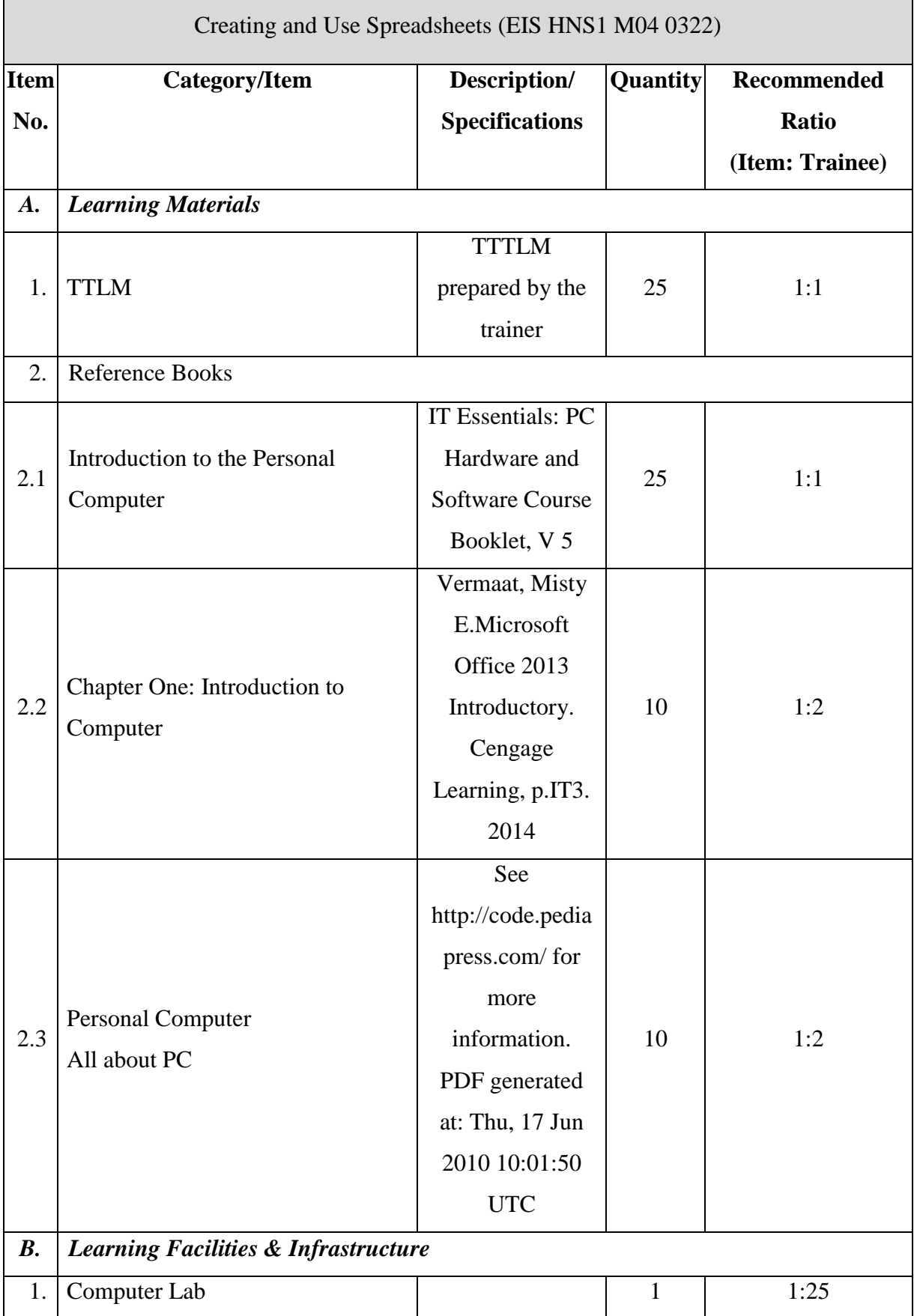

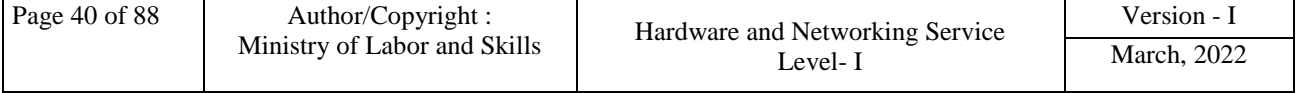

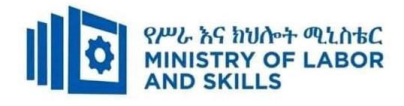

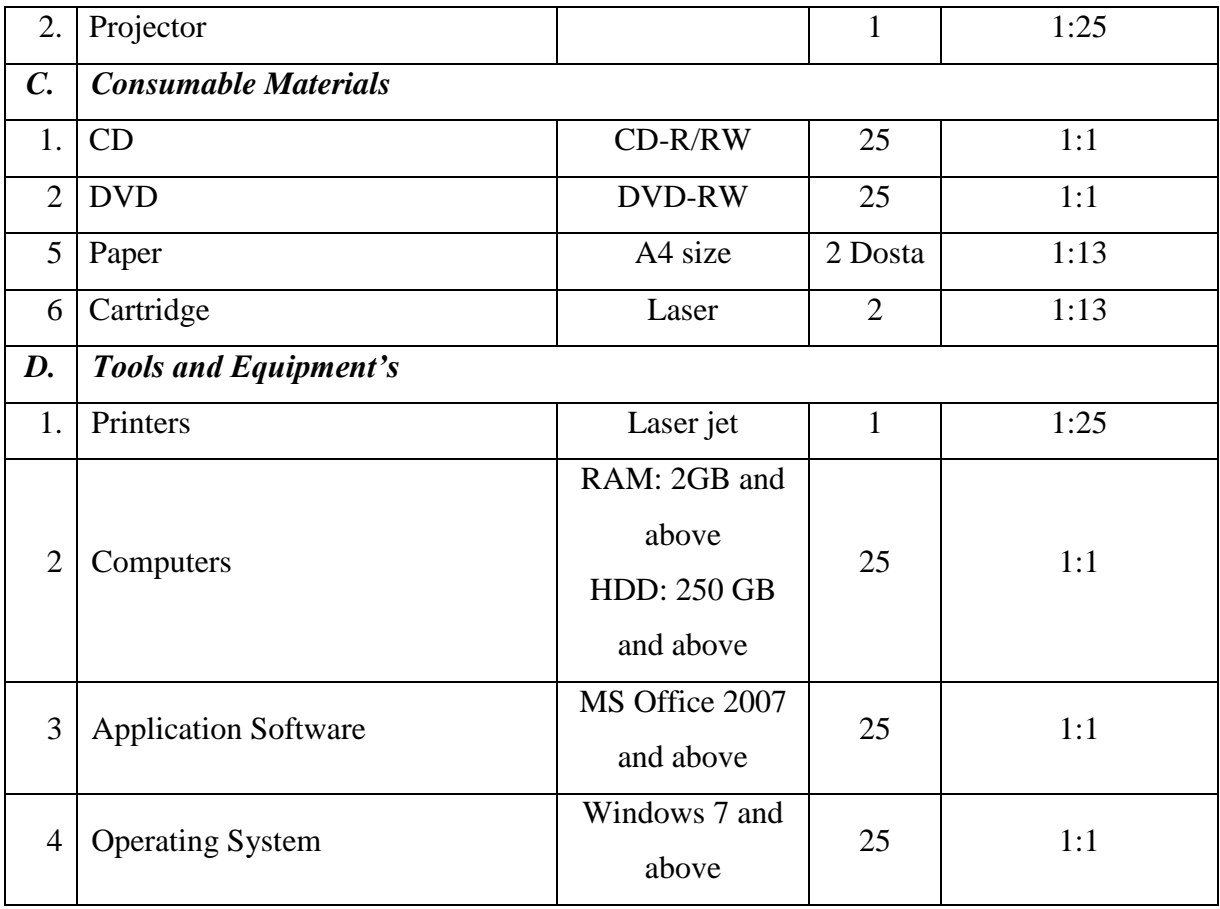

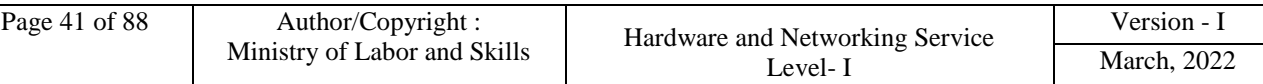

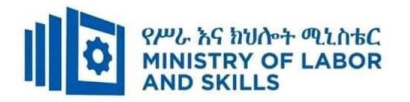

**TVET-PROGRAMME TITLE**: Hardware and Network Servicing Level I

**MODULE TITLE**:- Installing Software Application

**MODULE CODE:** EIS HNS1 M05 0322

# **NOMINAL DURATION: 30 hours**

**MODULE DESCRIPTION**: This module defines the competence required to install or

upgrade basic software applications using a commercial applications program.

# **LEARNING OUTCOMES**

At the end of the module the learner will be able to:

**Lo1**. Determine software and upgrade requirements

**Lo2.** Obtain software or software upgrade

**LO3.** Install or upgrade software

#### **MODULE CONTENTS:**

# **Lo1. Determine software and upgrade requirements**

- 1.1. Documenting Client requirements
- 1.2. Reporting client's requirement

# **Lo2. Obtain software or software upgrade**

- 2.1. Investigating and selecting application program
- 2.2. Obtaining application program under instruction
- 2.3. Determining licensing requirements and record
	- 2.3.1. Type of license
	- 2.3.2. Cost of license
	- 2.3.3. Support provided
- 2.4. Ensuring minimum hardware and operating system requirement

#### **Lo3. Install or upgrade software**

- 3.1. Installing or upgrading application software
- 3.2. Completing and testing Installation process
- 3.3. Paying attention to possible impact on other systems
- 3.4. Ensuring client requirements in line with the organizational standard

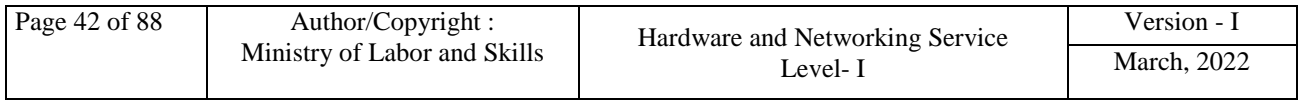

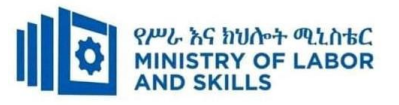

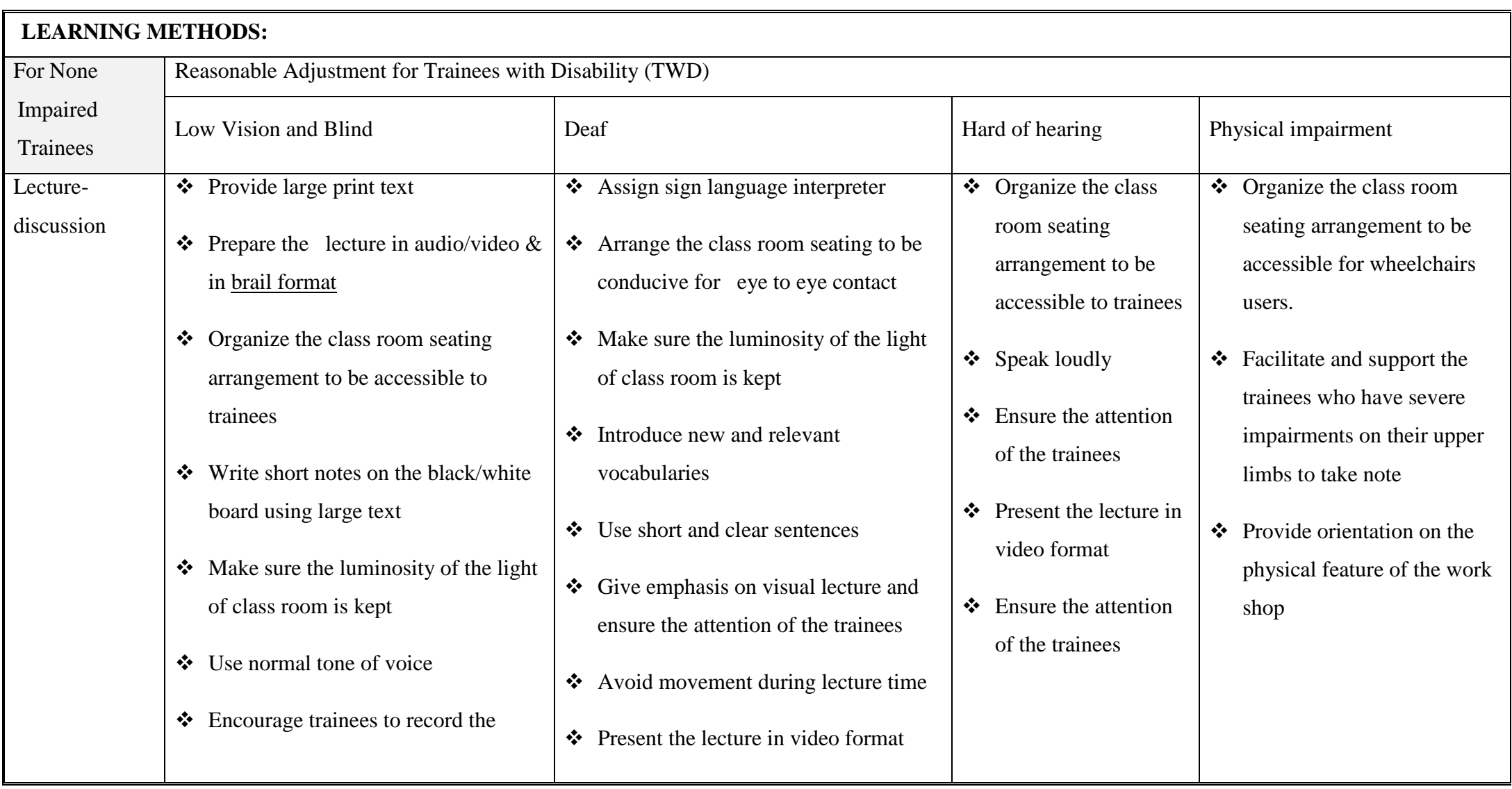

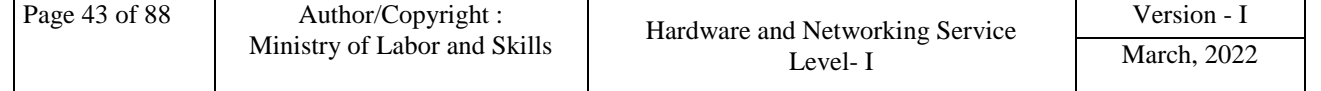

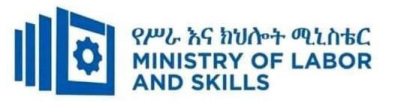

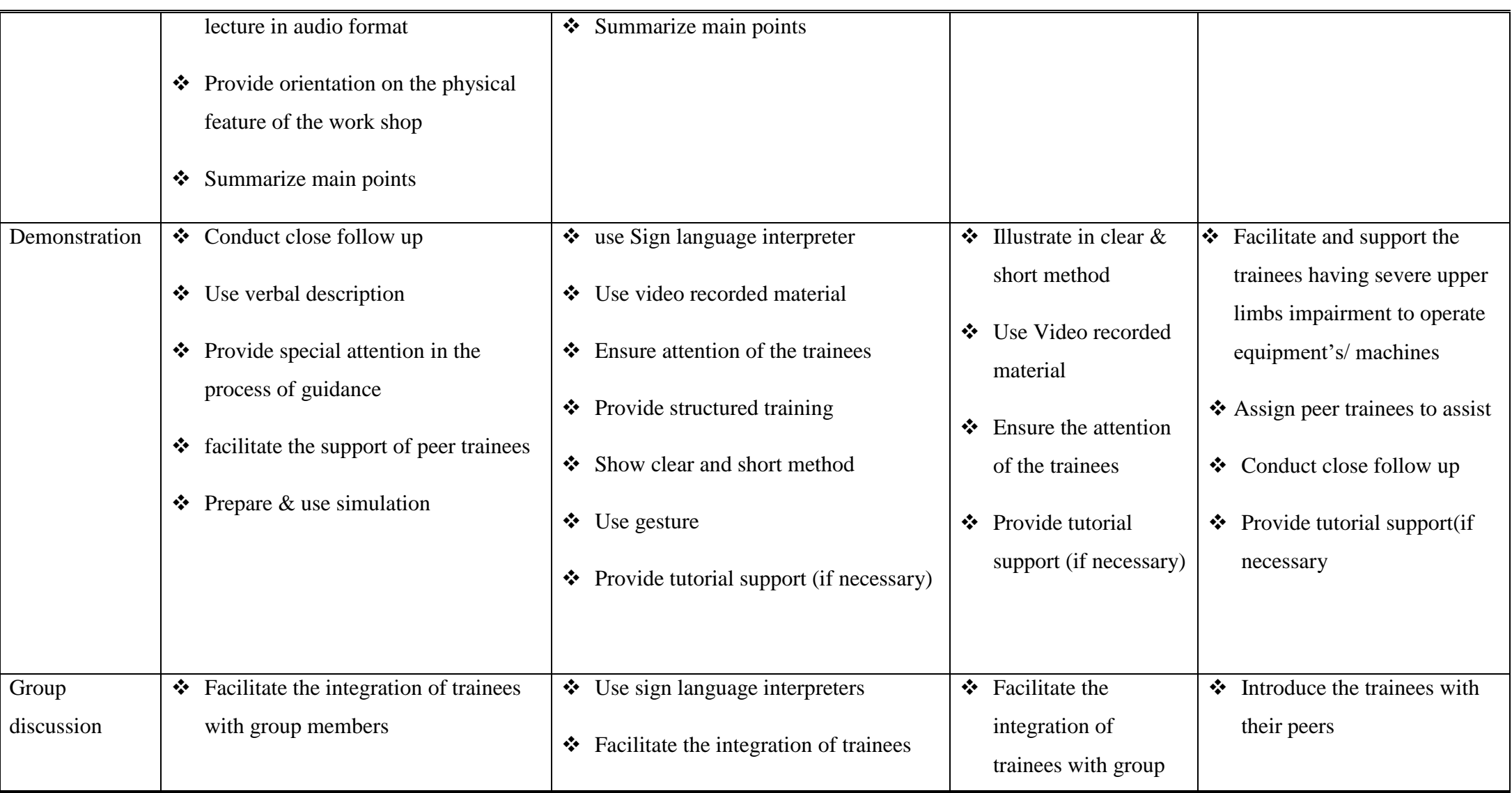

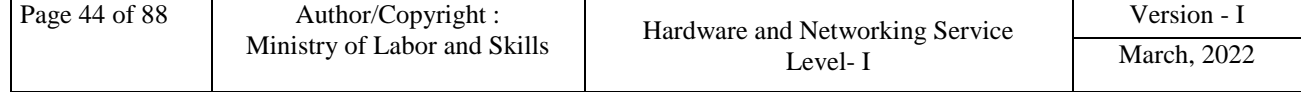

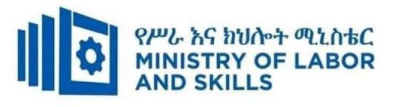

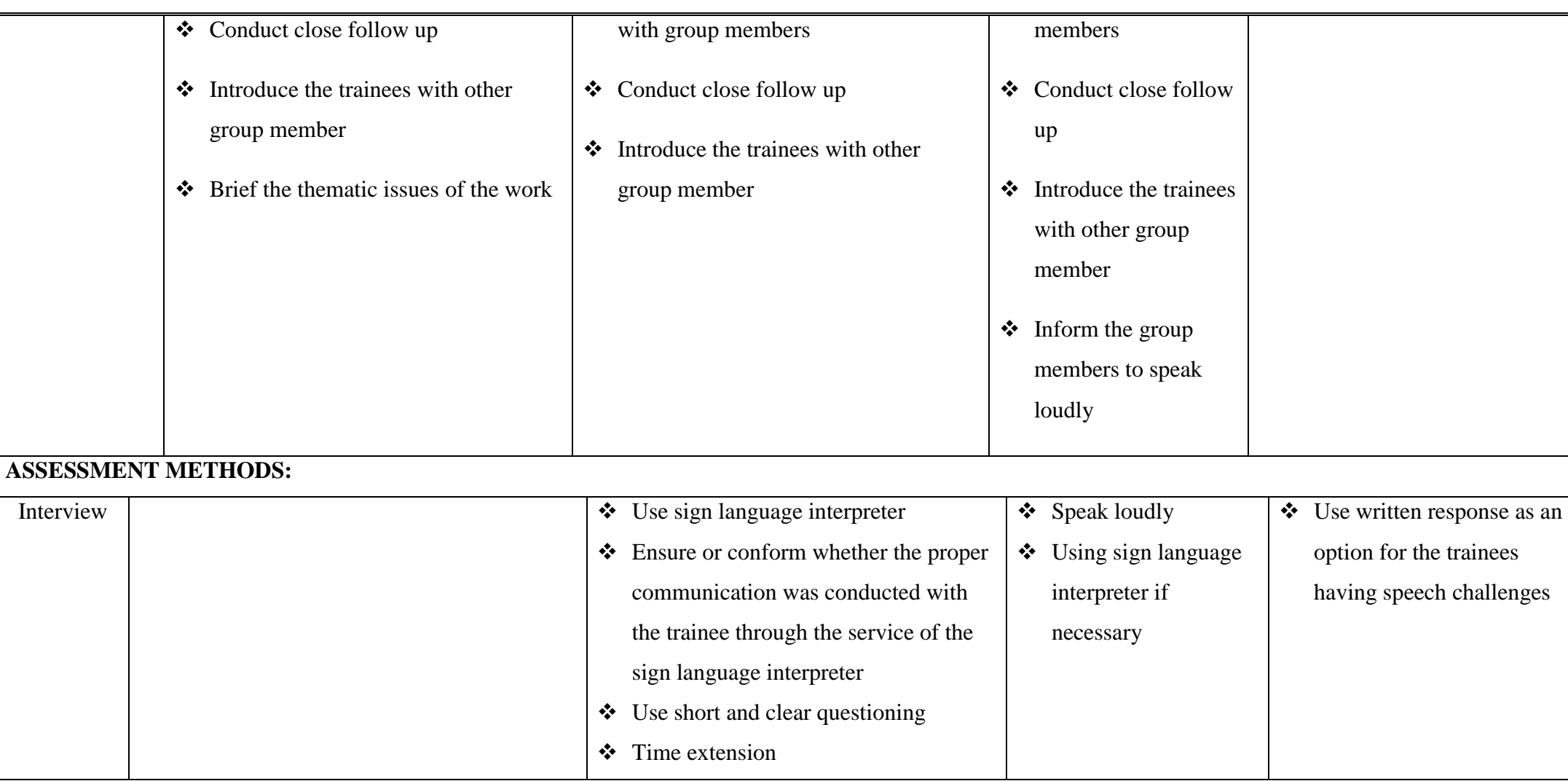

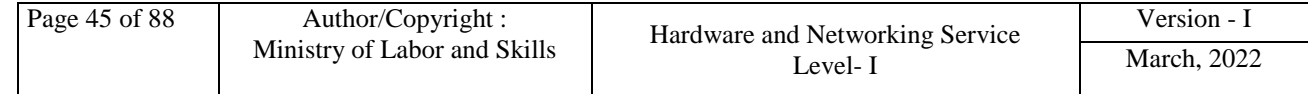

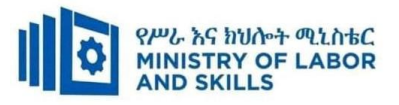

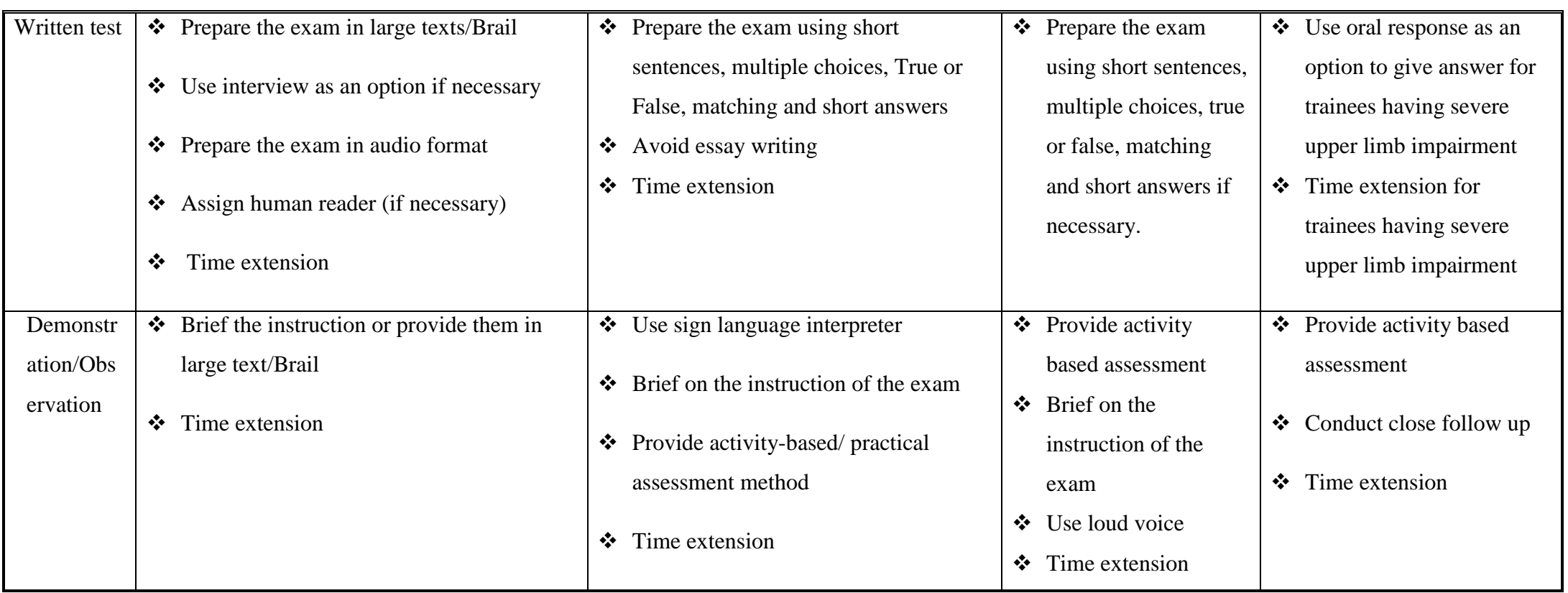

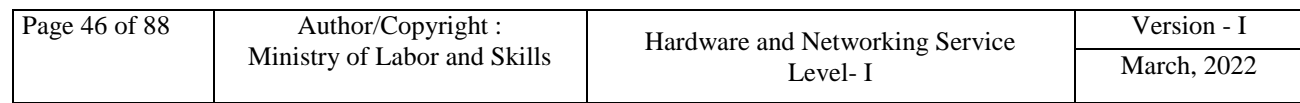

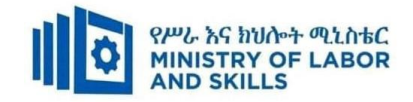

#### **Assessment criteria**

#### **Lo1. Determine software and upgrade requirements**

- Client requirements are documented and reported to appropriate person in accordance with the workplace standard
- Act on instructions to meet client requirements in line with organizational requirements

#### **Lo2. Obtain software or software upgrade**

- Application program that best conforms to requirements and organizational policies are investigated and selected
- Application program under instruction is obtained from appropriate person
- Licensing requirements and record are determined in line with organizational guidelines
- Target computer is ensured to conform with the minimum hardware and operating system requirements of the application program

#### **Lo3. Install or upgrade software**

- New or upgraded software are installed in accordance with appropriate person or organizational instructions
- Installation process is completed efficiently and effectively with minimal disruption
- Testing and acceptance are carried out in line with corporate guidelines, paying particular attention to possible impact on other systems
- Ensure client requirements are satisfied in accordance with the organizational standard
- Outstanding client issues are referred to appropriate person as necessary

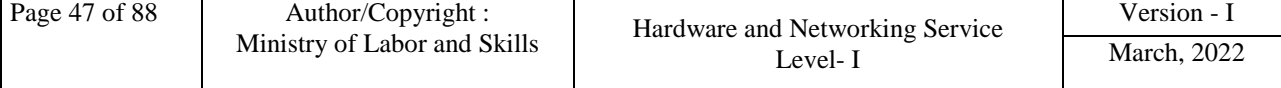

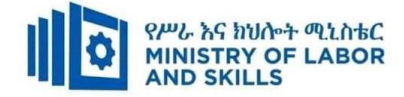

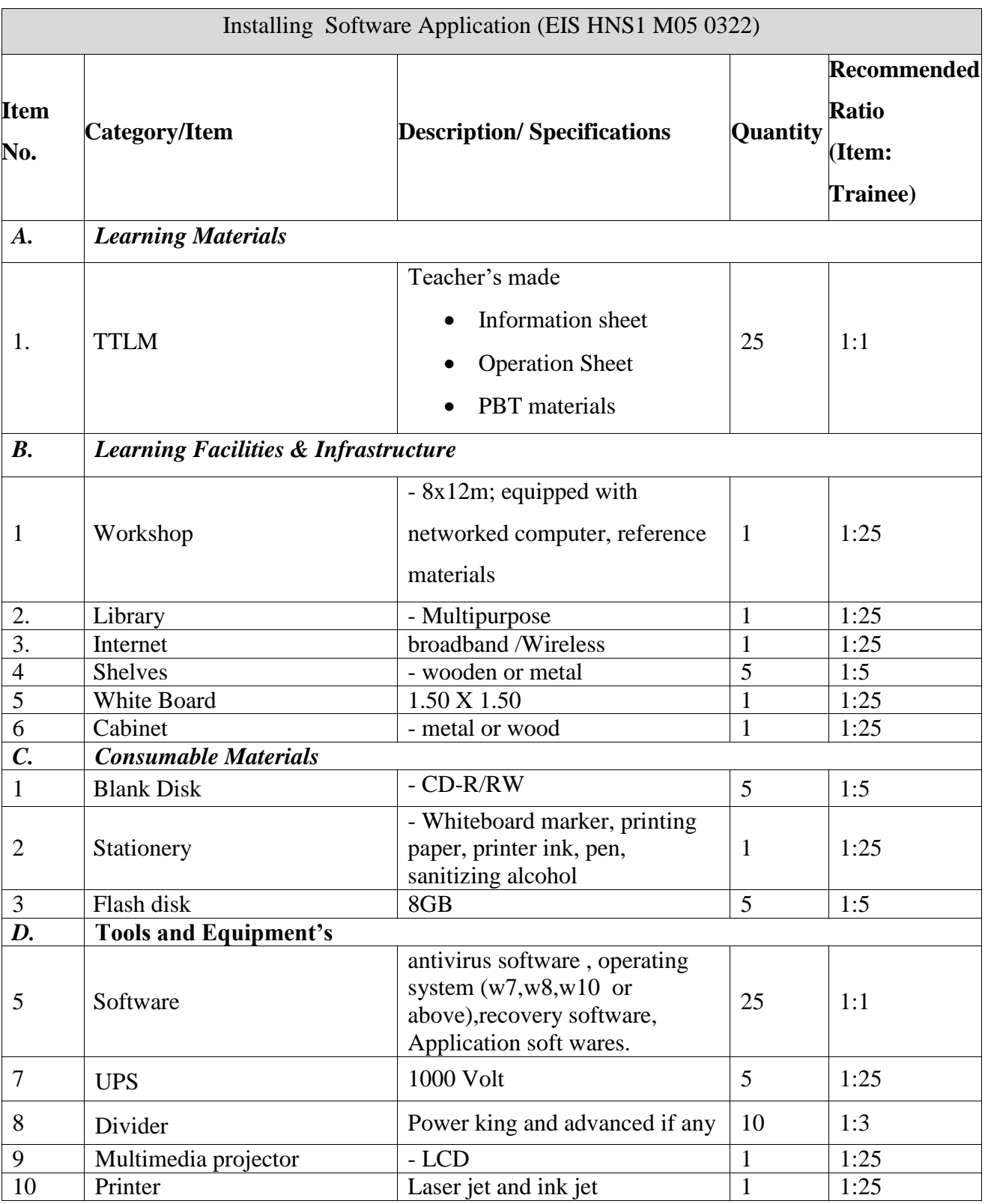

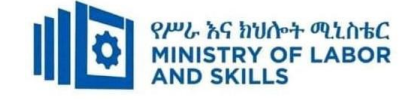

**TVET-PROGRAMME TITLE:** Hardware and Networking Service **Level I**

**MODULE TITLE:** Protecting Application or System Software

**MODULE CODE:** EIS HNS1 M06 0322

**NOMINAL DURATION: 50. Hours**

**MODULE DESCRIPTION**: This module defines the competence required to keep application

or system software working effectively. It includes detecting and removing destructive software.

# **LEARNING OUTCOMES**

At the end of the module the trainee will be able to:

**LO1.** Ensure user accounts are controlled

**LO2.** Detect and remove destructive software

**LO3**. Identify and take action to stop spam

# **MODULE CONTENTS:**

**LO1.** Ensure user accounts are controlled

- 1.1. User account type/privileges
- 1.2. Managing user accounts
- 1.3. Modifying default security policy
- 1.4. displaying appropriate logon legal notices
- 1.5. Monitoring emails
- 1.6. Accessing information service
	- 1.6.1.Identifying security gaps
	- 1.6.2.Taking appropriate actions

# **LO2.** Detect and remove destructive software

2.1 Defining and identifying common types of destructive software

- 2.2 Accessing virus protection
	- 2.2.1. Selecting anti-virus software
	- 2.2.2. Installing and updating anti-virus software
	- 2.2.3. Describing advance system protection
- 2.3. Configuring software security setting
- 2.4. Running and/or scheduling anti-virus software
- 2.5. Reporting and removing detected destructive software

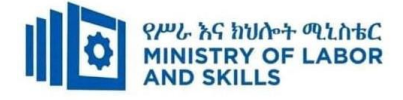

- **LO3**. Identify and take action to stop spam
	- 3.1 Defining and identifying common types of spam
	- 3.2 Protecting unauthorized spammer
	- 3.3 Configuring and using spam filters
	- 3.4 Reporting and documenting spams
		- 3.4.1 Identifying security threats
		- 3.4.2 Performing recommended action

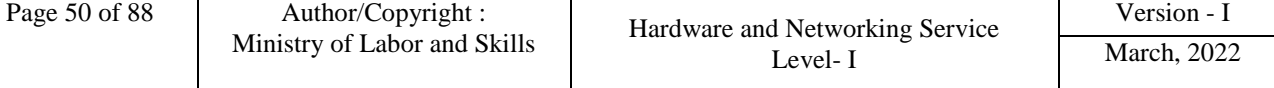

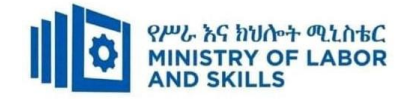

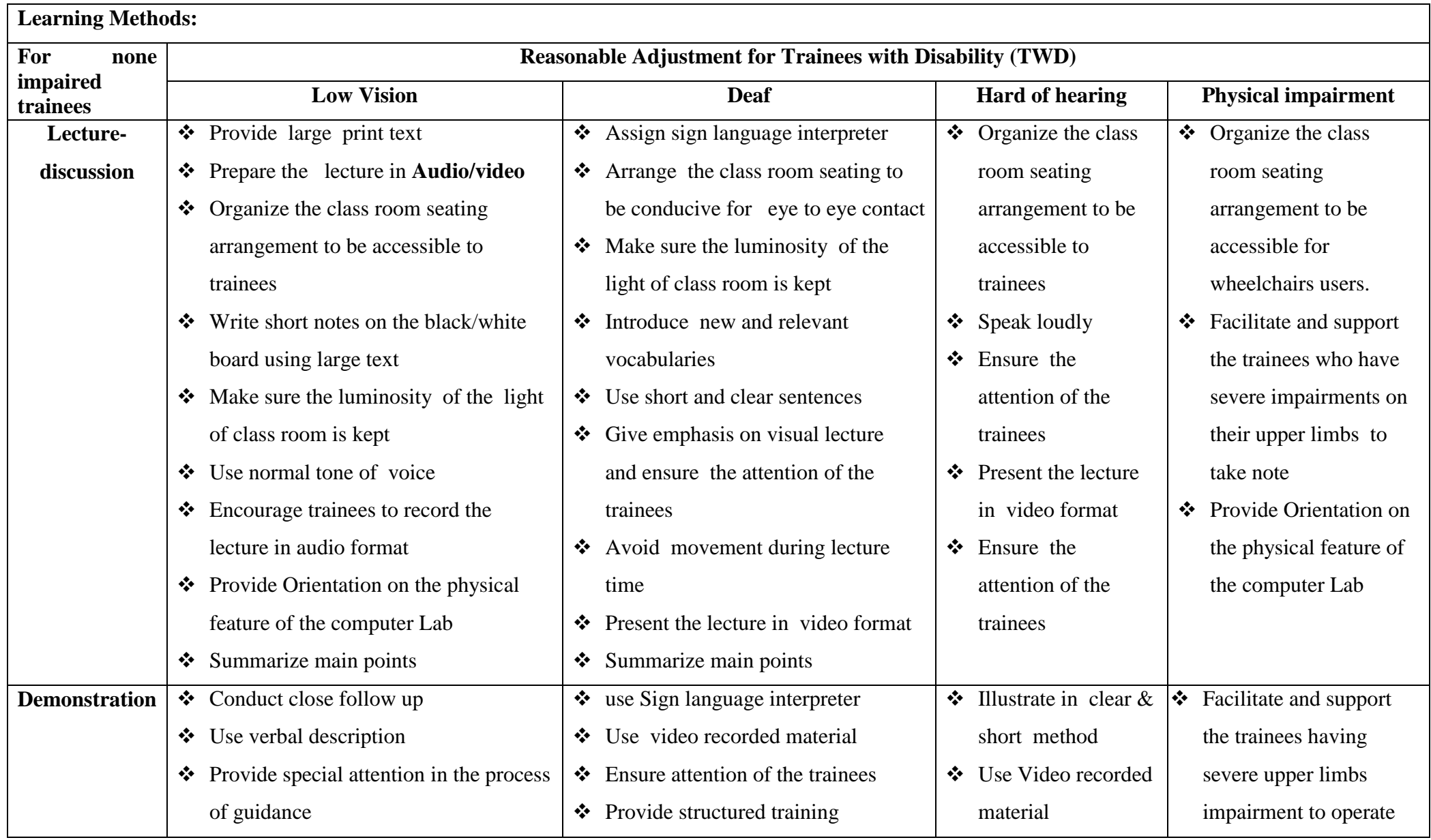

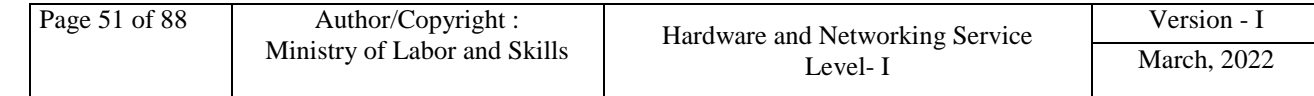

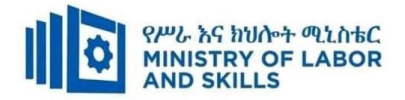

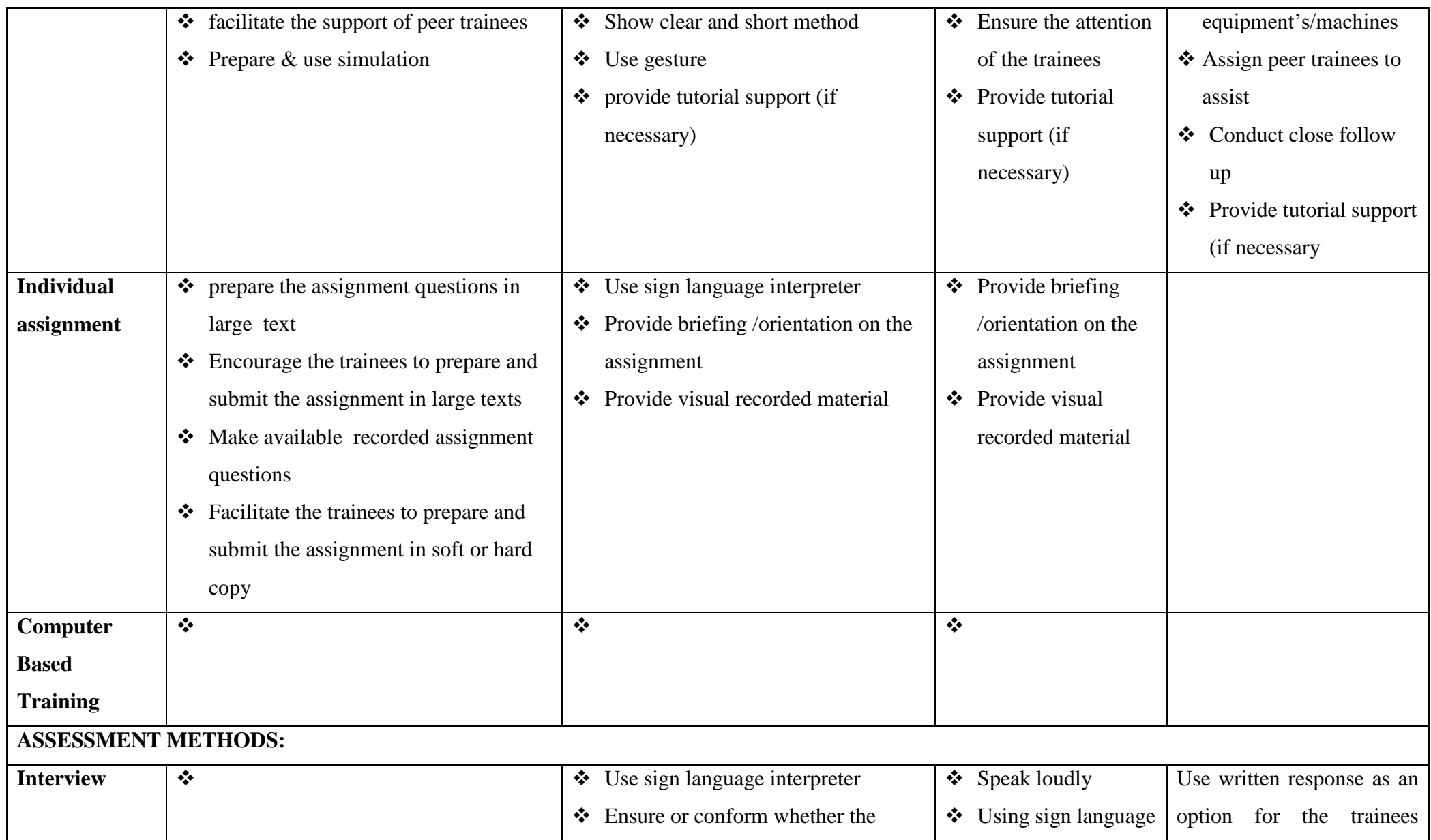

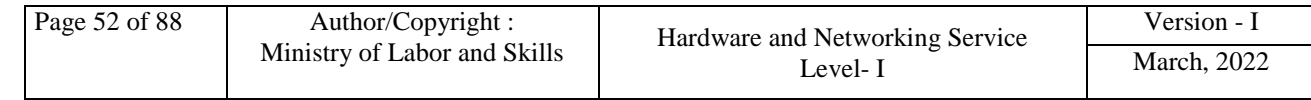

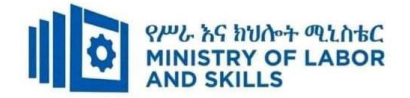

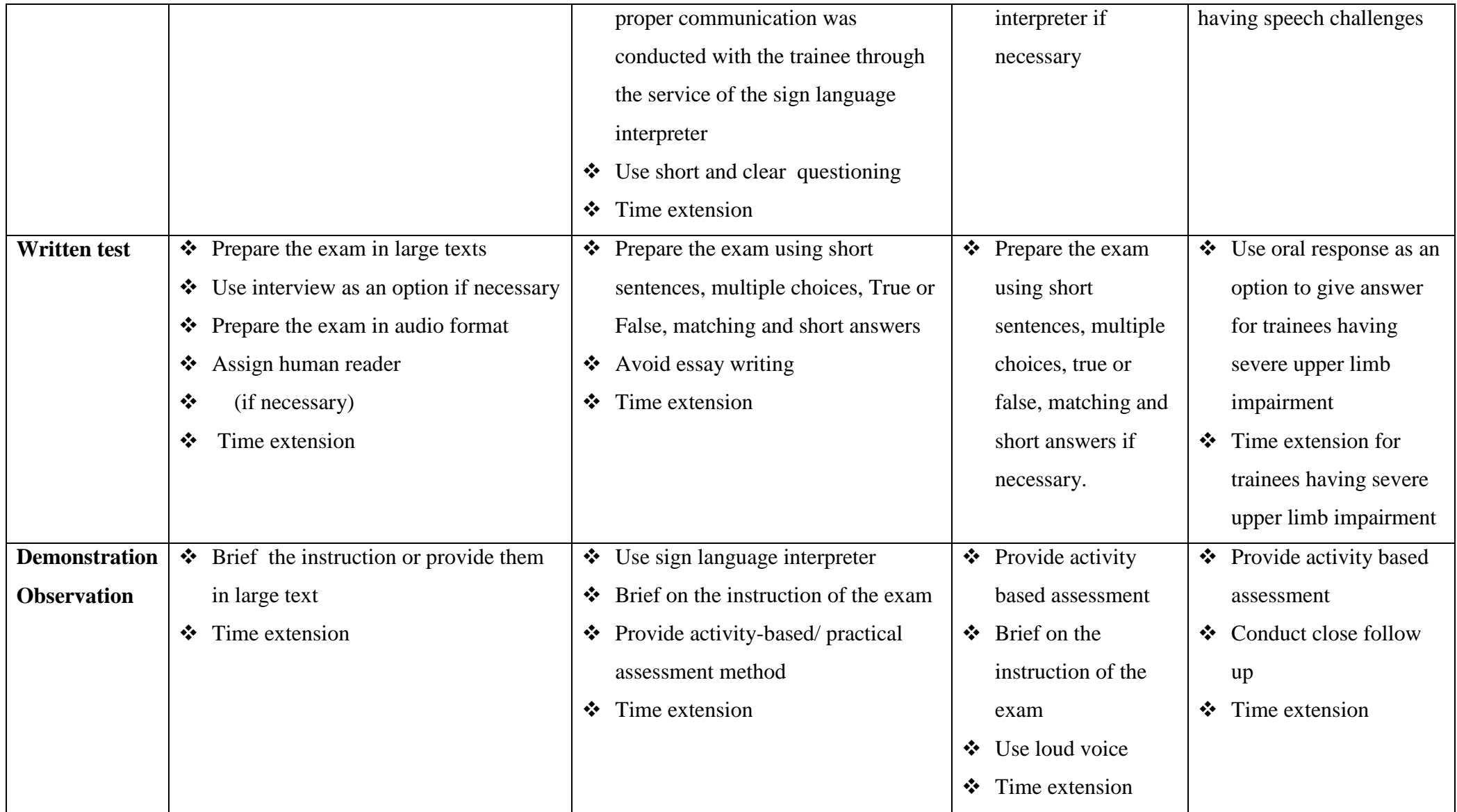

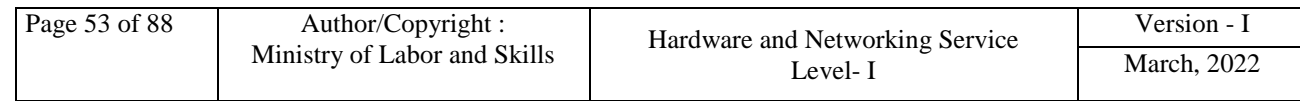

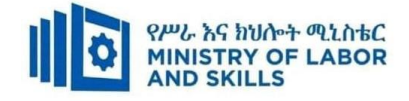

# **ASSESSMENT CRITERIA:**

# **LO1: Ensure user accounts are controlled**

- Check whether you logon by Administrator or not.
- Modify default user settings to ensure that they conform to security policy
- Previously created user settings are modified to ensure they conform to updated security policy
- Ensure legal notices displayed at logon are appropriate
- Appropriate utilities are used to check strength of passwords and consider tightening rules for password complexity
- Emails are monitored to uncover breaches in compliance with legislation
- Information services are accessed to identify security gaps and take appropriate action using hardware and software or patches

# **LO2: Detect and remove destructive software**

- Common types of destructive software are defined and identified
- Virus protection compatible with the operating system in use are selected and installed
- Advanced systems of protection are described in order to understand allow/disable and further options
- Software updates on a regular basis are installed
- Software security settings are configured to prevent destructive software from infecting computer
- Virus protection software are run and/or scheduled on a regular basis
- Detected destructive software are reported to appropriate person and remove the destructive software

# **LO3: Identify and take action to stop spam**

- Common types of spam are defined and identified
- Appropriate action is taken in order to protect unauthorized access of spammers
- Spam filters are configured and used
- Spams are reported and documented to identify the security threats and be able to perform recommended action

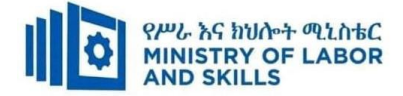

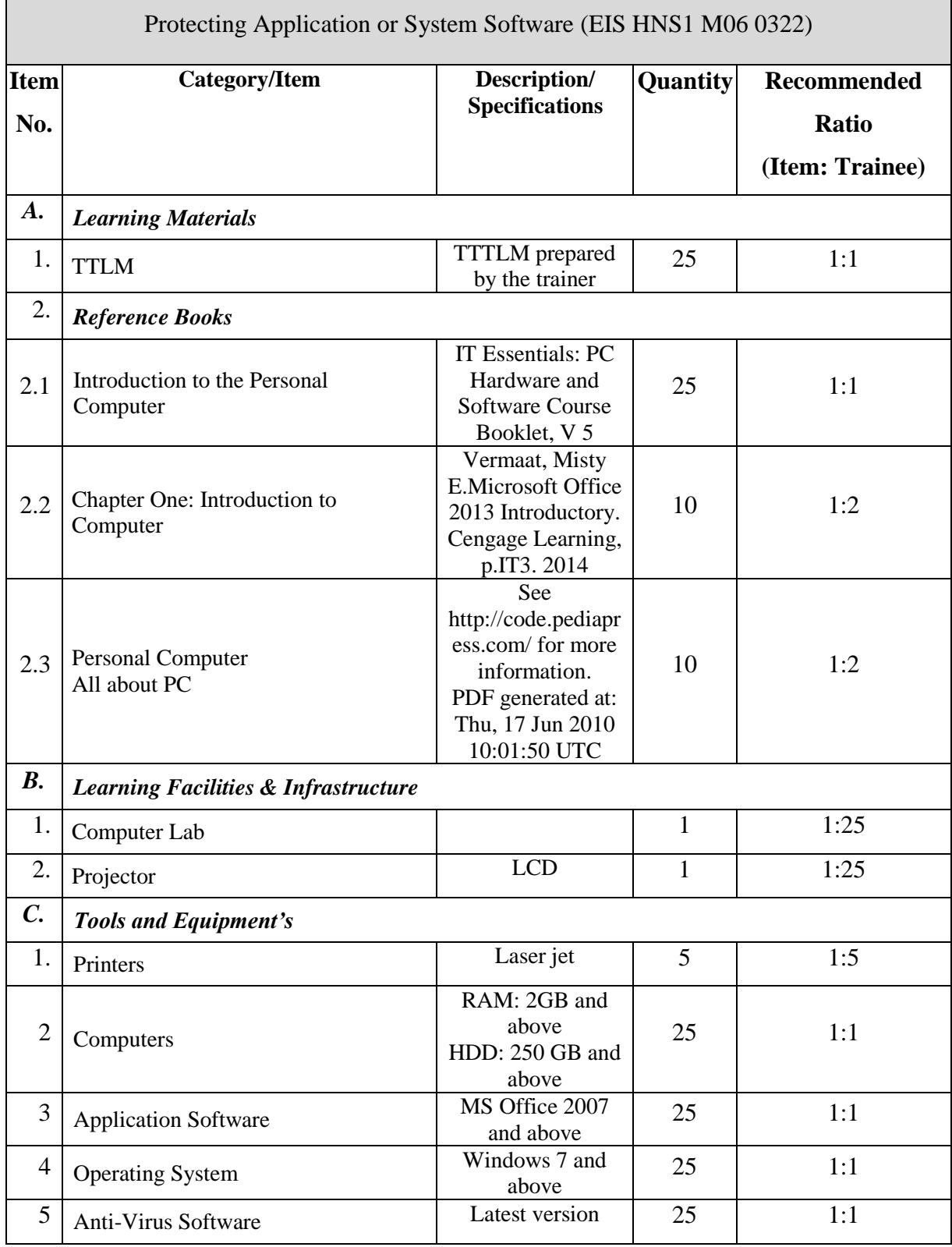

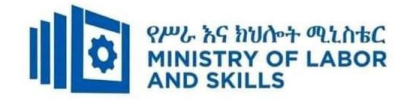

#### **TVET-PROGRAMME TITLE:** Hardware and Network Servicing Level I

**MODULE TITLE:** Accessing and Using Internet

**MODULE CODE:** EIS HNS1 M07 0322

#### **NOMINAL DURATION: 30Hours**

**MODULE DESCRIPTION**: this module defines the competence required to access internet and

complete basic web search tasks. It includes finding required information

# **LEARNING OUTCOMES**

At the end of the module the learner will be able to:

**LO1.** Access internet

**LO2.** Search internet

 **LO3.** Organize and Complete Daily Work Activities

# **MODULE CONTENTS:**

# **LO1. ACCESS INTERNET**

- 1.1. Opening internet browser and setting internet options
- 1.2. Adjusting display/view mode and toolbars
- 1.3. Accessing data and image from particular site
- 1.4. Deleting cookies and history of internet browser

#### **LO2. SEARCH INTERNET**

- 2.1. Using search engines
- 2.2. Saving and presenting search results
- 2.3. Creating and saving bookmarks
- 2.4. Modifying page setup options and printing information
- 2.5. Setting up proxy server in internet browser
- 2.6. Ethical use of Internet

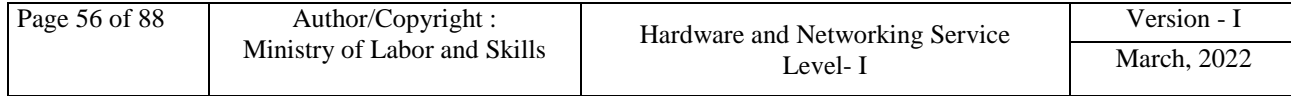

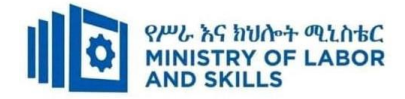

# **LO3. Organize and Complete Daily Work Activities**

- 3.1. Negotiating and agreeing work goals and plans
- 3.2. Developing an understanding between teams relationship
- 3.3. Planning and prioritizing workload
- 3.4. Completing tasks with in designated time lines.
- 3.5. Communicating task progress.

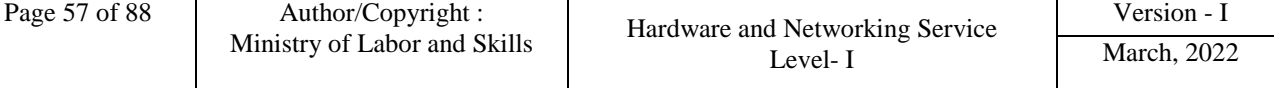

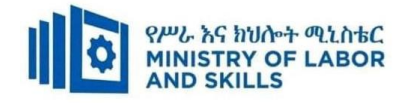

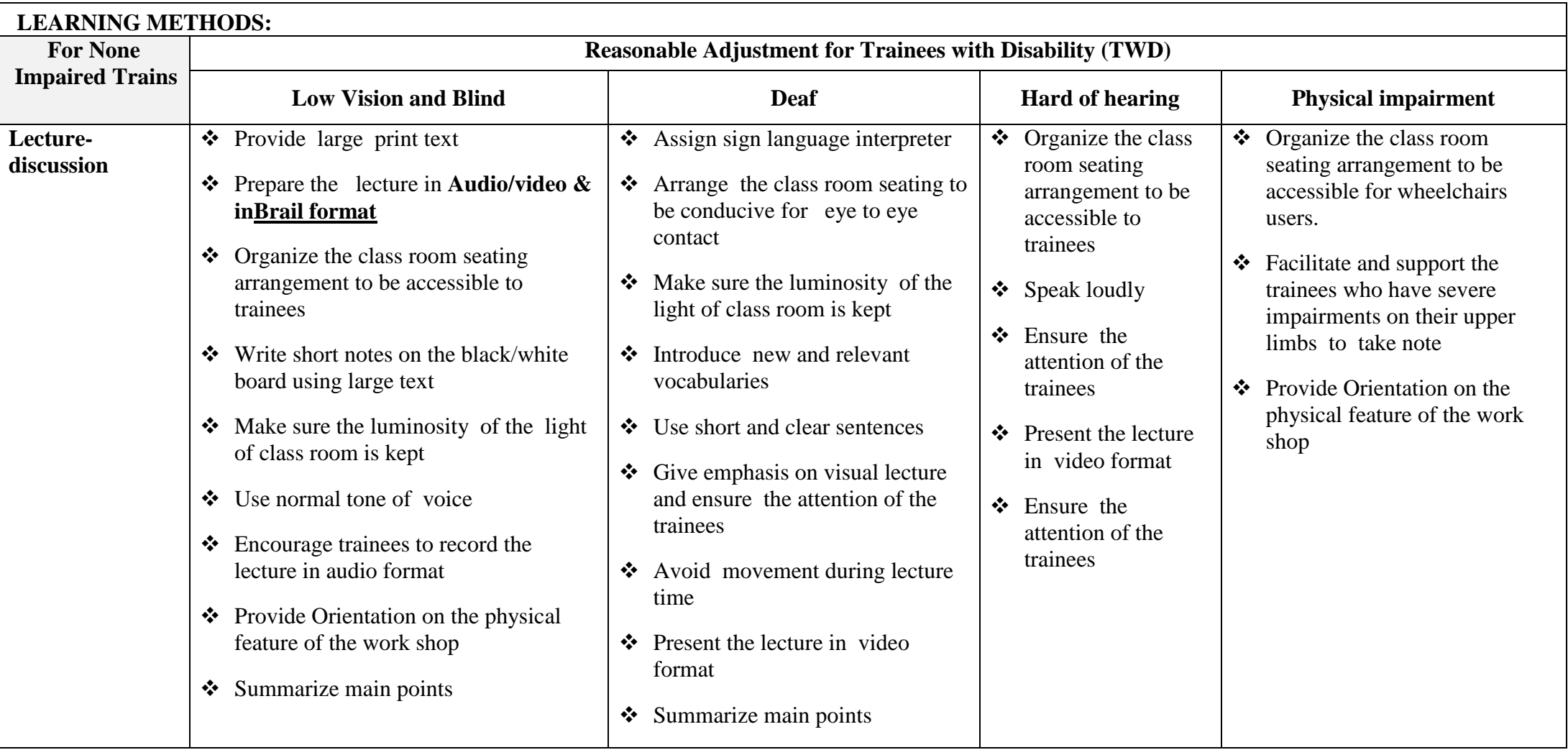

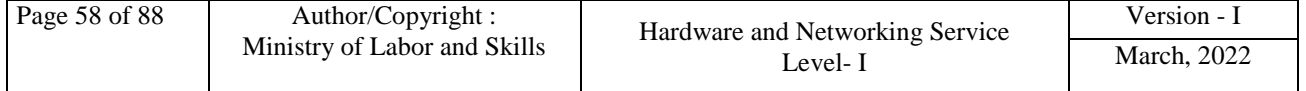

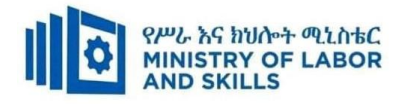

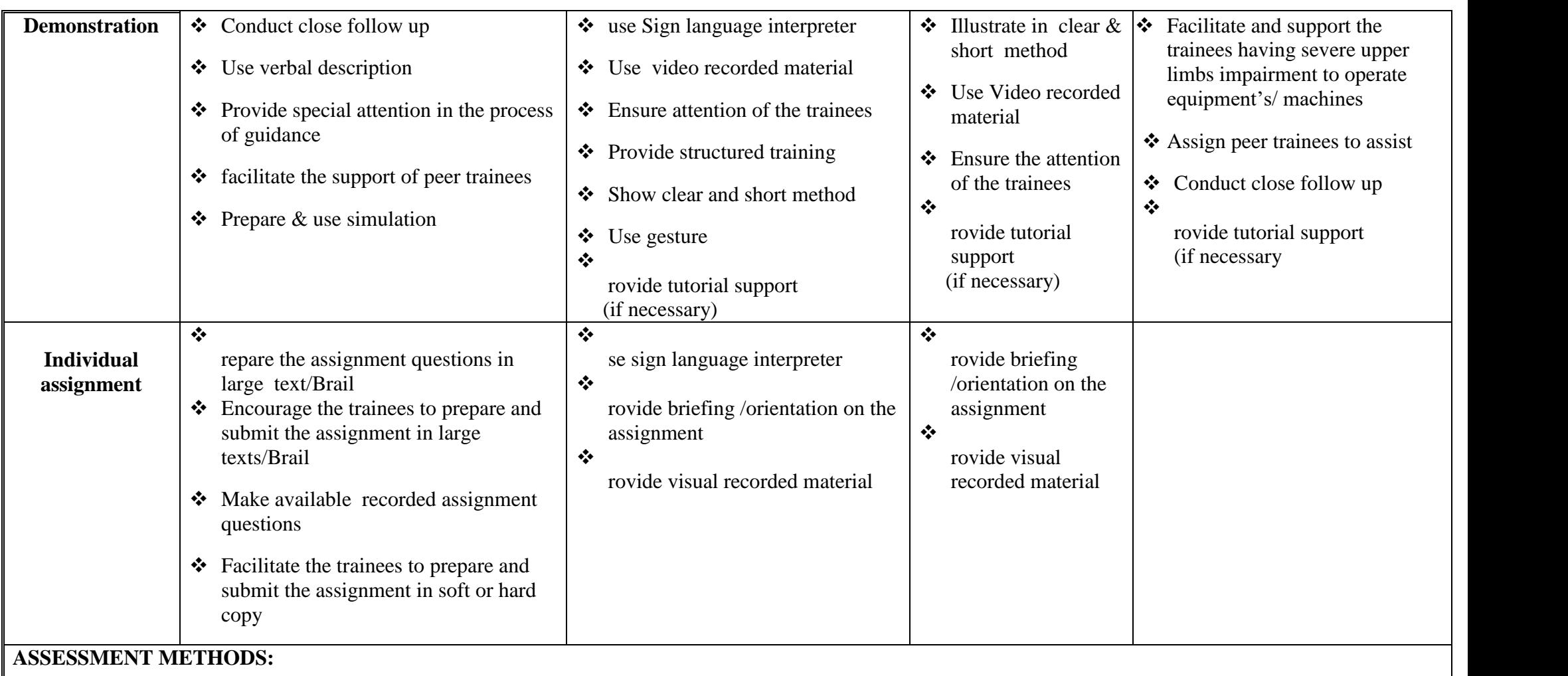

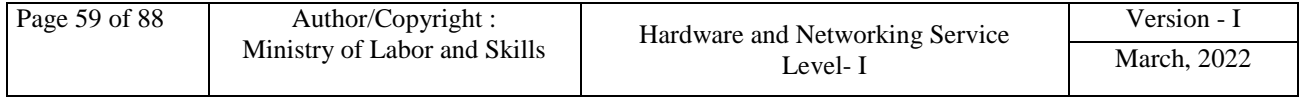

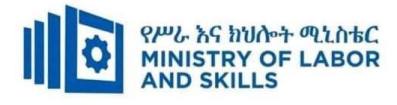

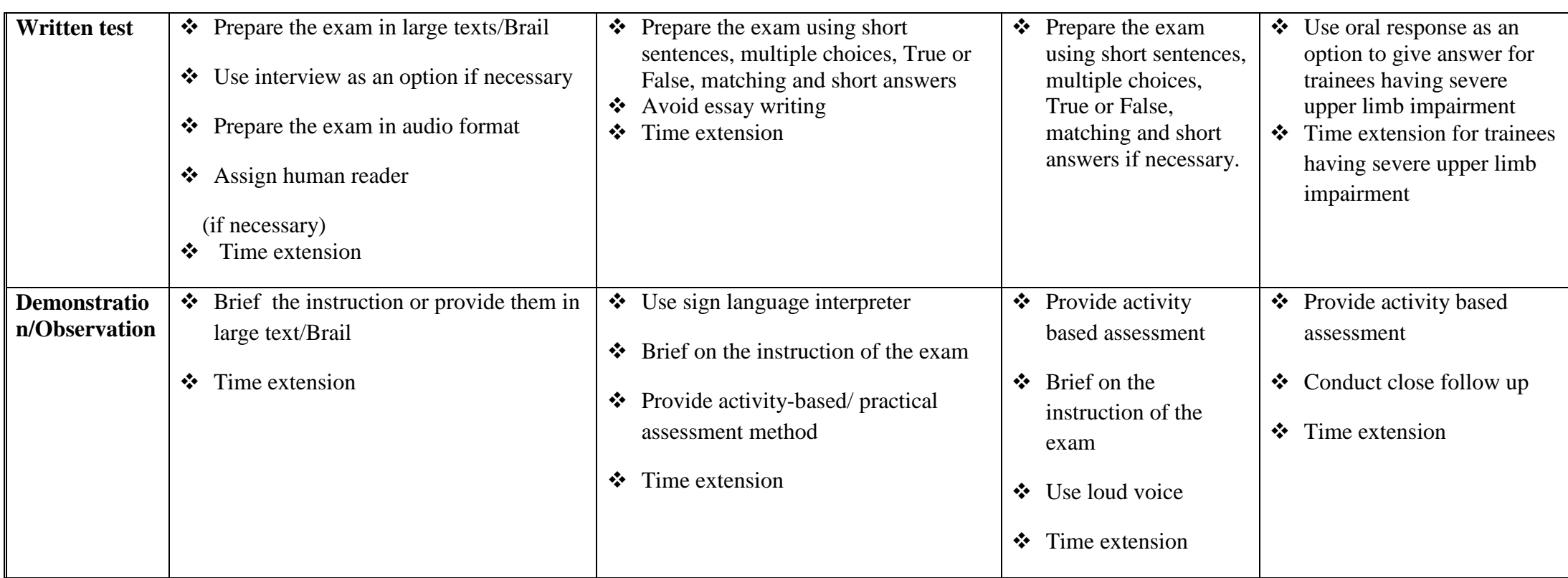

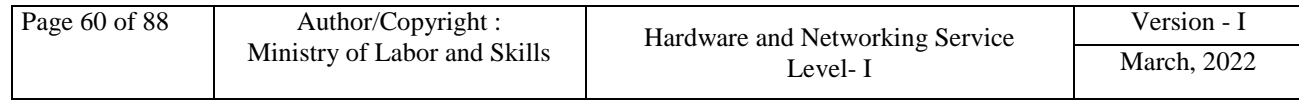

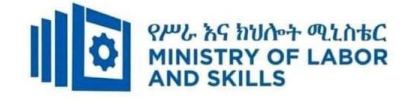

# **ASSESSMENT CRITERIA**

## **LO1. Access internet**

- Internet browser is opened and a home page of personal choice set up by setting internet options
- Display/view modes is adjusted to suit personal requirements
- Toolbar is modified to meet user and browsing needs
- Particular site is accessed and retrieved data
- Images are loaded or not loaded depending on modem speed, computer and browser capabilities
- URL is opened to obtain data and browse link
- Cookies and history of internet browser are deleted as precaution from virus infection

# **LO2. Search internet**

- Search engines are opened and search requirements defined using a range of search parameters
- Search results are saved and presented as a report according to the information required
- Bookmarks are created for required web page and saved in associated bookmark folder
- Page set up options is modified and web page or the required information printed
- Browser is shut down and exited
- OHS and netiquette principles are observed through the process

# **LO3. Organize and Complete Daily Work Activities**

- Work goals and plans are negotiated and agreed with assistance from appropriate persons
- An understanding of the relationship between individual work goals and plans, and organizational goals and plans is developed
- Workload is planned and prioritized within allocated timeframes
- Tasks are completed within designated time lines and in accordance with organizational requirements and instructions
- Progress of task is communicated to supervisor or colleagues as required

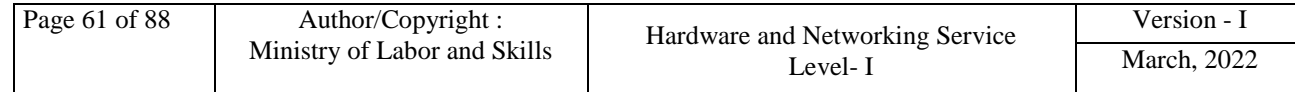

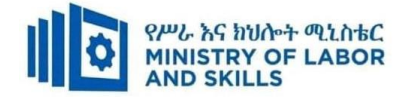

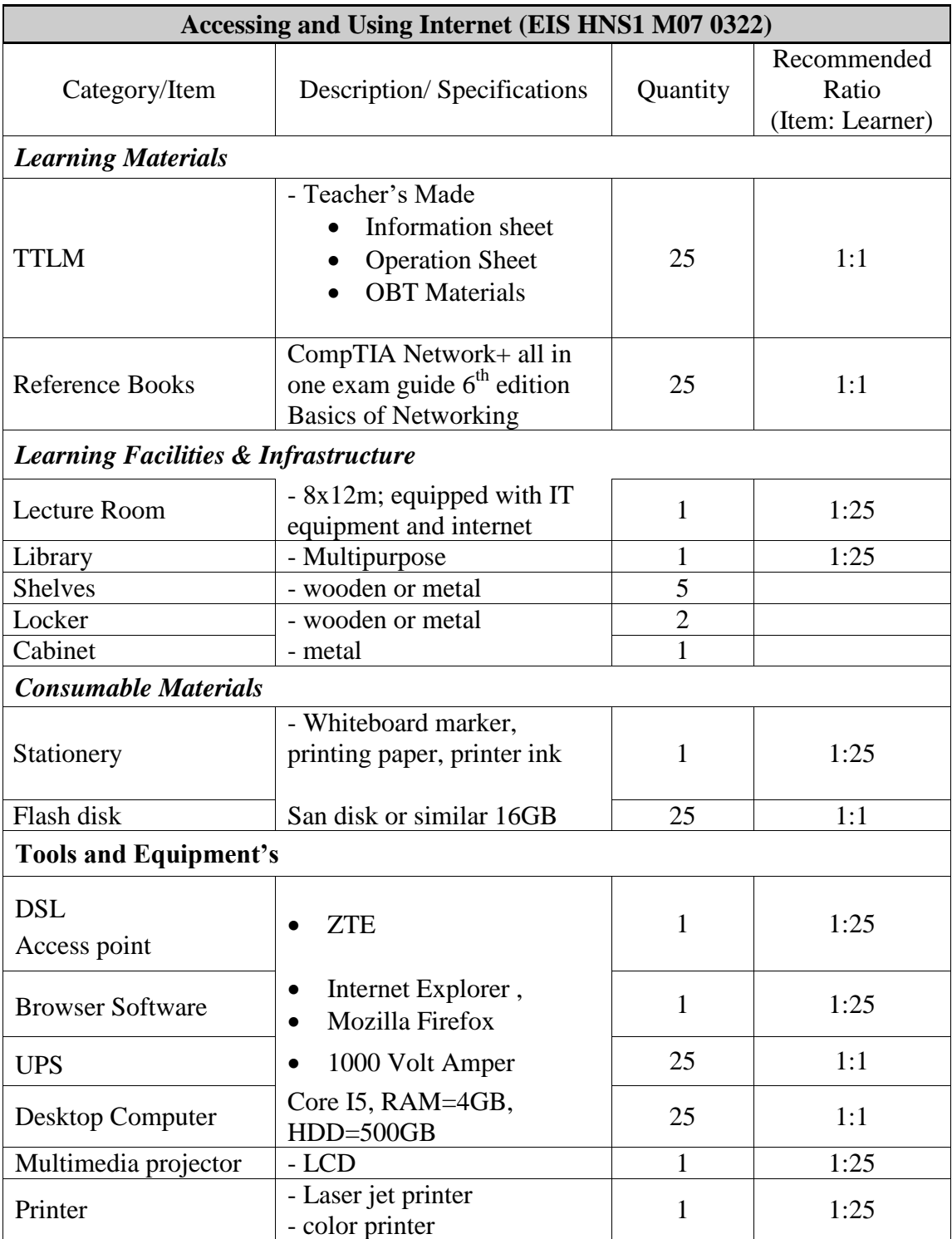

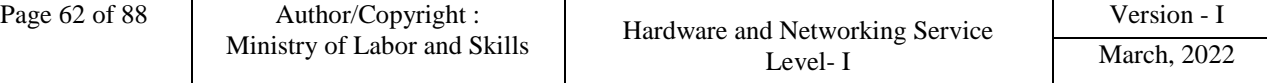

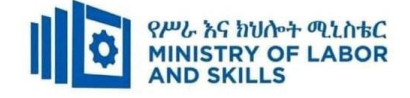

## **TVET-PROGRAMME TITLE:** Hardware and Networking Service **Level I**

**MODULE TITLE:** Identifying and Using Network Hand Tools

**MODULE CODE:** EIS HNS1 M08 0322

**NOMINAL DURATION: 40 Hours**

**MODULE DESCRIPTION:** This module describes the performance outcomes, skills and knowledge required to use basic network tools to assist in using a network basically.

#### **LEARNING OUTCOMES**

At the end of the module the trainee will be able to:

- **LO1.** Basic network Overview
- **LO2.** Identify and Uses of basic Network hand-tools

**LO3**. Work with others

### **MODULE CONTENTS:**

**LO1.** Basic network Overview

- 1.1. Introducing Network
- 1.2. Identifying Types of Network
- 1.3. Identifying Forms of Ethernet Cables
	- 1.3.1. Straight Through
	- 1.3.2. Crossover
	- 1.3.3. Rollover

**LO2.** Identify and Uses of basic Network hand-tools

- 2.1. Using Network Hand Tools
	- 2.1.1. Identifying Appropriate Network Hand Tools and Power Tools
	- 2.1.2. Function of Network Hand Tools
	- 2.2. Reviewing OHS Hazards and Factors

# **LO3**. Work with others

- **3.1.** Seeking Assistance from Workgroup
- **3.2.** Providing Support to Team Members
- **3.3.** Sharing Relevant Information

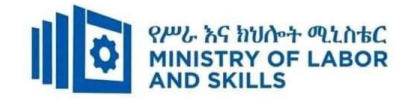

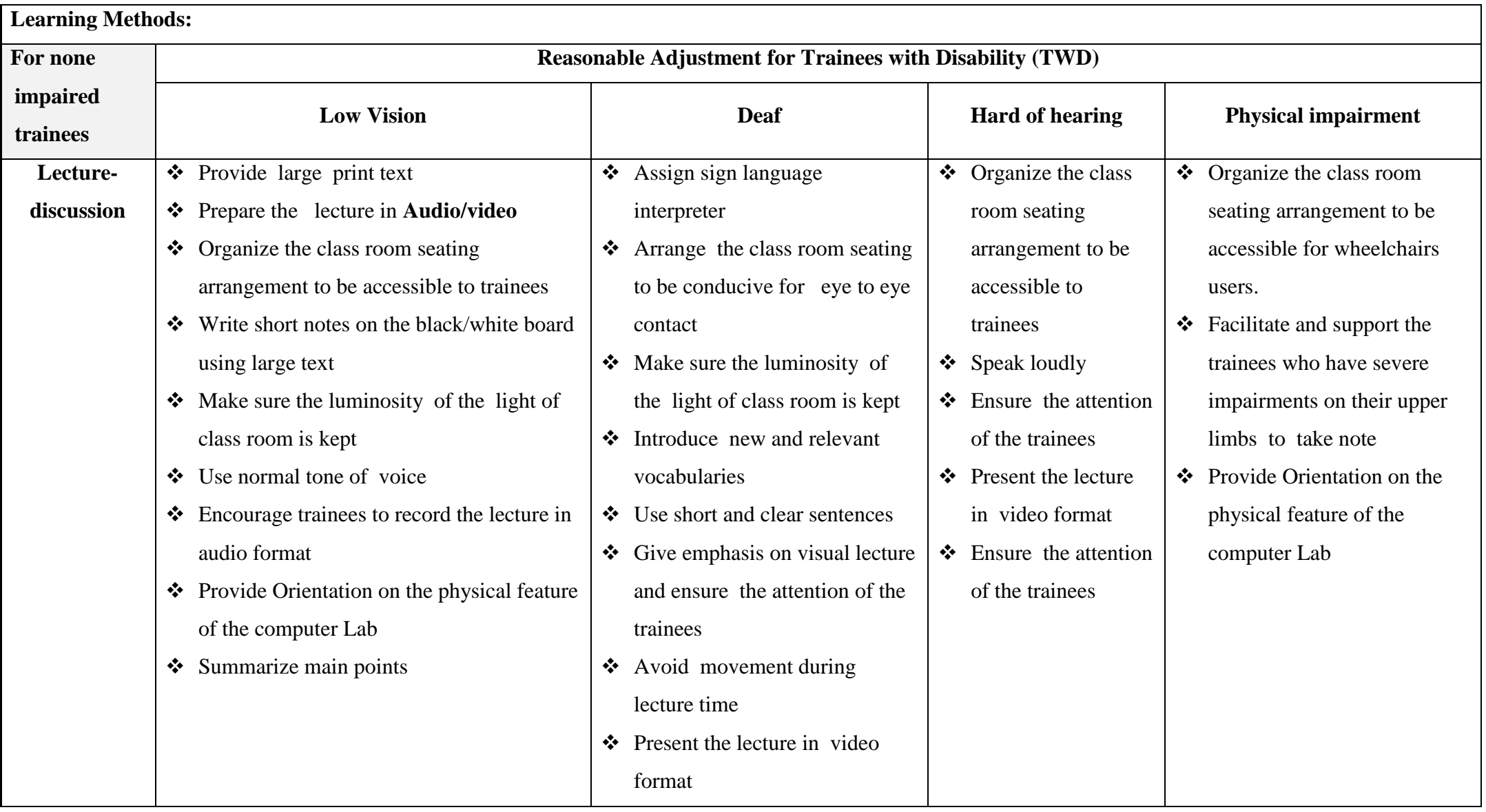

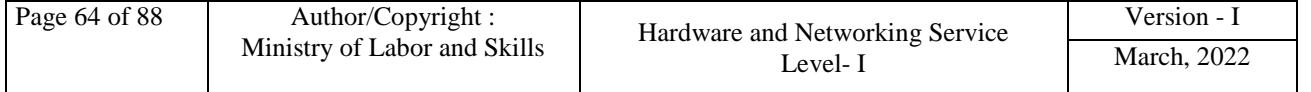

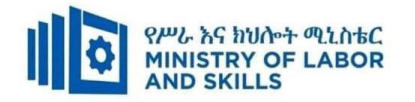

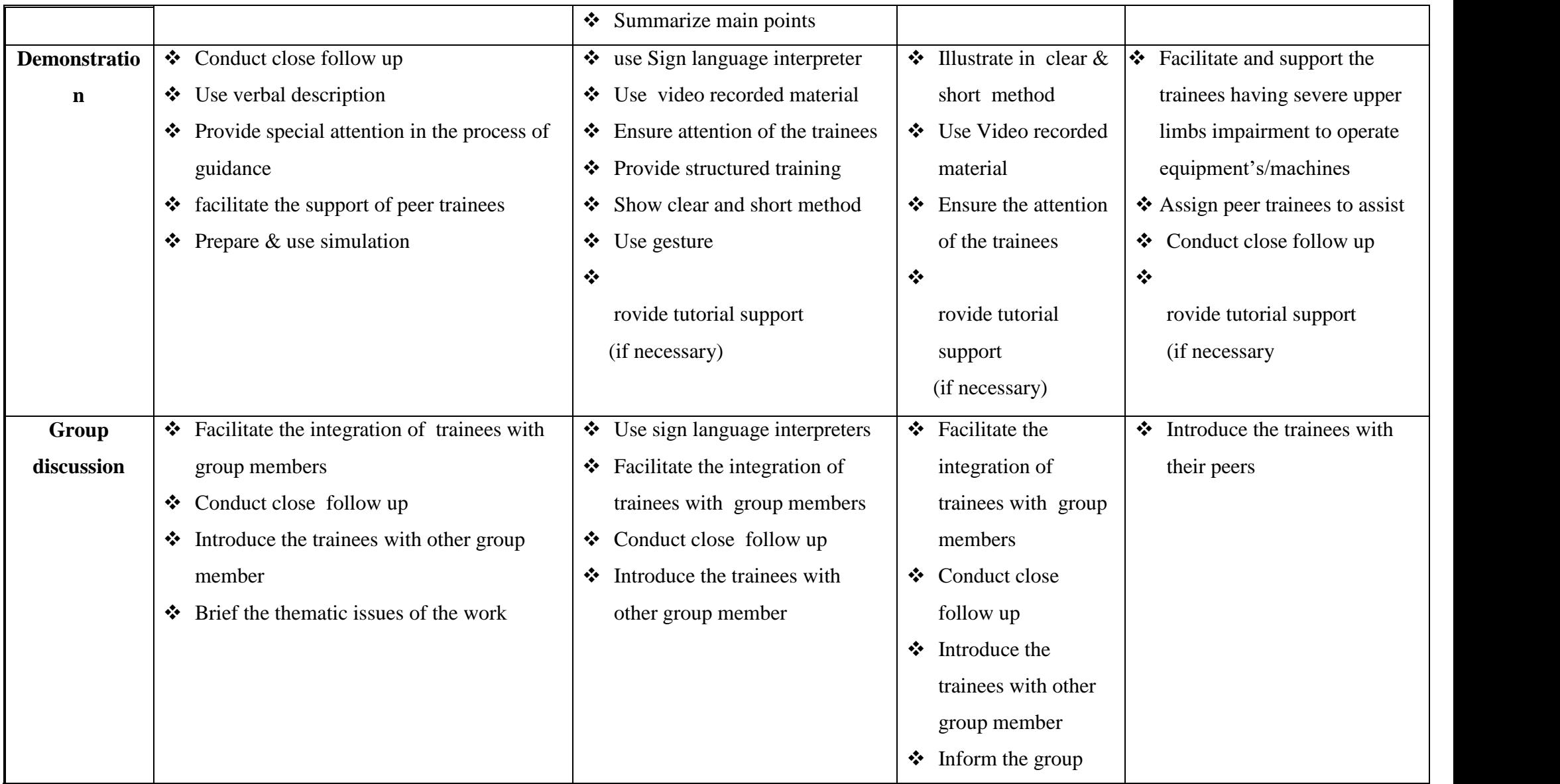

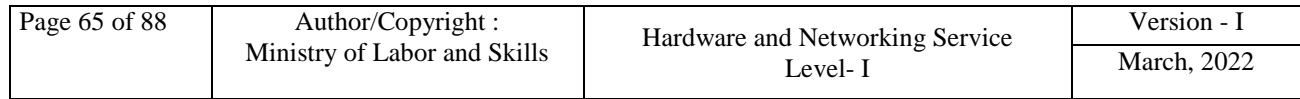

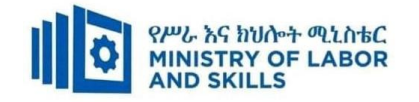

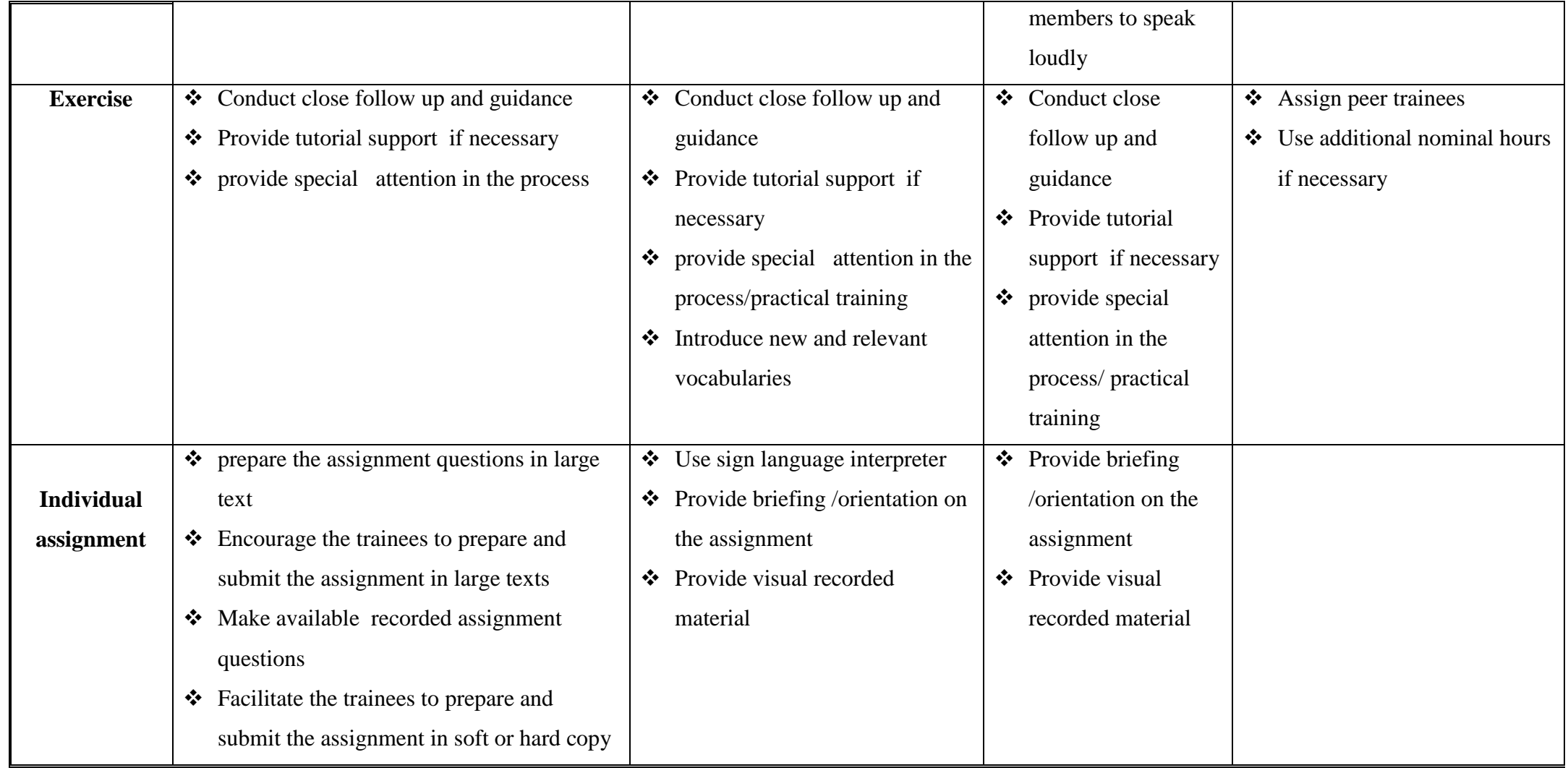

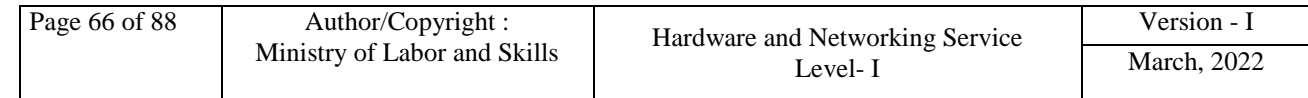

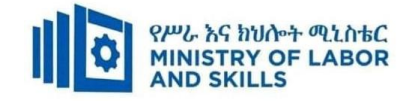

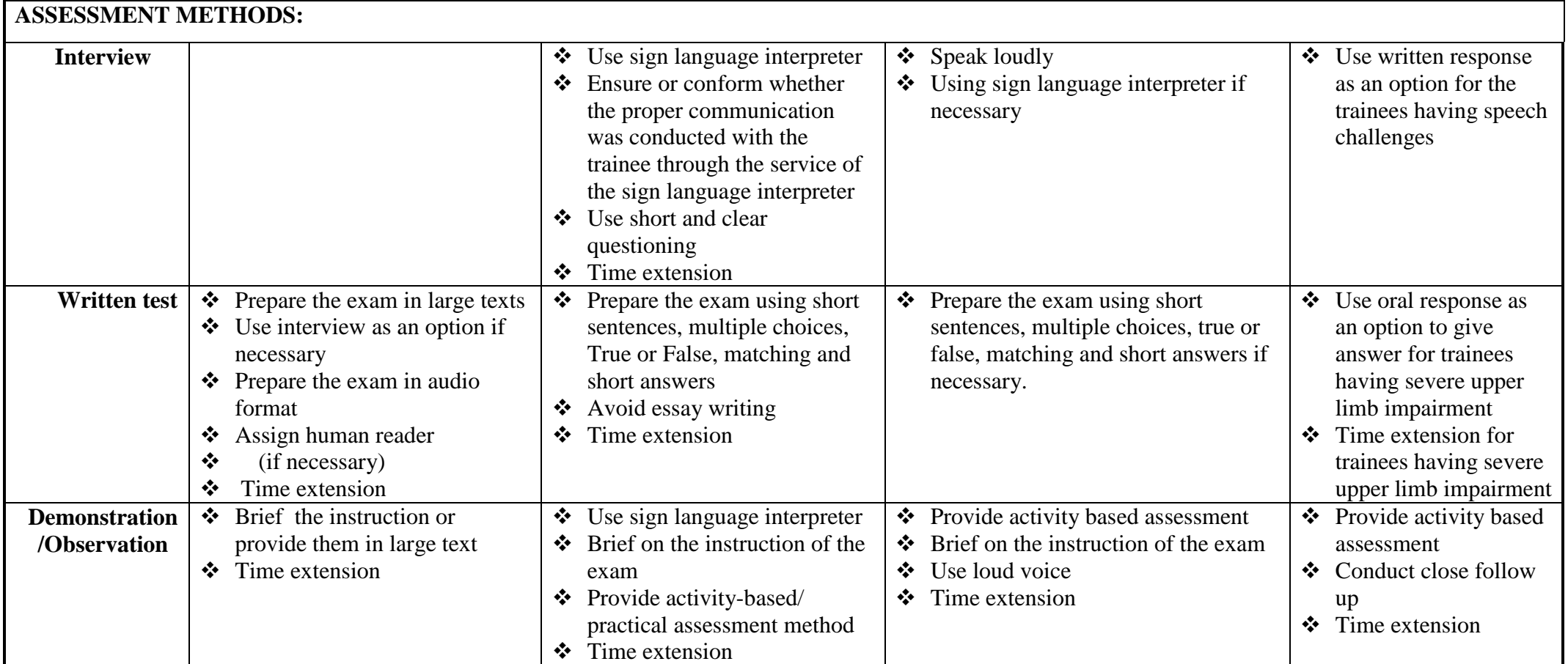

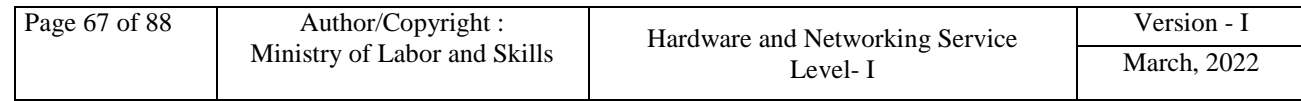

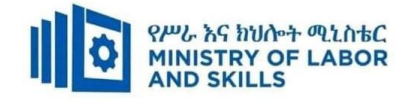

### **ASSESSMENT CRITERIA:**

LO1: Basic network Overview

- General network will be introduced
- Types of networks are identified
- Forms of Ethernet cables are identified

LO2: Identify and Uses of basic Network hand-tools

- Identify appropriate Network hand tools
- Identify appropriate Power tools
- Uses and functions of network hand tools
- Appropriate use of network hand tools
- Review OHS requirements for tool use

LO3: Work with others

- Assistance is sought from workgroup when difficulties arise and addressed through discussions.
- Support is provided to team members to ensure workgroup goals are met.
- Information relevant to work is shared with team members to ensure designated goals are met.

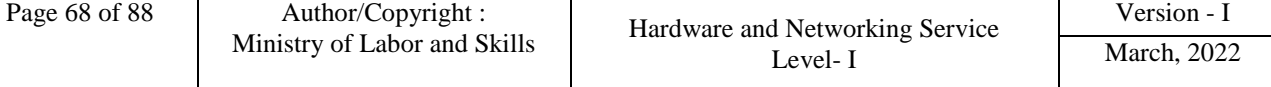

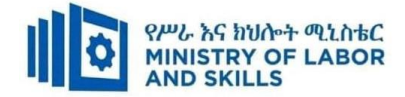

r

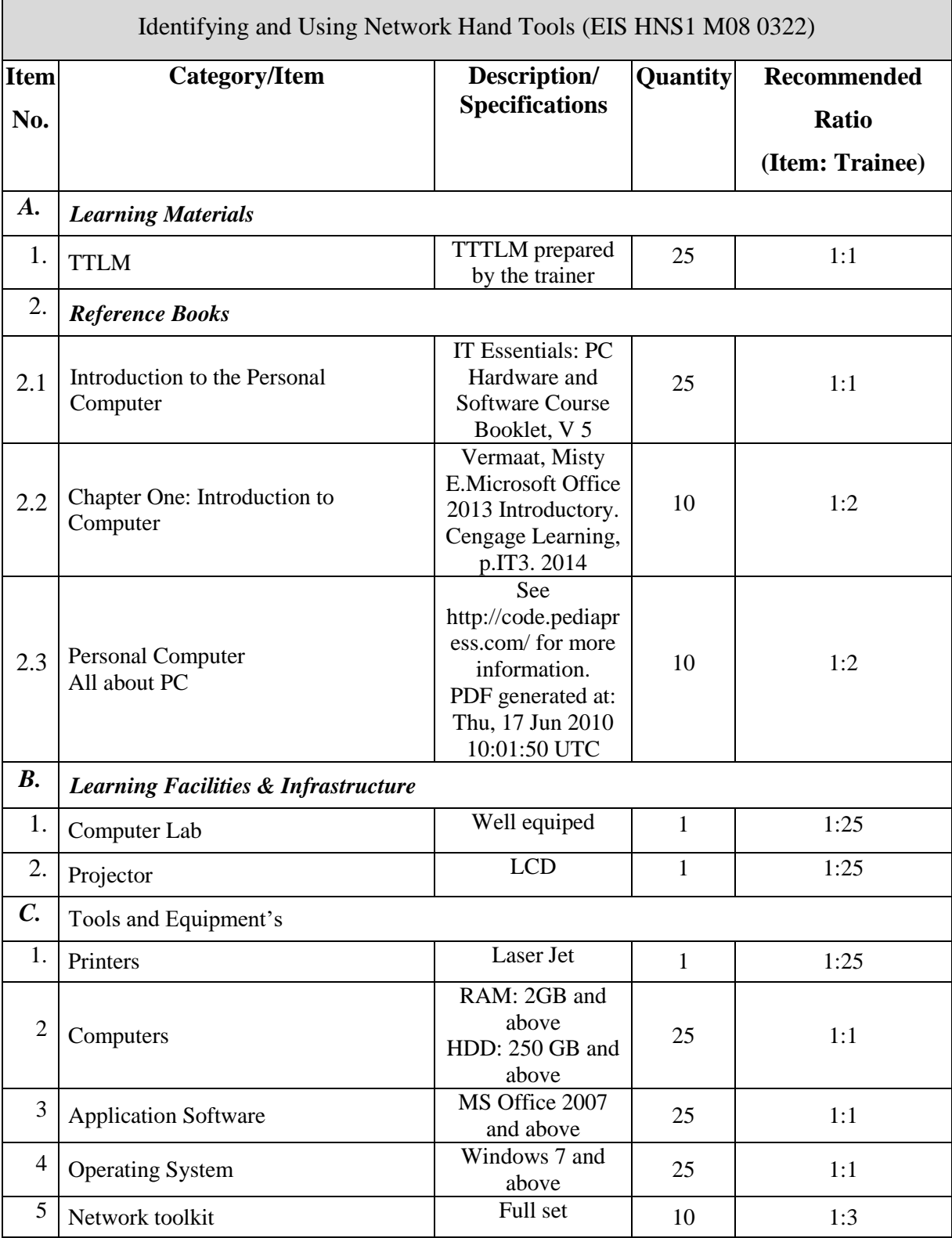

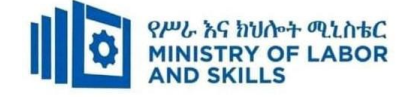

**TVET-PROGRAMME TITLE**: Hardware and Network Servicing Level I

**MODULE TITLE**: Maintaining Inventories of Equipment, Software and Documentation

**MODULE CODE:** EIS HNS1 M09 0322

**NOMINAL DURATION : 20 Hours**

**MODULE DESCRIPTION** : This module defines the competence required to record and store details of software, hardware and technical documentation.

### **LEARNING OUTCOMES**

At the end of the module the trainee will be able to:

- **LO1.** Document and update inventory
- **LO2.** Store technical documentation

#### **MODULE CONTENTS:**

- **LO1.** Document and update inventory
	- 1.1. Inventory concept and principles
	- 1.2.Inventory techniques and procedures
	- 1.3.Maintaining hardware inventory
	- 1.4.. Maintaining licenses and software inventory
	- 1.5.Recording and organizing user documentation or technical manuals

#### **LO2. Store technical documentation**

- 2.1 Storing equipment, software and documents securely
- 2.2 Accessing technical documents
- 2.3 Disseminating technical documentation and manuals

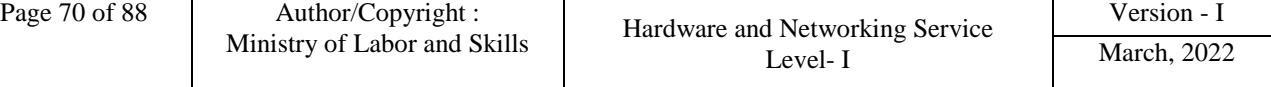

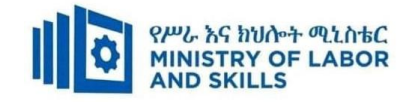

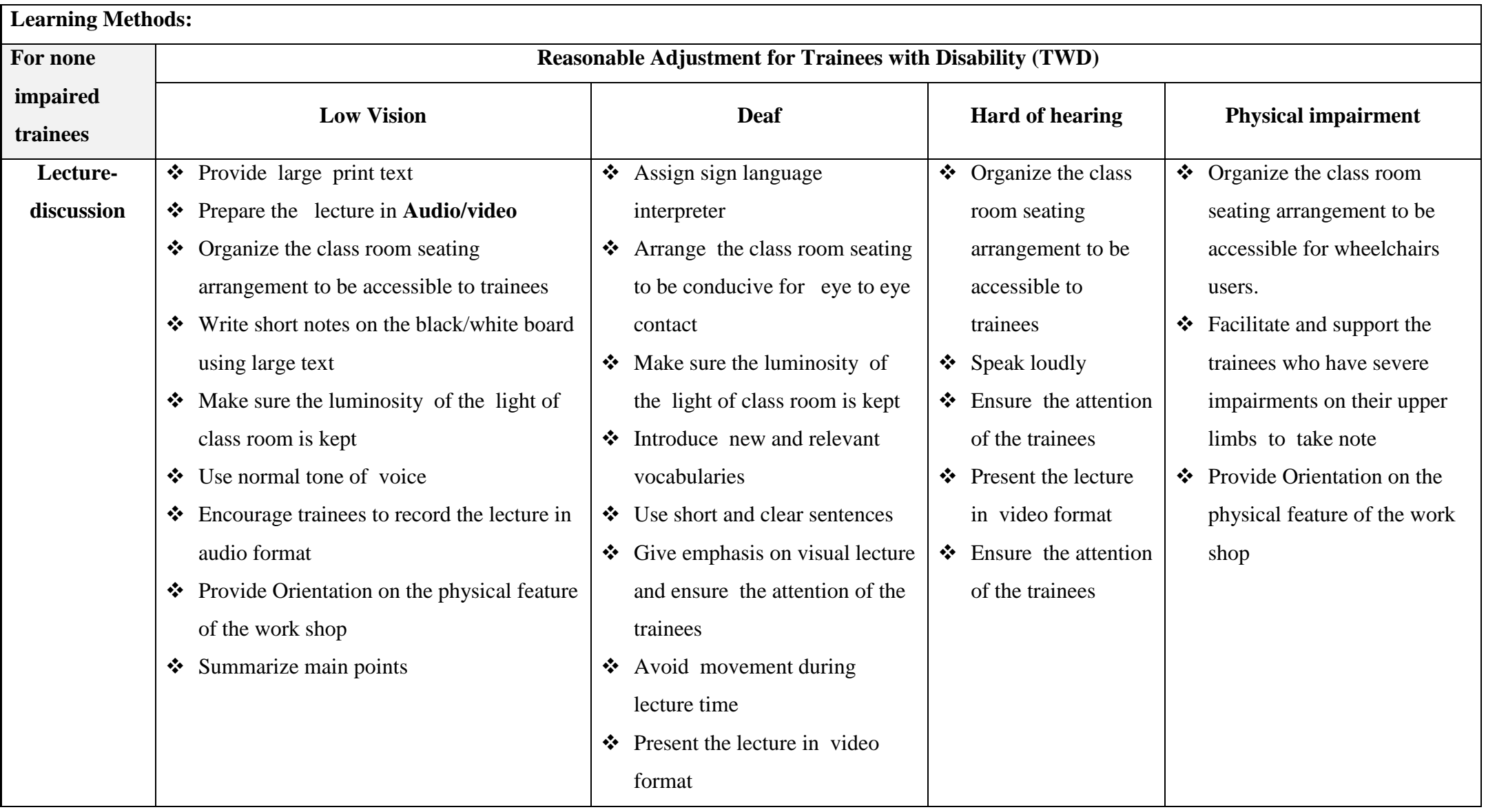

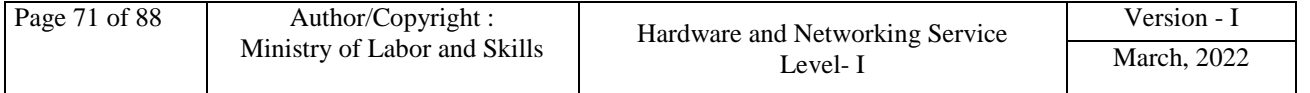
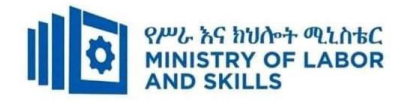

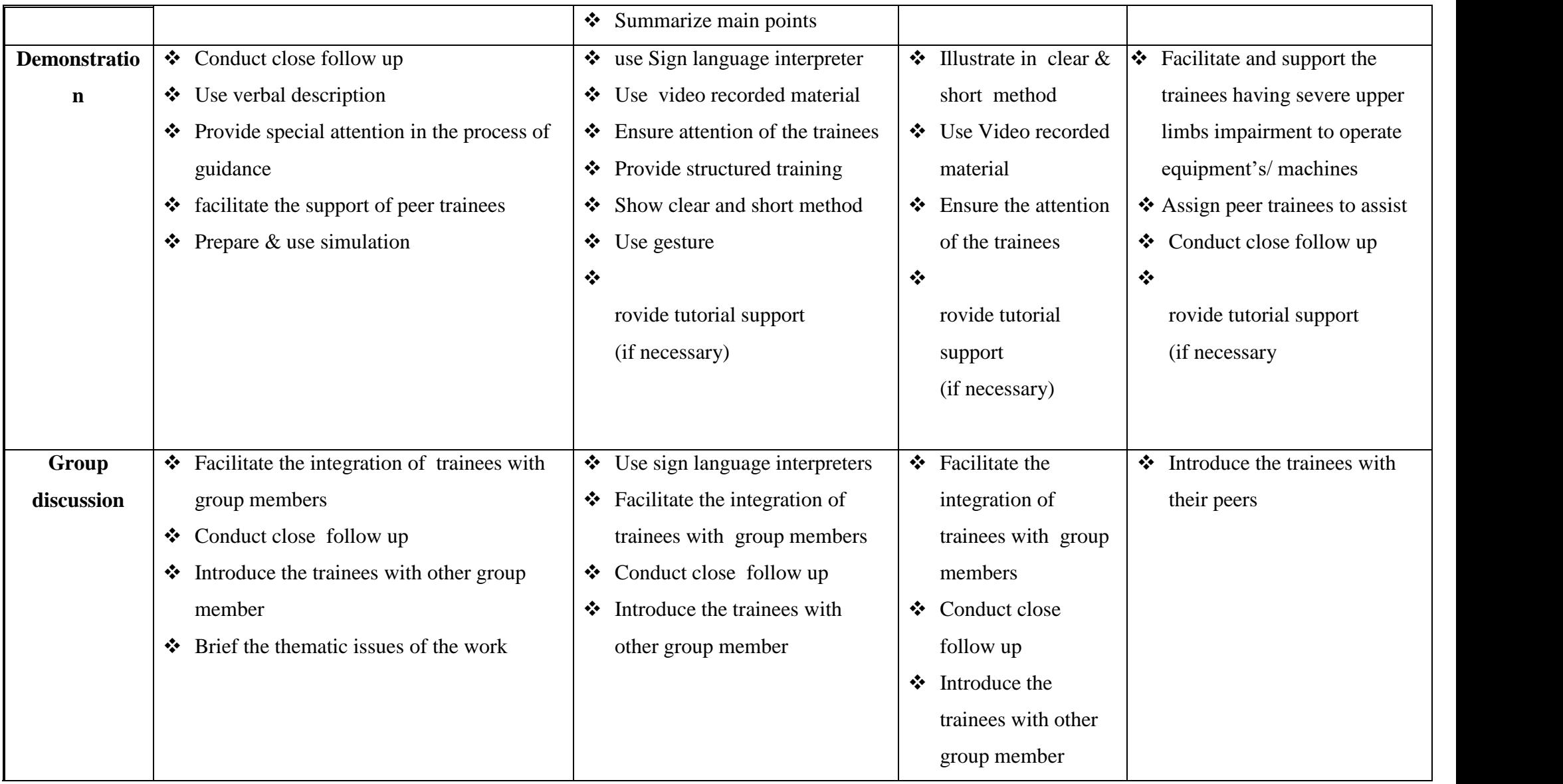

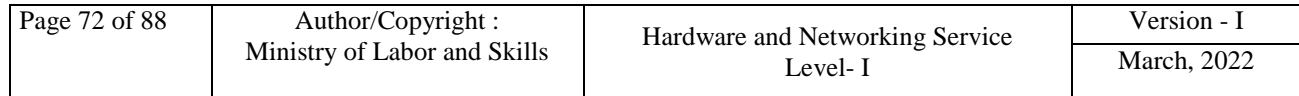

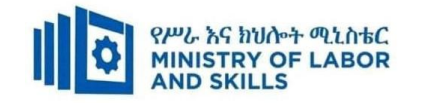

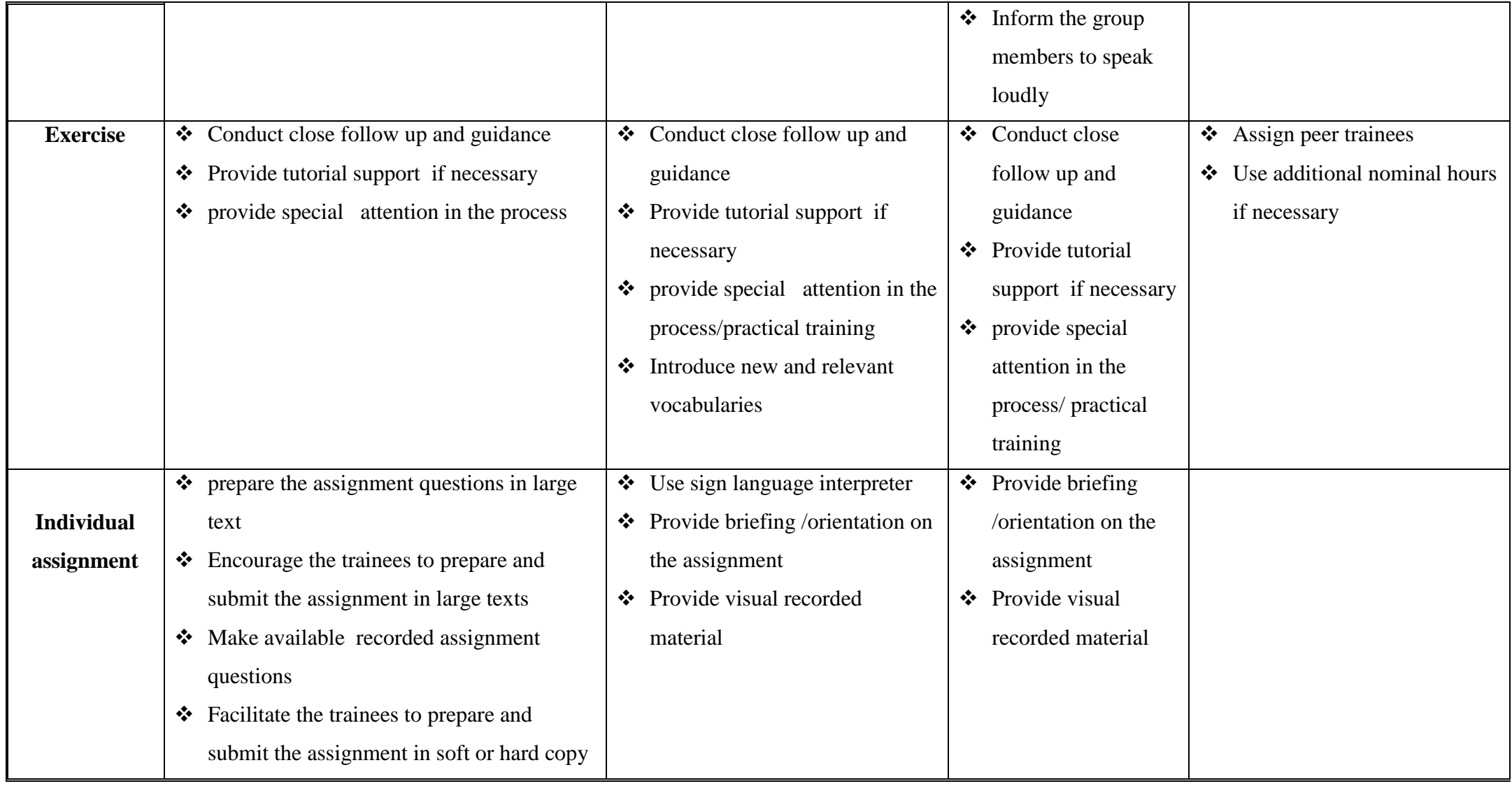

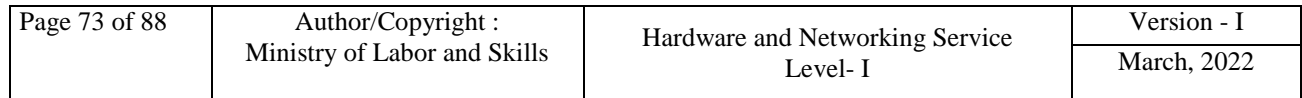

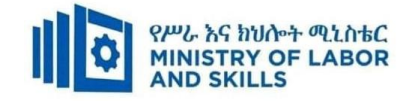

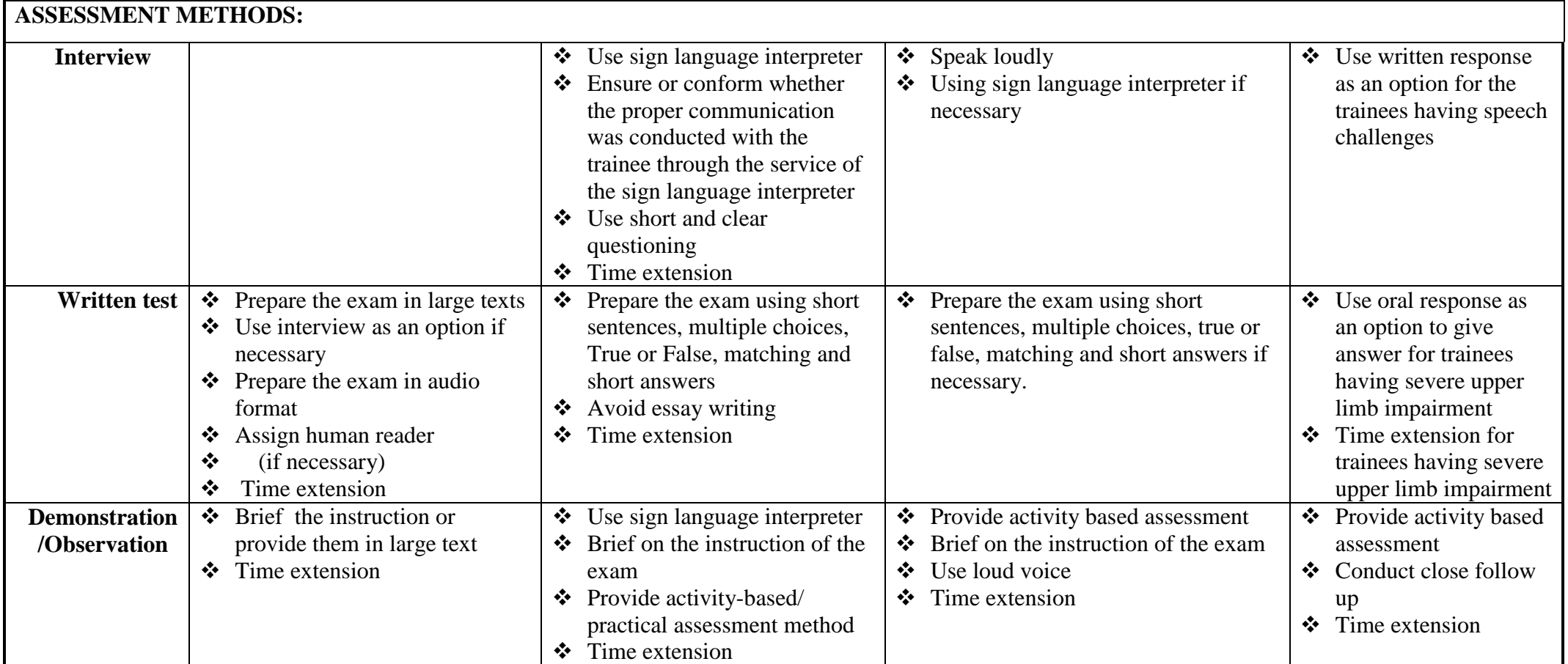

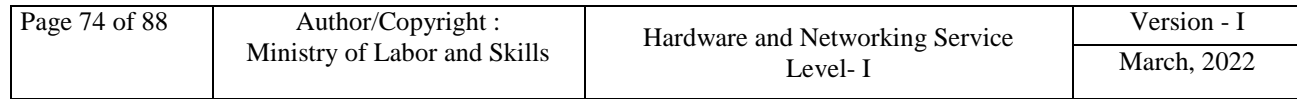

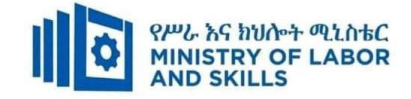

## **ASSESSMENT CRITERIA:**

#### **Lo1. Document and update inventory**

- 1.1 Hardware inventory is maintained that creates a profile or description of each piece of equipment
- 1.2 Software inventory and licenses are maintained and updated, as required, particularly when upgrading software
- 1.3 Storage of user documentation or technical manuals are recorded and organized

#### **Lo2. Store technical documentation**

- 2.1 Action is taken to ensure software, hardware and equipment not in use, stored in a manner as recommended by technical manuals
- 2.2 Ensure technical documentation is stored securely
	- 2.3 Technical documentation are accessed and disseminated as required by client

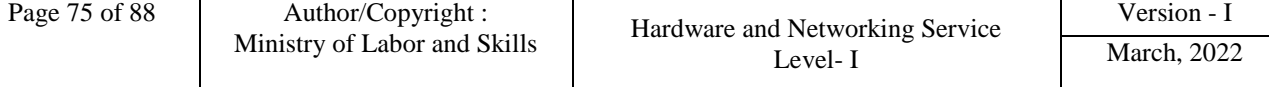

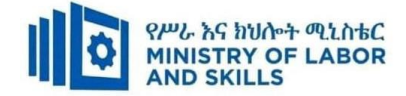

# **Annex: Resource Requirements**

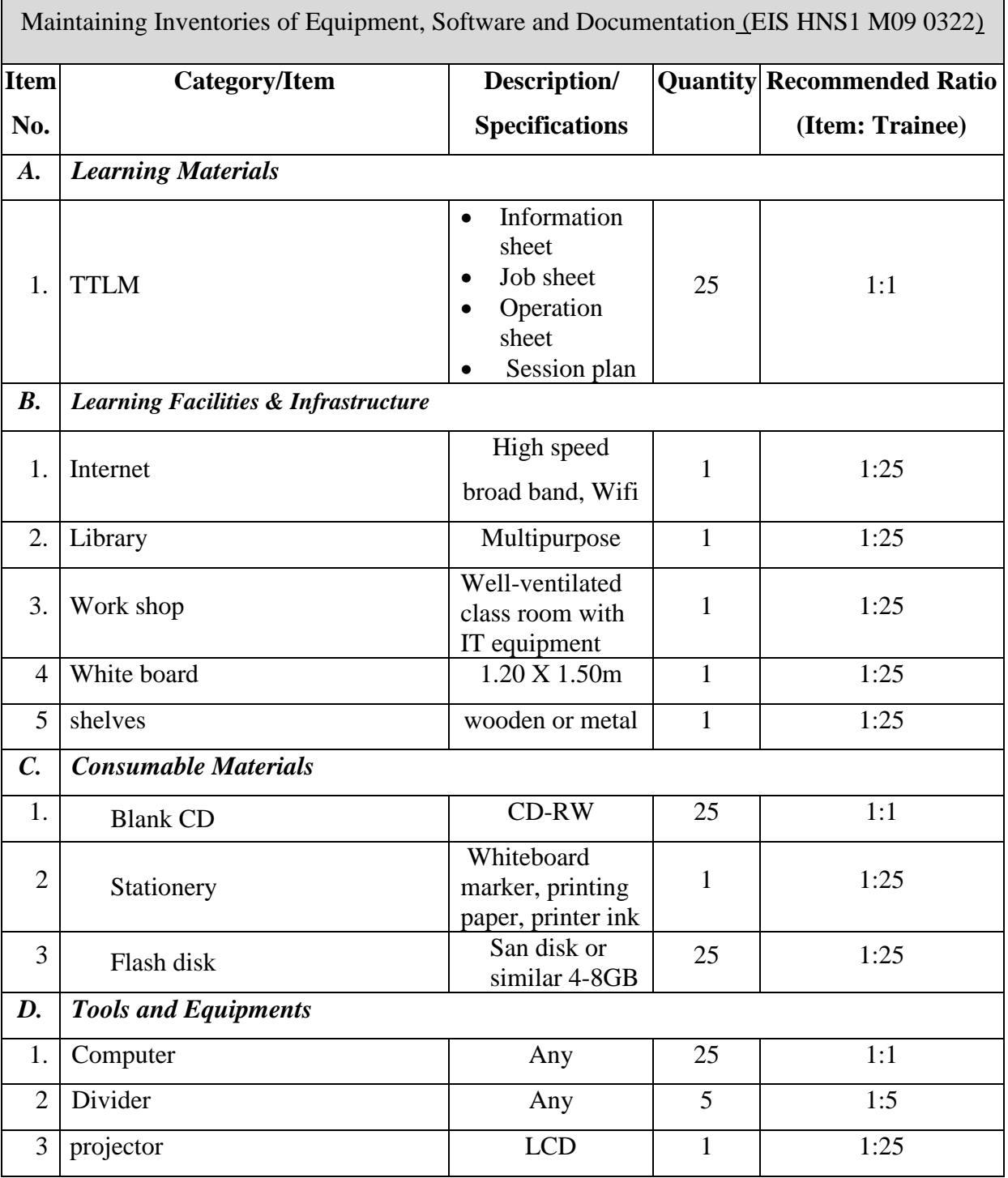

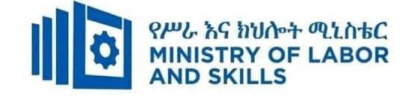

### **LEARNING MODULE 10**

#### **TVET-PROGRAMME TITLE**: Hardware and Networking Service **Level I**

**MODULE TITLE:** Applying 5S Procedures

**MODULE CODE:** EIS HNS1 M10 0322

**NOMINAL DURATION: 40 Hours**

**MODULE DESCRIPTION**: This module covers the knowledge, skills and attitude required to

apply 5S techniques to his/her workplace. It covers responsibility for the day-to-day operations

of the workplace and ensuring that continuous improvements of Kaizen elements are initiated and institutionalized.

## **LEARNING OUTCOMES**

At the end of the module the trainee will be able to:

**LO1.** Prepare for work

**LO2.** Sort items

**LO3**. Set all items in order

**LO4.** Perform shine activities

**LO5.** Standardize 5S

**LO6**. Sustain 5S

### **MODULE CONTENTS:**

**LO1.** Prepare for work

- 1.1. Using Work Instruction
- 1.2. Reading and Interpreting Job Specifications
- 1.3. Observing OHS Requirements of Work Needs
- 1.4. Preparing and Using Tools and Equipment
- 1.5. Identifying and Checking Safety Equipment and Tools
- 1.6. Preparing and Using Kaizen Board

### **LO2.** Sort items

- **2.1.** Preparing Sort Activities Plan
- **2.2.** Performing Cleaning Activities
- **2.3.** Identifying Workplace Items and Appropriate Procedures
- **2.4.** Listing Necessary and Unnecessary Items
	- 2.4.1. Using Appropriate Format and Red Tag Strategy for Unnecessary Items

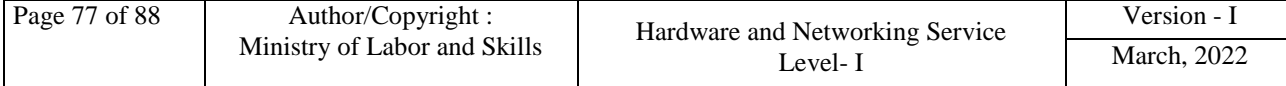

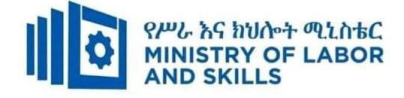

- 2.4.2. Recording and Quantifying Necessary Items
- 2.4.3. Reporting and Checking Workplace Necessary Items Performance Results

#### **LO3**. Set all items in order

- **3.1.** Preparing order activities plan
- **3.2.** Deciding location/layout, storage and indication methods
- **3.3.** Preparing and using necessary tools and equipment
- **3.4.** Placing and returning items assigned location
- **3.5.** Checking assigned and ordered each item
- **3.6.** Reporting methods and formats for each set in order result

### **LO4.** Perform shine activities

- **4.1.** Preparing shine activities plan
- **4.2.** Preparing and using necessary shine tools and equipment
- **4.3.** Implementing shine activities
- **4.4.** Reporting shining activities performance results

### **LO5.** Standardize 5S

- **5.1.** Preparing and using standard 5s activities plan
- **5.2.** Preparing and implementing standard 5s activities tools and techniques
- **5.3.** Following standard checklists
- **5.4.** Specifying workplace standard and avoiding standard problem

#### **LO6**. Sustain 5S

- **6.1.** Preparing and following sustain 5s plan
- **6.2.** Discussing, preparing and implementing sustain 5s tools and techniques
- **6.3.** Inspecting workplace standard and sustain 5s
- **6.4.** Cleaning workplace
- **6.5.** Identifying workplace situations to standard and specifying actions
- **6.6.** Recommending workplace improvement
- **6.7.** Following checklists and avoiding problems of sustain 5s

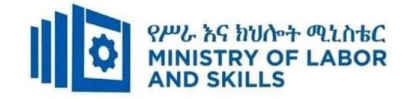

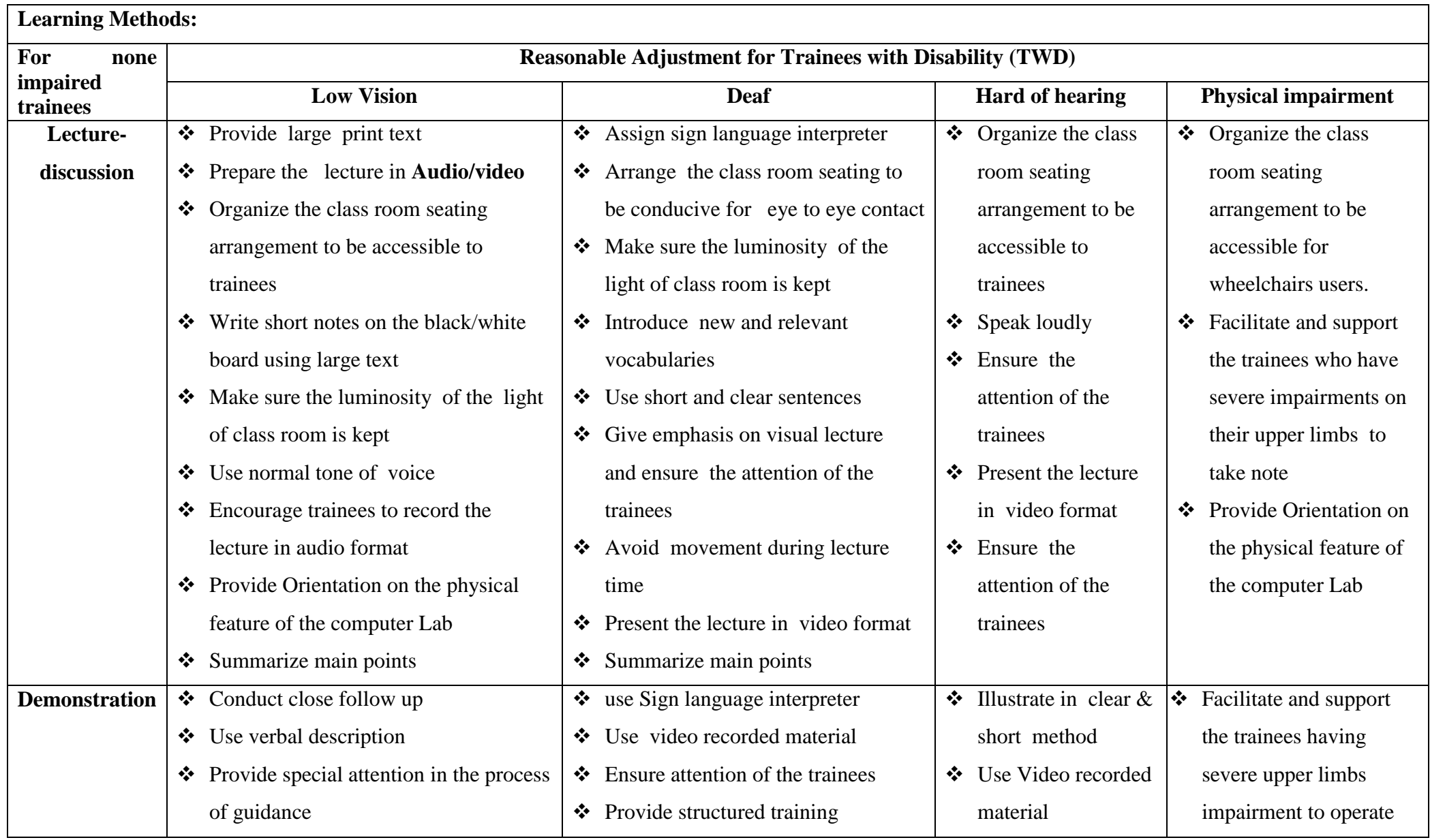

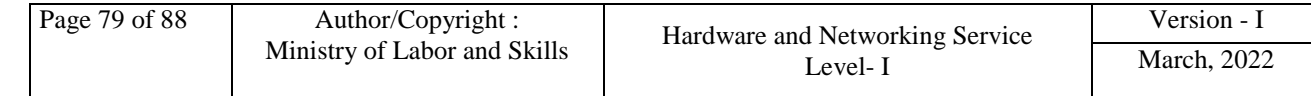

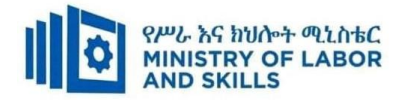

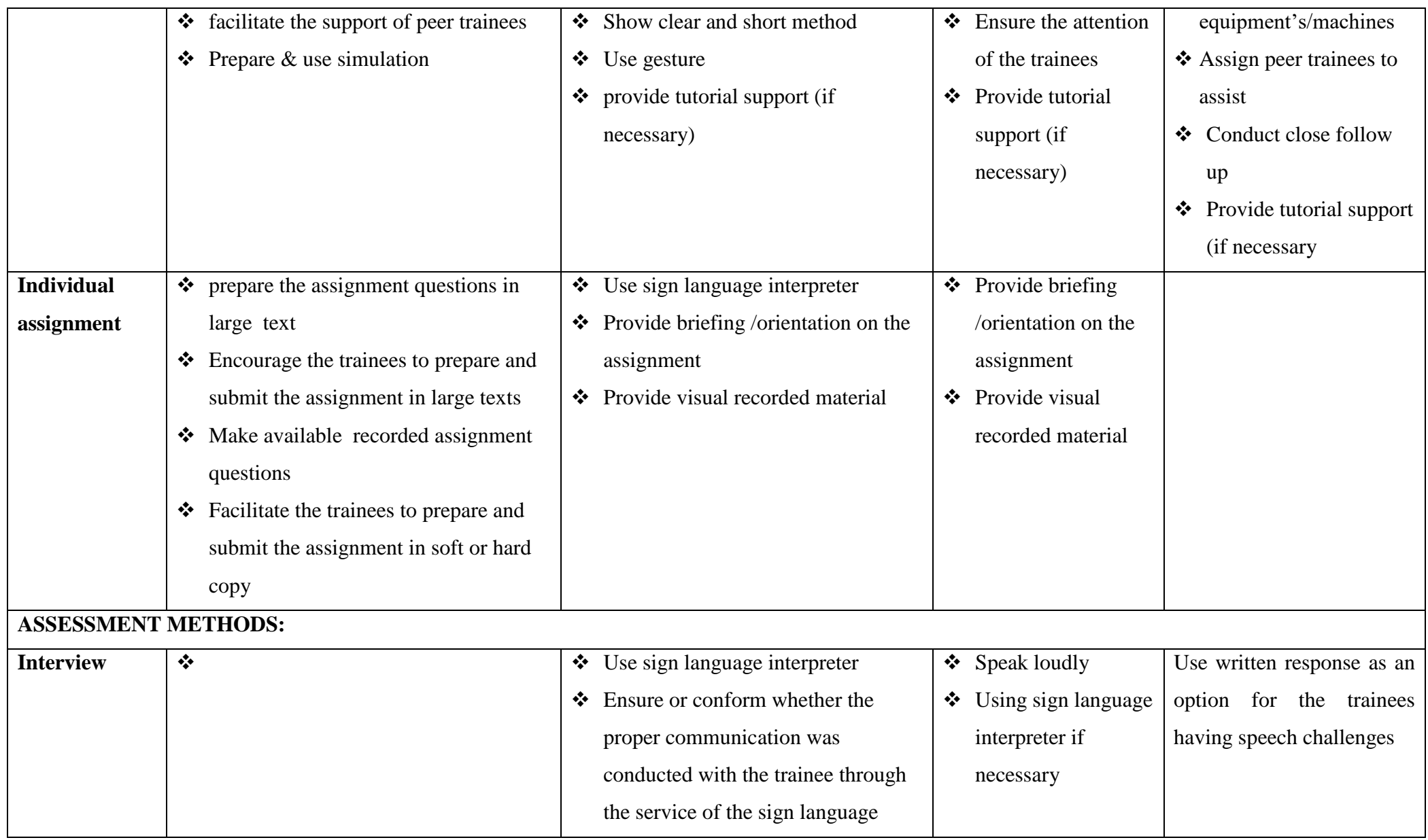

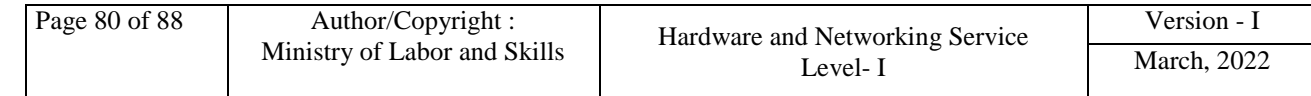

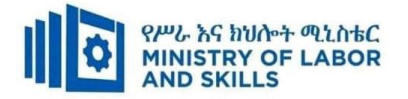

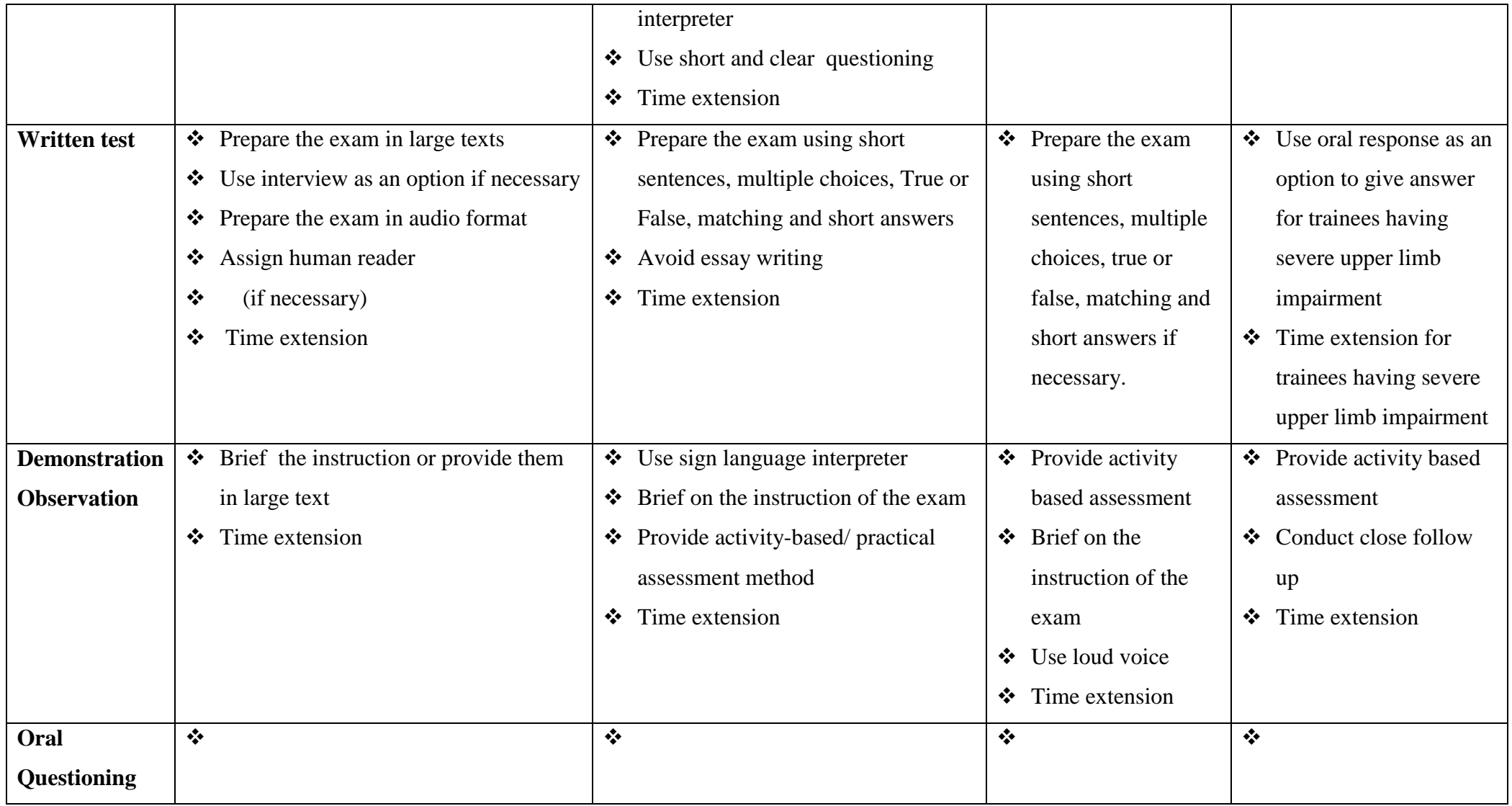

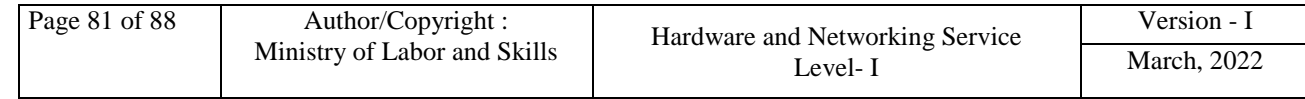

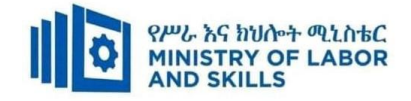

### **ASSESSMENT CRITERIA:**

**LO1.** Prepare for work

- Work instructions are used to determine job requirements, including method, material and equipment.
- Job specifications are read and interpreted following working manual.
- OHS requirements, including dust and fume collection, breathing apparatus and eye and ear personal protection needs are observed throughout the work.
- Tools and equipment are prepared and used to implement 5S.
- Safety equipment and tools are identified and checked for safe and effective operation.
- Kaizen Board (Visual Management Board) is prepared and used in harmony with different workplace contexts.

# **LO2.** Sort items

- Plan is prepared to implement sorting activities.
- Cleaning activities are performed.
- All items in the workplace are identified following the appropriate procedures.
- Necessary and unnecessary items are listed using the appropriate format.
- Red tag strategy is used for unnecessary items.
- Unnecessary items are evaluated and placed in an appropriate place other than the workplace.
- Necessary items are recorded and quantified using appropriate format.
- Performance results are reported using appropriate formats.
- Necessary items are regularly checked in the workplace.

### **LO3**. Set all items in order

- Plan is prepared to implement set in order activities.
- General cleaning activities are performed.
- Location/Layout, storage and indication methods for items are decided.
- Necessary tools and equipment are prepared and used for setting in order activities.
- Items are placed in their assigned locations.
- After use, the items are immediately returned to their assigned locations.

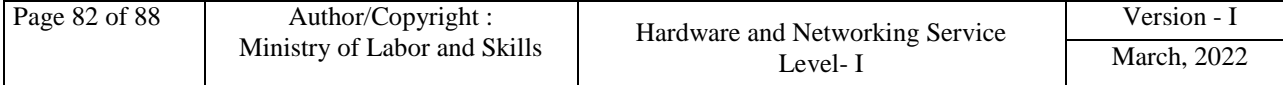

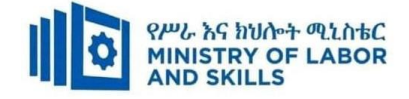

- Performance results are reported using appropriate formats.
- Each item is regularly checked in its assigned location and order.

**LO4.** Perform shine activities

- Plan is prepared to implement shine activities.
- Necessary tools and equipment are prepared and used for shinning activities.
- Shine activity is implemented using appropriate procedures.
- Performance results are reported using appropriate formats.
- Regular shining activities are conducted.

**LO5.** Standardize 5S

- Plan is prepared and used to standardize 5S activities.
- Tools and techniques to standardize 5S are prepared and implemented based on relevant procedures.
- Checklists are followed for standardize activities and reported to relevant personnel.
- The workplace is kept to the specified standard.
- Problems are avoided by standardizing activities.

**LO6**. Sustain 5S

- Plan is prepared and followed to sustain 5S activities.
- Tools and techniques to sustain 5S are discussed, prepared and implemented based on relevant procedures.
- Workplace is inspected regularly for compliance to specified standard and sustainability of 5S techniques.
- Workplace is cleaned up after completion of job and before commencing next job or end of shift.
- Situations are identified where compliance to standards is unlikely and actions specified in procedures are taken.
- Improvements are recommended to lift the level of compliance in the workplace.
- Checklists are followed to sustain activities and report to relevant personnel.
- Problems are avoided by sustaining activities.

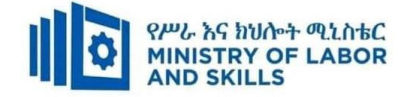

# **Annex: Resource Requirements**

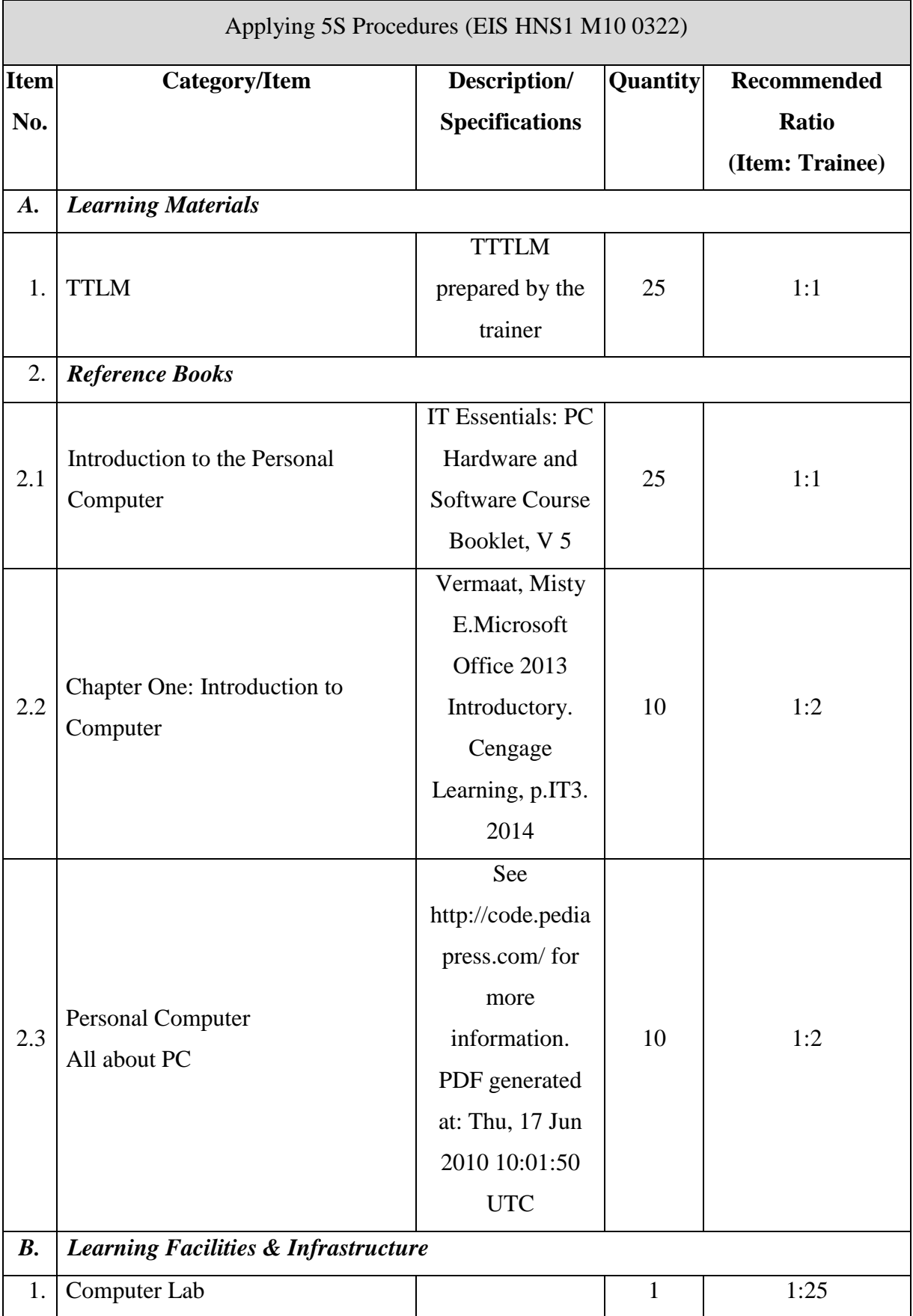

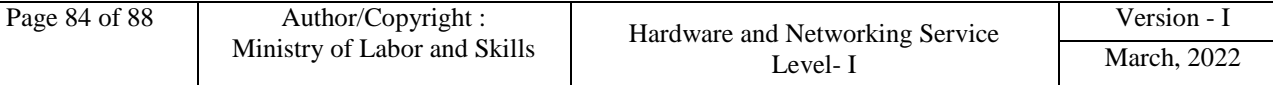

 $\overline{a}$ 

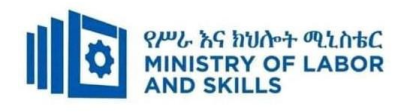

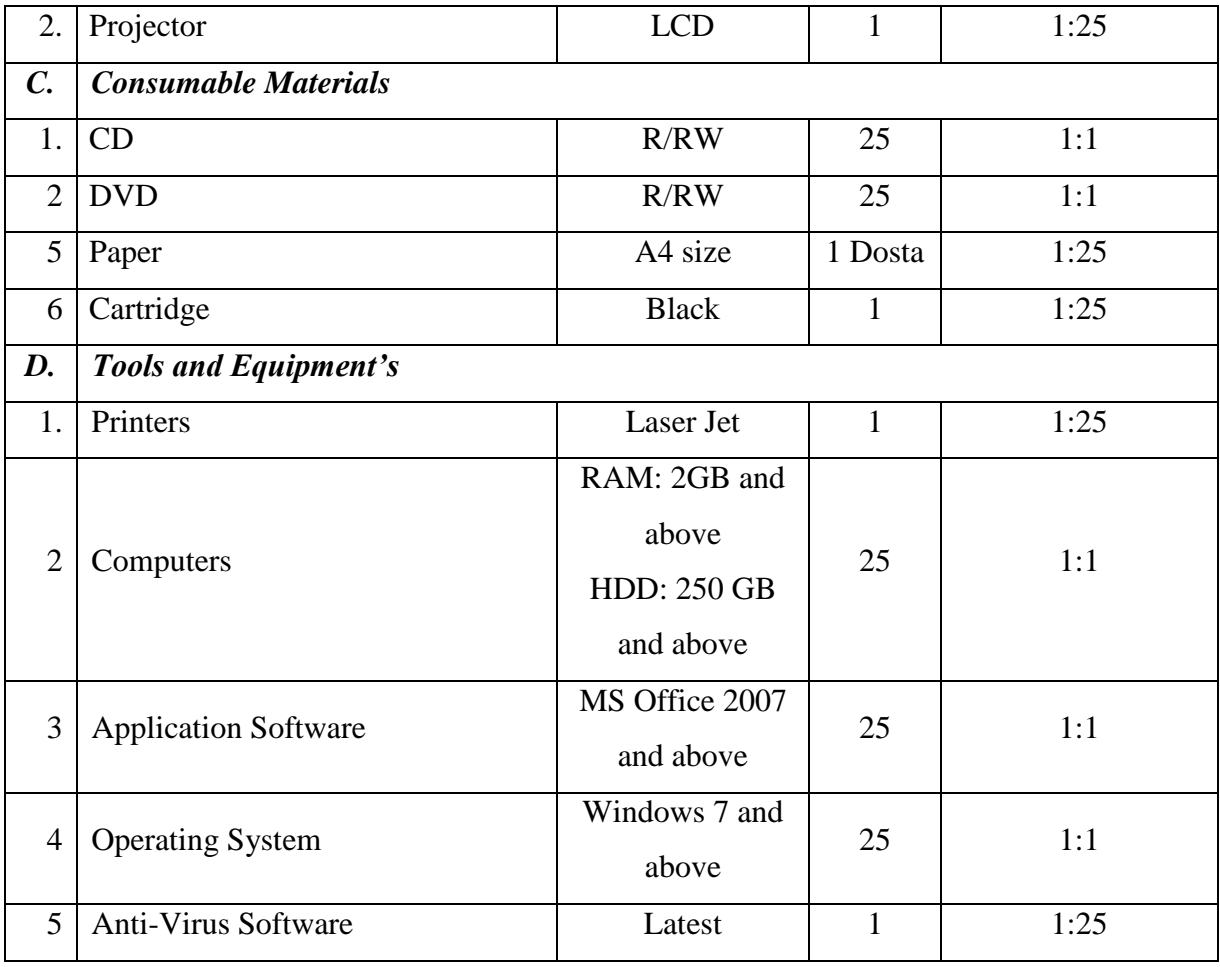

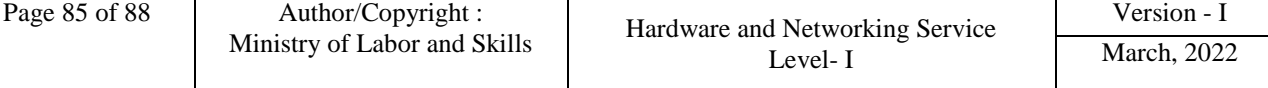

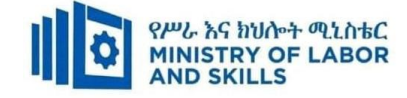

# **Acknowledgement**

The **Ministry of Labor and Skills** wishes to thank and appreciation for the trainers who donated their effort and time to develop this outcome based curriculum for the TVET program Hardware and Networking Service Level I. We also thank all regional TVET Colleges for active facilitation of their trainers for the development of this curriculum.

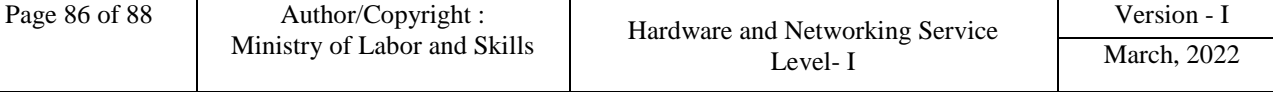

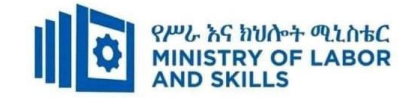

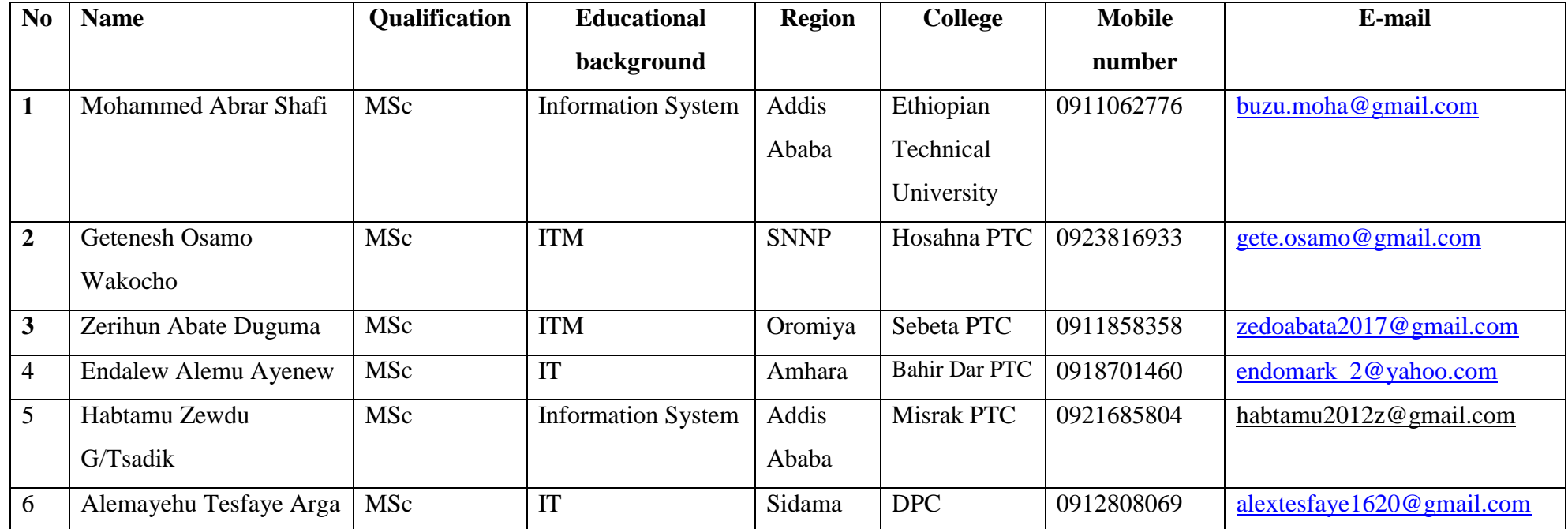

# **The trainers who developed the curriculum**

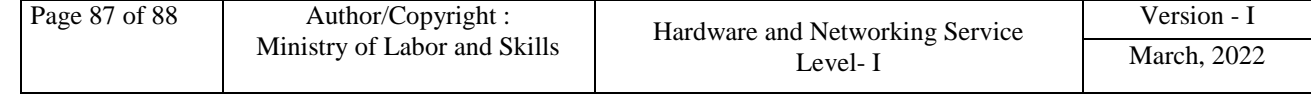